# UNIVERSIDADE FEDERAL DO RIO DE JANEIRO INSTITUTO DE COMPUTAÇÃO CURSO DE BACHARELADO EM CIÊNCIA DA COMPUTAÇÃO

EDUARDO DA SILVA BARBOSA RAFAEL PAIS CARDOSO TAINÁ DA SILVA LIMA

PSI-UFRJ: simulações computacionais alinhadas à BNCC para o ensino básico

RIO DE JANEIRO

2022

# EDUARDO DA SILVA BARBOSA

# RAFAEL PAIS CARDOSO

# TAINÁ DA SILVA LIMA

PSI-UFRJ: simulações computacionais alinhadas à BNCC para o ensino básico

Trabalho de conclusão de curso de graduação apresentado ao Instituto de Computação da Universidade Federal do Rio de Janeiro como parte dos requisitos para obtenção do grau de Bacharel em Ciência da Computação.

Orientadora: Maria Helena Cautiero Horta Jardim

Orientadora: Carla Amor Divino Moreira Delgado

# RIO DE JANEIRO

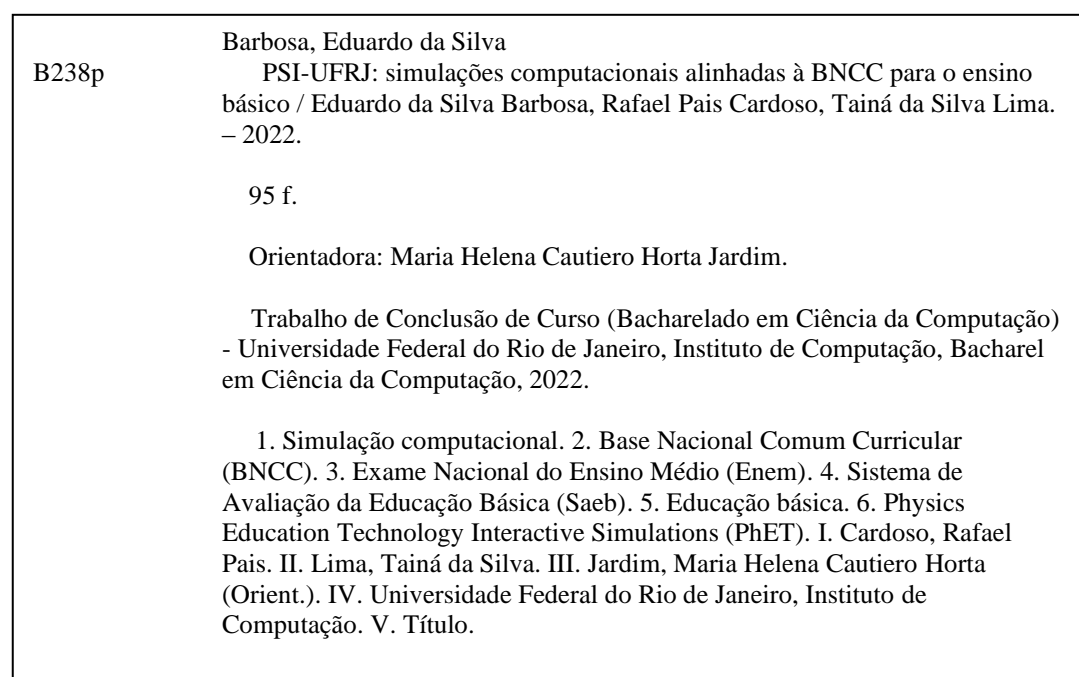

#### **EDUARDO DA SILVA BARBOSA**

### **RAFAEL PAIS CARDOSO**

# TAINÁ DA SILVA LIMA

PSI-UFRJ: simulações computacionais alinhadas à BNCC para o ensino básico

Trabalho de conclusão de curso de graduação apresentado ao Instituto de Computação da Universidade Federal do Rio de Janeiro como parte dos requisitos para obtenção do grau de Bacharel em Ciência da Computação.

de 2022 . Aprovado em 31 de maio

**BANCA EXAMINADORA:** 

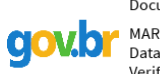

**clowbr** 

Documento assinado digitalmente MARIA HELENA CAUTIERO HORTA JARDIM Data: 04/06/2022 07:08:00-0300 Verifique em https://verificador.iti.br

(UFRJ)

SILVANA ROSSETTO

Documento assinado digitalmente

bata: 65/66/2622 12:1 11:0 6566<br>Verifique em https://verificador.iti.br

Data: 03/06/2022 12:14:10-0300

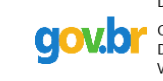

Documento assinado digitalmente CARLA AMOR DIVINO MOREIRA DELGADO Data: 03/06/2022 13:38:17-0300<br>Verifique em https://verificador.iti.br

Maria Helena Cautiero Horta Jardim, D.Sc. Carla Amor Divino Moreira Delgado, D.Sc. (UFRJ)

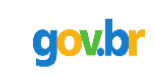

Documento assinado digitalmente Geraldo Bonorino Xexeo Data: 03/06/2022 14:16:31-0300 Data: 05/00/2022 1-1:10:51 0500<br>Verifique em https://verificador.iti.br

Silvana Rossetto, D.Sc. (UFRJ)

Geraldo Bonorino Xexéo, D.Sc (UFRJ)

Documento assinado digitalmente

FERNANDO CEL SO VILLAR MARINHO **CIOWD** Data: 04/06/2022 05:37:53-0300 Verifique em https://verificador.iti.br

Fernando Celso Villar Marinho, D.Sc (CAp/UFRJ)

#### **AGRADECIMENTOS**

Dedicamos este trabalho primeiramente aos nossos pais que fizeram dos nossos sonhos os seus sonhos. Agradecemos às nossas orientadoras, Prof. Maria Helena Cautiero e Prof. Carla Delgado e aos professores colaboradores, Prof. Bianca Pereira (Escola Municipal Walmir de Freitas Monteiro, Volta Redonda-RJ), Prof. Bruno Moreira (Secretaria Municipal de Educação de Volta Redonda-RJ) e Prof. Leandro Nascimento (Escola Municipal Prefeito Juarez Antunes, Rio de Janeiro-RJ); por toda ajuda e ensinamentos passados.

Também agradecemos a nós mesmos por sempre darmos suporte uns aos outros ao longo dessa árdua jornada, pelas risadas, brigas, encontros na pizzaria e no "bandejão", discussões produtivas e por aquelas que não levavam a lugar algum.

Somos gratos aos nossos amigos, em especial a Duda Lucena, Nickolas Gomes, Letícia Neves, Matheus Ribeiro, Karen Arcoverde, Leonardo Cardoso, pelo suporte ao longo da nossa jornada acadêmica; oferecendo carona, comida, carinho e palavras de motivação para que nunca desistíssemos de nossos objetivos. Por último mas não menos importante, agradecemos aos nossos animais de estimação, por muitas das vezes serem uma válvula de escape e motivo de alegria em nossas vidas, e a todos que de alguma maneira contribuíram para a nossa formação.

"Educação não transforma o mundo. Educação muda pessoas. Pessoas transformam o mundo."

**Paulo Freire**

#### **RESUMO**

É notável que o uso das TICs para a aprendizagem tem tido um impacto positivo no âmbito escolar. Dentre elas estão as simulações computacionais (SCs), objeto de estudo central deste trabalho. Apesar disso, por meio de uma pesquisa inicial, percebeu-se que há uma carência de simulações gratuitas em português brasileiro para o ensino de matemática e biologia a nível de ensino básico. Sendo assim, esta pesquisa tem por objetivo desenvolver um conjunto de simulações interativas como recurso de aprendizagem, com sugestões de atividades por meio de planos de aula. Tais simulações são associadas a algumas competências e habilidades da BNCC (Base Nacional Comum Curricular) voltadas para o ensino da matemática e biologia para alunos do 6º ano do ensino fundamental ao 3º ano do ensino médio. Para facilitar o acesso a essas SC, criou-se também a Plataforma de Simulações Interativas da UFRJ (PSI-UFRJ), website onde elas estão disponibilizadas para download. Dado o alinhamento à BNCC e análise de dados do Enem e Saeb, definiu-se o público-alvo e tema, com as suas habilidades associadas. Em seguida, as simulações foram construídas em duas fases: design e desenvolvimento; incluindo as etapas de ideação, prototipação de baixa fidelidade até a codificação. As ferramentas Unity, Figma e Blender foram as mais utilizadas. Como primeiro passo no processo de validação dessas simulações, educadores do ensino básico de matemática e biologia elaboraram planos de aula fazendo uso das mesmas. Com estes documentos, conclui-se que as SCs criadas são aplicáveis para o ensino dos temas propostos por elas e que os professores acreditam que elas poderiam facilitar o desenvolvimento de algumas das habilidades da BNCC. Contudo, ainda é necessário aplicar as simulações nas escolas visando observar uma aprendizagem efetiva por parte dos alunos, de forma a obter uma validação mais completa dos softwares produzidos.

**Palavras-chave:** simulação computacional; Base Nacional Comum Curricular (BNCC); Exame Nacional do Ensino Médio (Enem); Sistema de Avaliação da Educação Básica (Saeb); educação básica; biologia; matemática; Physics Education Technology Interactive Simulations (PhET).

#### **ABSTRACT**

It is notable that the use of Information and Communication Technologies (ICT) to aid the learning process has a great impact within the school scope. The computational simulations (CSs), which are the main object of study of this work, are among those technologies. Despite this, through an initial survey, it was found that there is a lack of free simulations in Brazilian Portuguese in mathematics and biology for students in what is considered basic education level in Brazil. Therefore, the goal of this research is to develop a set of interactive simulations, which include activities suggestions through lesson plans. These simulations are associated with some competencies and abilities of BNCC (Base Nacional Comum Curricular) that are focused on teaching mathematics and biology to students from the 6th year of elementary school to the 3rd year of high school. In order to ease the access to the CS, the Plataforma de Simulações Interativas da UFRJ (PSI-UFRJ) was also created, which is a website that keeps them available for download. Given the alignment with the BNCC and the Enem and Saeb data analysis, the target public and the theme were defined, with their associated BNCC abilities. Then, the simulations were built in two steps: design and development from the ideation, low-fidelity prototyping until the coding. The most used tools in this project were Unity, Figma and Blender. As a first step of the validation process of the simulations, the educators of mathematics and biology from basic education level elaborated lesson plans by using the simulations. With these documents, it is safe to conclude that the developed CSs are applicable to the teaching of the topics proposed by the educators and they believe that these simulations could facilitate the development of some of the abilities of the BNCC. Nevertheless, it is important to apply the simulations in schools to investigate students' learning efficiency, in order to conclude the validation process of the created softwares.

**Keywords:** computational simulation; Base Nacional Comum Curricular (BNCC); Exame Nacional do Ensino Médio (Enem); Sistema de Avaliação da Educação Básica (Saeb); basic education level; biology; mathematics; Physics Education Technology Interactive Simulations (PhET).

#### **LISTA DE ABREVIATURAS E SIGLAS**

- BNCC Base Nacional Comum Curricular
- Cetic Centro de Estudos sobre as Tecnologias da Informação e da Comunicação
- Enem Exame Nacional do Ensino Médio
- Inaf Indicador de Alfabetismo Funcional
- Inep Instituto Nacional de Estudos e Pesquisas Educacionais Anísio Teixeira
- LDBEN Lei de Diretrizes e Bases da Educação Nacional
- OP Objetivos Pedagógicos
- PSI-UFRJ Plataforma de Simulações Interativas da Universidade Federal do Rio de Janeiro
- PhET Physics Education Technology Interactive Simulations
- Saeb Sistema de Avaliação da Educação Básica
- SC Simulação Computacional
- TDIC Tecnologias Digitais da Informação e Comunicação
- TIC Tecnologia de Informação e Comunicação
- UFC Universidade Federal do Ceará
- UFRJ Universidade Federal do Rio de Janeiro
- UNIFEI Universidade Federal de Itajubá

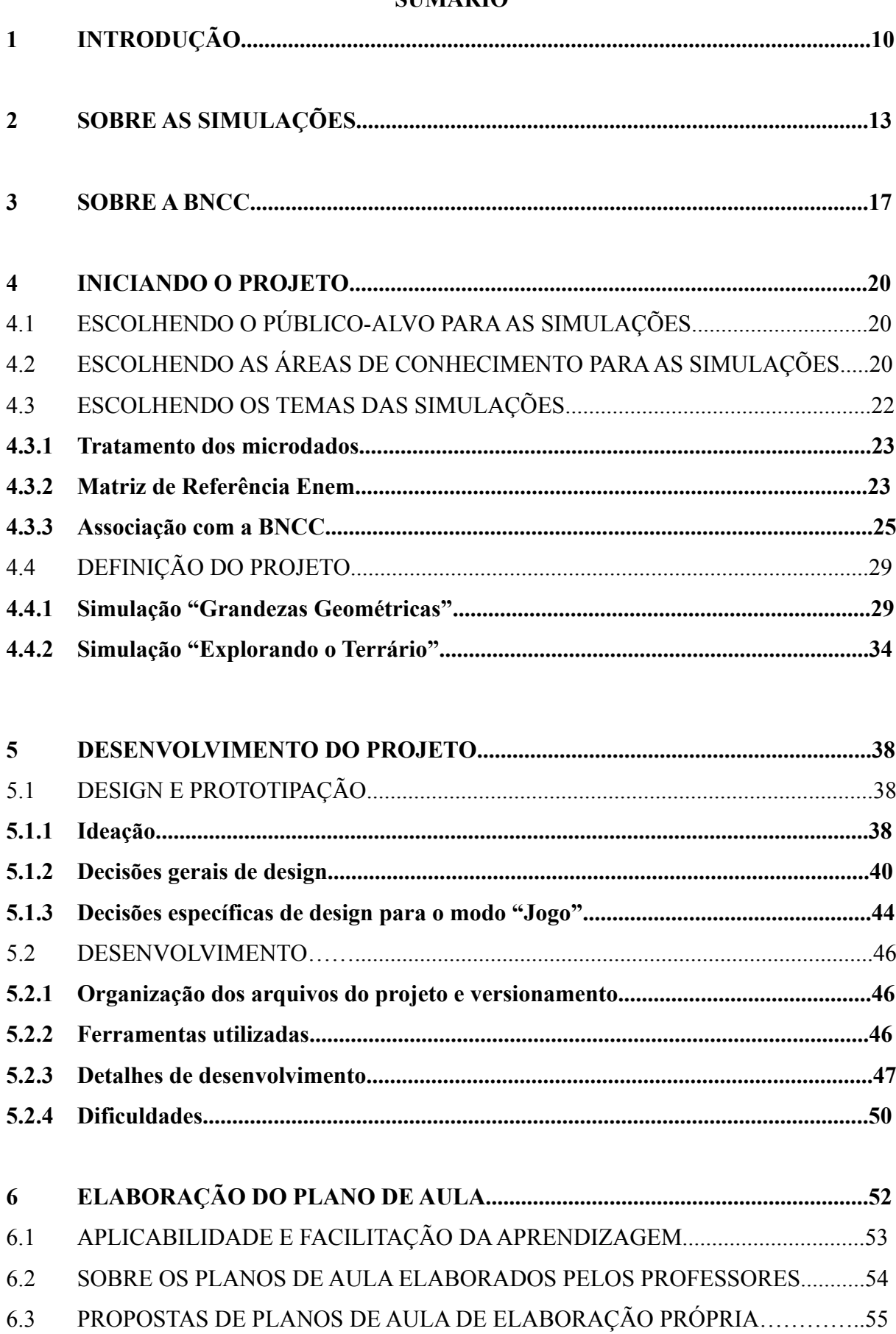

# **SUMÁRIO**

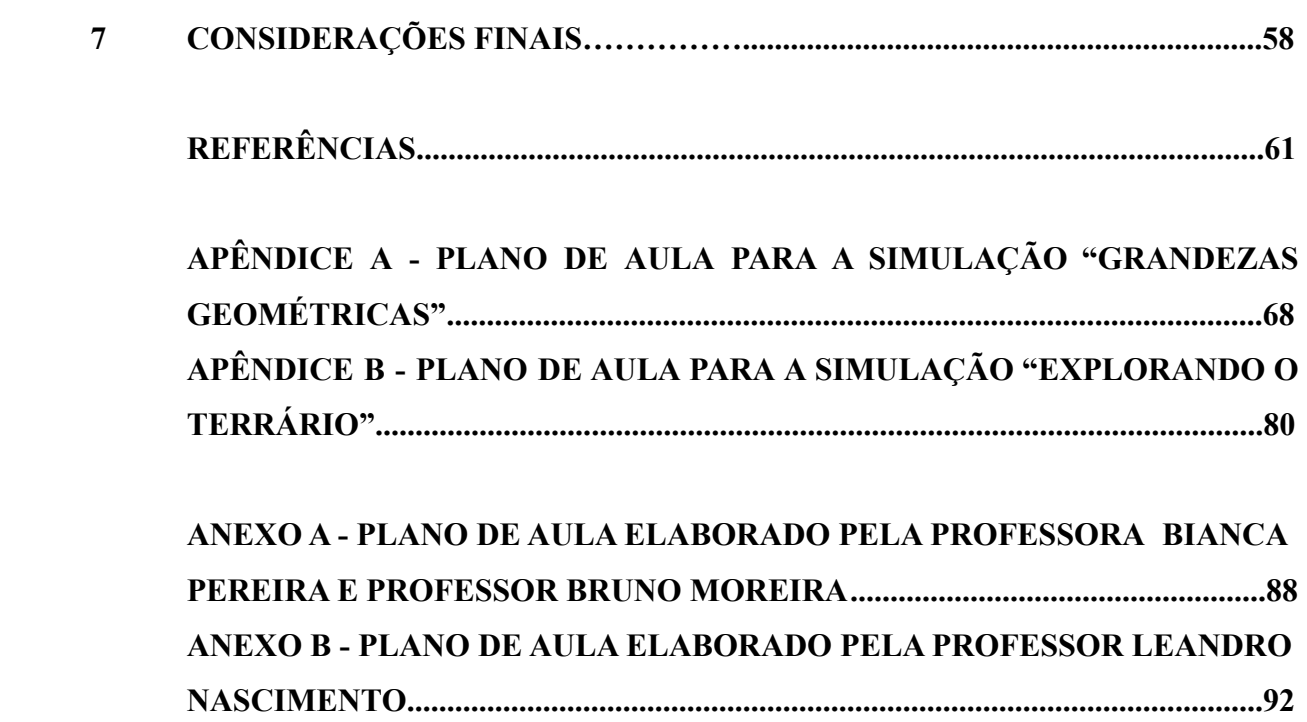

## **1 INTRODUÇÃO**

Apesar do Brasil ainda ter notáveis problemas de estruturação tecnológica nas escolas, as Tecnologias de Informação e Comunicação (TICs) são amplamente utilizadas neste meio, tanto para administração das escolas quanto para aprendizagem em si. De acordo com a TIC Educação (2020), realizada pela Cetic, 82% das escolas brasileiras participantes possuem Internet em suas dependências e 54% disponibilizam computadores de mesa para uso pedagógico.

Como resultado das transformações tecnológicas ocorridas no mundo nas últimas décadas, muitas crianças e adolescentes já convivem com dispositivos tecnológicos como o computador e os smartphones recebendo um bombardeio de informações diariamente (PASSERO et al, 2016). Conforme os dados publicados da TIC Kids Online (2019), 76% dos jovens de 9 a 17 anos acessam a Internet mais de uma vez por dia, onde destes 79% possuem acesso à rede em casa.

Considerando este cenário, o uso das TICs como ferramenta pedagógica em sala de aula torna-se inevitável e muitas vezes necessário, não só como um meio para promover a melhoria de qualidade no processo de ensino-aprendizagem, fundamentadas em teorias científicas, mas também como uma escolha estratégica para a apreensão da atenção do aluno durante a aula (PINHEIRO et al., 2021). Segundo Pinheiro et al (2021), as TICs ajudam tanto na variedade de atividades que podem ser elaboradas quanto a fornecer experiências ligadas ao cotidiano do aluno dentro no momento da aula, fornecendo uma aprendizagem mais significativa.

Dentre as Tecnologias de Informação e Comunicação existentes, a utilização de simulações computacionais têm se mostrado excelentes instrumentos de aprendizagem nos mais variados níveis educacionais e áreas do conhecimento (COULTHARD, 2009; SMETANA & BELL, 2012). Simulações computacionais são programas de computador os quais guardam, processam e apresentam modelos interativos de sistemas do mundo real (DE JONG & VAN JOOLINGEN, 1998 apud COULTHARD, 2009). Uma plataforma aclamada que disponibiliza diversas simulações computacionais sobre ciências e matemática é o PhET Interactive Simulations, projeto ligado à Universidade do Colorado nos EUA (PHET, 2022).

A fim de mapear quais eram as outras opções disponíveis além do PhET, desenvolvemos uma pesquisa inicial ao longo da disciplina "Informática Aplicada ao Ensino", ofertada pelo curso, sobre quais outras simulações computacionais existiam. Através da pesquisa pode-se perceber uma escassez de programas gratuitos em português brasileiro que fossem voltados especificamente para a área de matemática e biologia em nível de ensino básico. Já em outras áreas, como a física, foi possível observar uma grande gama de simulações; entretanto a maioria na língua inglesa (FELIPE et al, 2010; INSTITUTO DE FÍSICA - UFRJ, 2010; VAŠČÁK, 2013; UNIFEI, 2020; IFSP, 2021; UFC, 2021).

Além da importância de simulações no idioma nativo para o ensino básico, é essencial que a criação de projetos educacionais sejam feitos baseados na normativa vigente, seja do aspecto de abordagens pedagógicas ou mesmo das simulações. No Brasil, a Base Nacional Comum Curricular (BNCC) é utilizada como referência curricular e pedagógica. A BNCC é um documento normativo que elenca quais são as aprendizagens essenciais a serem promovidas durante a educação básica. O documento tem por objetivo garantir os direitos de aprendizagem e desenvolvimento a todos os alunos nos anos escolares por todo o Brasil, seja de escola pública ou privada (MINISTÉRIO DA EDUCAÇÃO, 2018). Considerando a busca preliminar feita por simulações computacionais para a idade escolar e assunto proposto, não foram encontradas evidências indicando que as mesmas foram desenvolvidas alinhadas com algumas das competências e habilidades apresentadas na BNCC.

Sendo assim, esta pesquisa tem por objetivo desenvolver um conjunto de simulações e planos de aulas associados a algumas competências e habilidades da BNCC que sejam voltadas para o ensino da matemática e biologia para alunos brasileiros do 6º ano do ensino fundamental ao 3º ano do ensino médio.

Além dos pontos já apresentados, a escolha dos assuntos a serem abordados nas simulações levou em consideração também a análise dos resultados das provas do Enem 2019 e as do Saeb 2019, onde foi notado um baixo rendimento dos alunos em tópicos da matemática e ciências da natureza (ENEM, 2019; SAEB, 2019). A decisão de não trabalhar com um público-alvo tão abrangente como alunos de toda a educação básica se deu por questões de design de simulações e interfaces: consideramos que uma simulação para crianças muito jovens têm necessidades diferentes daquelas para pré-adolescentes e adolescentes.

Para atingir o objetivo geral foi necessário elaborar um roteiro de pesquisa para organizar e ordenar o desenvolvimento das simulações, definindo quais as tarefas seriam realizadas que, por fim, coincidem com os objetivos específicos do projeto:

- 1. Entender o que são simulações computacionais e sua eficácia na aprendizagem em geral.
- 2. Investigar a importância do alinhamento à BNCC na criação de ferramentas e simulações na educação brasileira.
- 3. Identificar oportunidades de simulações associadas à BNCC.
- 4. Definir e desenvolver simulações computacionais de biologia e matemática à nível médio e fundamental II alinhadas à BNCC.
- 5. Validar as simulações desenvolvidas a partir de planos de aulas elaborados por docentes atuantes no ensino básico.

Dado os pontos supracitados, este trabalho se organiza de forma a seguir o roteiro de pesquisa planejado, onde no Capítulo 2 é feita uma descrição do que são simulações computacionais, suas características e diferença em relação aos jogos, além de discutir sobre sua eficácia como ferramenta de aprendizagem. No Capítulo 3 é apresentado a BNCC e a importância do alinhamento de atividades e ferramentas pedagógicas com ela. O Capítulo 4 aborda as tomadas de decisão feitas sobre as áreas do conhecimento e público-alvo que seriam trabalhadas nas simulações, realizando um paralelo entre a BNCC e o Enem 2019. Por fim, o Capítulo 5 apresenta o projeto de design e desenvolvimento das simulações em si. Finalizando o texto há a elaboração de propostas dos planos de aula, como parte do processo de validação das simulações, abordado no Capítulo 6 e considerações finais e trabalhos futuros no Capítulo 7.

#### **2 SOBRE AS SIMULAÇÕES**

De acordo com Coulthard (2009), há uma diferença proposta pela literatura entre os termos simulação, simulador e simulação computacional. As simulações são abstrações do que se pretende representar do mundo real. Já o simulador pode ser compreendido como a instanciação da parte física (hardware) juntamente com o software. Como por exemplo, em simuladores de voos e simuladores automotivos que apresentam a cabine de comando física, que é muito similar ao que se observa no objeto real, associado a um software que executa a simulação. Por fim, a simulação computacional é somente o software, onde o modelo abstraído de um sistema ou processo é armazenado, processado e exposto. (CROOKALL, OXFORD, & SAUNDERS, 1987; DE JONG & VAN JOOLINGEN, 1998 apud COULTHARD, 2009).

No que diz respeito às simulações computacionais (SCs), existem algumas possíveis classificações. Uma delas é apresentada por Gatto (1993 apud COULTHARD, 2009), onde as separa em simulações físicas, procedurais, role-play e de processo. Contudo, a categorização de Gredler (GREDLER, 2004) será a adotada neste trabalho para facilitar o entendimento dos softwares elaborados. Essa classificação divide as SCs em:

- Simbólicas: simulações que apresentam uma representação dinâmica de um determinado sistema ou um conjunto de processos em que o usuário consegue manipular e observar. Além disso, nesse tipo de simulação, as mudanças que ocorrem no ambiente são geralmente frutos da manipulação de duas ou mais variáveis do sistema. Assim, o usuário, ao interagir e modificar tais variáveis, consegue testar, explorar e simular determinadas situações.
- Experienciais: essas simulações possibilitam que os usuários exerçam papéis e que sejam submetidos a determinadas situações ou problemas, buscando resolvê-los. Deste modo, a simulação reage às decisões tomadas, fornecendo feedbacks para que novas escolhas sejam feitas, gerando um ciclo ação-reação-feedback-ação.

Dado a natureza educacional do projeto, deu-se um foco maior em entender quais eram as características mais comuns de simulações computacionais voltadas para a educação. Coulthard (2009) apresenta em seu trabalho um resumo dos aspectos mais relevantes identificados em simulações educacionais, sendo estas válidas para caracterizar também as simulações computacionais educacionais. Alguns destes pontos são elencados abaixo:

- Abstração de um sistema ou processo do mundo real.
- Presença de componentes em que é possível interagir, manipular e controlá-los.
- Apresenta objetivos de aprendizagem.
- Estimula a descoberta e a exploração a fim de atingir os objetivos de aprendizagem.
- Permite que os alunos trabalhem em equipe e, assim, colaborem e cooperem uns com os outros para a construção do conhecimento.
- Possibilita que os alunos possam praticar e repetir o processo quantas vezes forem preciso sem penalidades.
- Provê suporte para que o aluno tenha independência na aprendizagem, além de fornecer feedbacks.
- Ambiente seguro em que permite o usuário cometer erros sem grandes penalidades.

Simulações e jogos computacionais são vistos por muitos educadores como termos de mesmo significado, assim como mundos virtuais e *sim-games*, e de fato possuem efetivas semelhanças (COULTHARD, 2009). Estes objetos de aprendizagem são comumente referenciados como exercícios experienciais, uma vez que provêm um meio interessante e único para que os alunos interajam com a área de conhecimento trabalhada por eles (GREDLER, 2001; COULTHARD, 2009). Apesar de possuírem várias características em comum, o que às vezes dificulta a distinção entre eles, há certas diferenças relevantes que podem ser consideradas. Dada as pesquisas feitas ao longo dos anos sobre o tema e o avanço das construções de jogos e simulações computacionais nas últimas décadas, foram elencados alguns aspectos que diferenciam ambos os termos (GREDLER, 2001; PRENSKY, 2001 apud COULTHARD, 2009; ALDRICH, 2009a):

- Uma das diferenças está no fato que os jogos estão mais voltados para o entretenimento e, assim, abordam aspectos de competição, derrota e vitória. Em contrapartida, as simulações são voltadas para o desenvolvimento das competências do estudante, que podem ser aplicadas no seu dia a dia.
- Em uma simulação é comum que os alunos desempenhem um papel, possuindo responsabilidades e tarefas associadas a sua posição. Esse papel está relacionado ao próprio sistema ou processo do mundo real que está sendo simulado, diferentemente de alguns jogos.

● Jogos na maioria das vezes possuem regras que devem ser seguidas, visando garantir que o jogador alcance determinados objetivos. Tais regras podem alternar entre a fantasia e a realidade. Por outro lado, simulações na maioria das vezes não possuem regras fantasiosas, normalmente possuem regras que regem modelos, processos ou sistemas do mundo real.

Tendo definido o termo "simulações computacionais" e o diferenciado de jogos, é necessário entender a importância do seu uso para aprendizagem, ou seja, sua eficácia. Assim como o discernimento entre SCs e jogos, conclusões diferenciadas acerca desta questão foram apresentadas pelas pesquisas feitas nas últimas duas décadas. Entretanto, há um número expressivo de casos de sucesso na literatura, apresentando que houve uma resposta positiva dos alunos ao utilizar as simulações computacionais em sala de aula.

Segundo Van Berkum e De Jong (1991 apud RUTTEN et al., 2012), quando comparamos simulações computacionais com métodos tradicionais de aprendizado, como a leitura em livros textos e as aulas no quadro negro, aquelas se mostraram mais vantajosas por permitirem que os alunos explorem inúmeras situações hipóteticas. As simulações trazem uma simplificação de um processo ou sistema, o que possibilita que cenários mais complexos possam ser trabalhados sem trazer risco ou estresse ao indivíduo. Outro aspecto é que as simulações, quando bem projetadas, possibilitam um melhor aprendizado do estudante, estimulam a criatividade e também desenvolvem habilidades cognitivas, como aquelas que envolvam a tomada de decisões e a resolução de problemas (BALASUBRAMANIAN & WILSON, 2005 apud COULTHARD, 2009).

Um exemplo de uso de simulações computacionais, que é válido ser mencionado, é apresentado no trabalho de Stern, Barnea e Shauli (2008 apud RUTTEN et al., 2012). Nesta pesquisa foi feita uma análise de eficácia utilizando dois grupos de estudantes: o experimental que manipulou a SC "A Journey to the World of Particles" após o estudo teórico de cinética molecular e outro de controle em que só teve acesso à teoria. Os autores observaram que os alunos do grupo experimental obtiveram melhores pontuações do que os do outro grupo em um teste que mediu seus conhecimentos.

Outro caso interessante foi a aplicação de uma simulação computacional na área da genética, experiência exposta na pesquisa de Gelbart e outros (2009 apud RUTTEN et al., 2012). Foi descoberto que a utilização da SC impactou positivamente na aprendizagem dos alunos. Tal descoberta foi embasada na aplicação de um teste com perguntas no modelo "verdadeiro/falso" e outras que requeriam uma justificativa para suas respostas às questões do modelo anterior. Contudo, também foi observado que estudantes que possuíam um maior interesse em explorar o objeto de estudo, obtiveram melhores resultados.

Além do impacto positivo que as simulações proporcionam aos alunos, é importante mencionar que os professores também se beneficiam ao adotarem essa abordagem em sala de aula. Tais ganhos seriam: otimização do tempo do professor no caso de uma aula experimental, permitindo que o mesmo possa se dedicar aos alunos, em detrimento da preparação de um laboratório; facilidade em elaborar e testar diferentes cenários, alterando as variáveis experimentais da simulação; e por fim, a possibilidade de apoiar o ensino em diferentes representações, como diagramas e gráficos (BLACK & SCANLON, 2007 apud RUTTEN et al., 2012).

Ao envolver os alunos ativamente na exploração e descoberta das simulações, elas podem se tornar boas ferramentas de aprendizagem; dado que o conhecimento aprendido através do "fazer" é retido por mais tempo do que por vias de leitura ou escrita, por exemplo (AKPAN, 2001 apud RUTTEN et al., 2012). Contudo, apesar das simulações serem benéficas para o ensino-aprendizagem, as mesmas por si só não são suficientes. Nesse sentido, é preciso que exista a orientação do professor para a aplicação dessas atividades, uma vez que o mesmo guiará o que deve ser trabalhado. Além disso, o educador estimulará a criação de hipóteses, a elaboração de experimentos, auxiliará na interpretação de dados e o suporte em dúvidas (DE JONG & VAN JOOLINGEN, 1998 apud RUTTEN et al., 2012).

#### **3 SOBRE A BNCC**

Apresentada em 2015, a BNCC (Base Nacional Comum Curricular) é um documento normativo que apresenta e define um conjunto de competências e habilidades de aprendizagens que todos os estudantes brasileiros devem desenvolver ao longo da educação básica. A BNCC, a partir das suas competências e habilidades, norteia os currículos e as propostas pedagógicas das escolas públicas e privadas em todo o ensino básico do Brasil, de acordo com a Lei de Diretrizes e Bases da Educação Nacional (LDBEN, Lei nº 9.394/1996) (MINISTÉRIO DA EDUCAÇÃO, 2018).

A BNCC desempenha um importante papel de promover uma educação de melhor qualidade, além de possibilitar um acesso à educação que contemple o contexto dos estudantes. A adoção da BNCC vai diretamente ao encontro do combate da desigualdade na educação brasileira pois busca proporcionar, de forma mais igualitária, o ingresso, a permanência e o aprendizado dos alunos. Além disso, a equidade é garantida por meio do estabelecimento de um patamar de aprendizagem e desenvolvimento, considerando a diversidade inerente ao indivíduo, assim como o seu cenário social (MINISTÉRIO DA EDUCAÇÃO, ...).

Além disso, a Base também tem como objetivo incentivar melhores práticas pedagógicas e desenvolver o corpo docente das instituições de ensino, possibilitando a formação de alunos com habilidades e competências essenciais para os dias atuais. Também é importante ressaltar que a Base não dita como o professor deve lecionar, mas sim especifica o que se espera que os alunos aprendam (MINISTÉRIO DA EDUCAÇÃO, ...).

Segundo o MEC (2018), no que diz respeito às habilidades, estas podem ser práticas, cognitivas ou socioemocionais que possibilitam que os estudantes possam desenvolver tarefas complexas do cotidiano, no exercício da cidadania e no mercado de trabalho. As habilidades, no contexto escolar, remetem à capacidade de realizar operações matemáticas, apresentações de trabalhos para a turma, entre outras.

Já no que se refere às competências, estas podem ser compreendidas como um conjunto de habilidades que são trabalhadas ao longo do ensino básico. Nesse sentido, as competências só serão alcançadas plenamente se as habilidades forem desenvolvidas.

Considerando os objetivos da BNCC, é perceptível a importância da existência de atividades e ferramentas alinhadas a ela, uma vez que é uma forma de apoio à própria normativa e que por sua vez proporciona equidade no ensino e igualdade na aprendizagem. Além disso, tal alinhamento confere credibilidade às atividades e ferramentas, uma vez que segue normativas que foram construídas com a participação das mais variadas entidades ligadas ao ensino básico, desde instituições da esfera pública a professores e especialistas da área da educação. Por fim, os docentes se beneficiam por terem um conteúdo previamente mapeado às habilidades da BNCC e, assim, facilitando a elaboração dos seus planos de aulas.

Além do que foi mencionado previamente, a normativa tem por objetivo melhorar o sistema educacional no Brasil. Um dos pontos cruciais para tal melhoria é o uso das Tecnologias da Informação e Comunicação (TICs) na aprendizagem (MEC, [2018?]). Considerando a era digital que vivemos, era inevitável que essas tecnologias passariam a ser cada vez mais incorporadas na educação, onde seus benefícios são vários. Um deles é que, através destes objetos de aprendizagem, é possível atrair o interesse dos alunos durante as atividades em sala de aula e até mesmo relacionar o conhecimento teórico com o seu cotidiano (PINHEIRO et al., 2021).

Contudo, a BNCC considera as TICs não somente como ferramentas, mas também como um conteúdo próprio que deve ser aprendido e manuseado nas escolas, como o ensino de programação e pensamento computacional. Sendo assim, a BNCC defende que:

> [..] é preciso lembrar que incorporar as tecnologias digitais na educação não se trata de utilizá-las somente como meio ou suporte para promover aprendizagens ou despertar o interesse dos alunos, mas sim de utilizá-las com os alunos para que construam conhecimentos com e sobre o uso dessas TDICs 1 (MEC, [2018?]).

O tratamento da tecnologia não só como meio mas como um fim, ou seja um conhecimento a ser aprendido nas escolas, também contribui para maiores índices de brasileiros alfabetizados e letrados digitalmente. Essa contribuição ocorre uma vez que torna o acesso às TICs e o seu entendimento facilitado, promovendo a inclusão digital (MEC, [2018?]). Esse posicionamento da BNCC frente às tecnologias é notável na competência geral 5, que é descrita como:

> Compreender, utilizar e criar tecnologias digitais de informação e comunicação de forma crítica, significativa, reflexiva e ética nas diversas práticas sociais (incluindo

<sup>1</sup> Tecnologias Digitais da Informação e Comunicação

as escolares) para se comunicar, acessar e disseminar informações, produzir conhecimentos, resolver problemas e exercer protagonismo e autoria na vida pessoal e coletiva (MINISTÉRIO DA EDUCAÇÃO, 2018).

Outra preocupação da normativa, que é perceptível na competência 5, é o uso e a criação de tecnologias de forma responsável por parte dos alunos. À medida que os estudantes têm mais contato com as novas tecnologias, mais eles adquirem informação e formam aprendizados. É necessário que o aluno aprenda a analisar de forma crítica o que absorve e dissemina através dessas tecnologias e também manter uma postura ética em relação ao seu uso e criação (MINISTÉRIO DA EDUCAÇÃO, 2018; RIBEIRO, 2019).

Ao longo do documento, as TICs são mencionadas diversas outras vezes em outras competências e habilidades, realçando a importância deste tipo de objeto no ensino dos temas propostos em cada uma delas. Um exemplo que pode ser citado é a habilidade EM13CNT202 da área de ciências da natureza para alunos do ensino médio, que aponta que a ação deve ser executada "com ou sem o uso de dispositivos e aplicativos digitais (como softwares de simulação e de realidade virtual, entre outros)" (MINISTÉRIO DA EDUCAÇÃO, 2018).

Portanto, é evidente que a BNCC considera de grande importância o uso das TICs nas salas de aula para o aprendizado e o entendimento do seu funcionamento para a criação de novas soluções tecnológicas, principalmente com fins de melhoria do estilo de vida da própria comunidade em que o aluno está inserido. Com isso, a BNCC torna-se uma normativa que incentiva o desenvolvimento de aplicativos digitais para a educação, como as simulações computacionais; servindo como fomento extra para a construção do projeto exposto neste trabalho.

#### **4 INICIANDO O PROJETO**

Considerando o impacto positivo que as simulações computacionais podem gerar na educação, propomos a criação de um conjunto de simulações simbólicas, de acordo com a caracterização de Gredler (2004). Estas simulações serão previamente alinhadas à BNCC, dada a sua importância mencionada no Capítulo 3. Contudo, era necessário determinar quais áreas do conhecimento seriam abordadas em cada uma das aplicações e, consequentemente, habilidades e competências da BNCC seriam englobadas. Neste capítulo será apresentado o processo realizado para a tomada dessas decisões, bem como uma definição estruturada do que se trata o projeto PSI-UFRJ e suas simulações.

# 4.1 ESCOLHENDO O PÚBLICO-ALVO PARAAS SIMULAÇÕES

Alguns pontos corroboraram para a definição do público-alvo. Um deles foi a decisão de desenvolver simulações alinhadas à BNCC, onde esta é aplicada na educação básica. Desse modo, as aplicações construídas também teriam esse mesmo grupo de alunos alvo.

Um outro fator diz respeito à formação de indivíduos críticos, conscientes e engajados. Para isso, é fundamental que a pessoa tenha uma formação inicial que seja capaz de construir uma base de conhecimento sólida. Nesse sentido, optou-se por reduzir a abrangência do público-alvo para estudantes do ensino fundamental e do ensino médio.

Por fim, foi tomada a decisão de não trabalhar com todos os anos da educação básica, mas sim do 6° ano do ensino fundamental ao 3° ano do ensino médio. Essa escolha ocorre por uma questão de design de simulações e interfaces, uma vez que as aplicações destinadas aos anos iniciais do ensino fundamental requerem necessidades diferentes a serem trabalhadas quando comparadas com pré-adolescentes e adolescentes.

#### 4.2 ESCOLHENDO AS ÁREAS DE CONHECIMENTO PARAAS SIMULAÇÕES

As áreas de conhecimento a serem abordadas nas simulações foram as de matemática e de biologia, sendo elas selecionadas por dois principais fatores. O primeiro deles está na escassez de simulações voltadas para tais áreas, se comparadas com a quantidade de simulações voltadas para os conteúdos abordados na física que podem ser encontradas na Web. O segundo está ligado ao fato de ambas as disciplinas serem de domínio dos membros do time.

Além dos fatores supracitados, também foi levado em consideração os dados obtidos do Saeb (Sistema de Avaliação da Educação Básica). O Saeb é um conjunto de avaliações em larga escala que visa permitir que o Inep (Instituto Nacional de Estudos e Pesquisas Educacionais Anísio Teixeira) possa avaliar a qualidade da educação básica brasileira e os fatores que podem interferir no desempenho dos estudantes (INEP, …).

A partir dos resultados do Saeb realizado no ano de 2019, o último até a elaboração desse trabalho, foi possível observar um baixo desempenho dos alunos tanto na matemática quanto na biologia. A análise se deu observando os resultados de ambas as áreas de conhecimento escolhidas, no âmbito nacional, para os anos disponibilizados pelo estudo e que se enquadram no público-alvo. As tabelas a seguir apresentam um resumo da análise realizada. O intervalo de níveis possíveis de referência variam para cada disciplina e ano escolar; onde quanto maior o nível, melhor seu desempenho.

| <b>Matemática</b>                        |                           |                                |                                           |  |
|------------------------------------------|---------------------------|--------------------------------|-------------------------------------------|--|
| Ano                                      | Média das<br><b>Notas</b> | <b>Nível</b><br>Correspondente | Níveis possíveis (valor de<br>referência) |  |
| $9^\circ$ ano do ensino<br>fundamental   | 263,02                    | 3                              | Nível 1 ao Nível 9                        |  |
| $3^\circ$ ano do ensino<br>médio         | 277,34                    | 3                              | Nível 1 ao Nível 10                       |  |
| <b>Biologia</b>                          |                           |                                |                                           |  |
| Ano                                      | Média das<br><b>Notas</b> | <b>Nível</b><br>Correspondente | Níveis possíveis (valor de<br>referência) |  |
| $9^{\circ}$ ano do ensino<br>fundamental | 250                       | 3                              | Nível 1 ao Nível 8                        |  |

**Quadro 1:** Resumo da análise dos dados do Saeb 2019

Fonte: Inep (2021).

Por fim, encontra-se na literatura diversos artigos que relatam a dificuldade na aprendizagem da matemática. Zanella & Rocha (2020) reuniram algumas dessas dificuldades que encontraram em alguns estudos publicados:

● Os conteúdos que são abordados muitas das vezes não estão contextualizados com a realidade do estudante. Esse distanciamento da matemática do cotidiano com a matemática formal pode provocar desinteresse e, até mesmo, uma falta de

compreensão da matéria, uma vez que não fica explícito a aplicabilidade do que se está aprendendo.

- Algumas instituições de ensino carecem ou, até mesmo, não acompanham os avanços tecnológicos e isso impacta o aprendizado do aluno, uma vez que tais recursos complementam o conteúdo lecionado e/ou despertam um maior interesse por parte dos alunos.
- O corpo acadêmico pode estar desmotivado ou desacreditado dos próprios métodos de ensino, que não estão adequados à realidade do aluno. Além disso, a família do estudante, por não motivá-lo, pode impactar o seu aprendizado.

Somado a isso, observamos que a ONG Ação Educativa e o Instituto Paulo Montenegro vem elaborando, desde 2001, o Indicador de Alfabetismo Funcional (Inaf), que mede os níveis de Alfabetismo da população brasileira de 15 a 64 anos. Em 2018, mostrou-se que cerca de 3 em cada 10 brasileiros apresentam significativa dificuldade na leitura e na escrita e também em operações matemáticas (INAF, 2019).

Dado o que foi exposto acima, nota-se a relevância do desenvolvimento de simulações voltadas para a área da matemática e da biologia a fim de incentivar e proporcionar um melhor aprendizado para os estudantes.

## 4.3 ESCOLHENDO OS TEMAS DAS SIMULAÇÕES

Tendo definido as áreas de conhecimentos a serem trabalhadas, o próximo passo consistiu em definir os temas abordados em cada uma delas. Para alcançar tal objetivo, foi realizado um levantamento dos assuntos que os estudantes possuem mais dificuldade, a partir dos microdados do resultado do Enem de 2019 (INEP, 2019a). Segundo o Inep, um dos objetivos do Exame Nacional do Ensino Médio (Enem) é avaliar, a nível nacional, o desempenho acadêmico dos alunos ao fim do ensino básico.

Deste modo, a análise dos microdados consistiu em mapear as questões mais erradas, tanto na matemática quanto na biologia e, por fim, analisar as competências e habilidades associadas a tais questões. Vale ressaltar que inicialmente as questões foram relacionadas às competências e habilidades de acordo com a matriz de referência do Enem (INEP, 2019b) e estas mapeadas para as competências e habilidades da BNCC.

#### **4.3.1 Tratamento dos microdados**

O Enem avalia os estudantes por áreas de conhecimento, além da redação, sendo elas: "linguagens, códigos e suas tecnologias; ciências humanas e suas tecnologias; ciências da natureza e suas tecnologias; e matemática e suas tecnologias, que ao todo somam 180 questões objetivas" (INEP, [2022?]). Além disso, as provas são aplicadas em dois dias, de modo que as áreas do conhecimento são agrupadas em duas provas. O exame é categorizado através de um sistema de cores e numeração, de forma que cada categoria possui apenas um código e uma cor. Os próximos passos consistiram em tratar os microdados.

A base de dados obtida contém dados para cada candidato, informando aspectos de desempenho nas provas, demográficos, socioeconômicos e informações sobre a prova realizada pelo candidato. Inicialmente, foram selecionados os dados referentes às respostas dos participantes, o código da prova e o gabarito oficial de cada código de prova. É importante ressaltar que tais dados extraídos se referem às áreas de conhecimento de matemática e suas tecnologias e ciências da natureza e suas tecnologias.

A partir dos dados extraídos foi observado que alguns códigos de prova possuíam uma mesma ordenação das questões, o que consequentemente resultava em um mesmo gabarito. Nesse sentido, tais códigos foram mapeados para um único código, visando facilitar a análise. Em seguida, foi contabilizado o número de candidatos que acertaram cada questão e, então, selecionadas as três questões mais erradas da biologia e matemática. Quanto às questões elencadas para a biologia é importante mencionar que foram selecionadas questões da área de conhecimento "ciências da natureza e suas tecnologias" que tivessem as habilidades e competências associadas à área desejada.

#### **4.3.2 Matriz de Referência Enem**

Todas as questões elaboradas para o Enem são baseadas em sua matriz de referência, que determina as habilidades e competências esperadas dos alunos concluintes do ensino básico (INEP, 2019b). Assim, após realizar o tratamento dos dados obtidos no resultado do Enem de 2019 e identificar as questões mais erradas pelos alunos na área da matemática e da biologia, foi, então, mapeada as habilidades e competências trabalhadas nessas questões, a partir da correlação pré-existente nos próprios microdados.

Nas questões referentes à área de conhecimento da matemática, os alunos apresentaram mais dificuldade nas seguintes competências e habilidades:

- **Competência de área 2:** "Utilizar o conhecimento geométrico para realizar a leitura e a representação da realidade e agir sobre ela."
	- **Habilidade 9:** "Utilizar conhecimentos geométricos de espaço e forma na seleção de argumentos propostos como solução de problemas do cotidiano."
- **Competência de área 5:** "Modelar e resolver problemas que envolvem variáveis socioeconômicas ou técnico-científicas, usando representações algébricas."
	- **Habilidade 19:** "Identificar representações algébricas que expressem a relação entre grandezas".
	- **Habilidade 20:** "Interpretar gráfico cartesiano que represente relações entre grandezas".
- **Competência de área 7:** "Compreender o caráter aleatório e não-determinístico dos fenômenos naturais e sociais e utilizar instrumentos adequados para medidas, determinação de amostras e cálculos de probabilidade para interpretar informações de variáveis apresentadas em uma distribuição estatística."
	- **Habilidade 28:** "Resolver situação-problema que envolva conhecimentos de estatística e probabilidade."

Nas questões referentes à área de conhecimento da biologia, os alunos apresentaram mais dificuldade nas seguintes competências e habilidades:

- **Competência de área 4:** "Compreender interações entre organismos e ambiente, em particular aquelas relacionadas à saúde humana, relacionando conhecimentos científicos, aspectos culturais e características individuais."
	- **Habilidade 13:** "Reconhecer mecanismos de transmissão da vida, prevendo ou explicando a manifestação de características dos seres vivos."
- **Competência de área 8:** "Apropriar-se de conhecimentos da biologia para, em situações problema, interpretar, avaliar ou planejar intervenções científico-tecnológicas."
	- **Habilidade 28:** "Associar características adaptativas dos organismos com seu modo de vida ou com seus limites de distribuição em diferentes ambientes, em especial em ambientes brasileiros."
	- **Habilidade 29:** "Interpretar experimentos ou técnicas que utilizam seres vivos, analisando implicações para o ambiente, a saúde, a produção de alimentos, matérias primas ou produtos industriais."

É válido reiterar que, como o Enem engloba a biologia, a física e a química como parte da área de Ciências da Natureza, tais competências e habilidades não são específicas da biologia. Desse modo, apresentam um perfil mais amplo a fim de contemplar, seja totalmente ou parcialmente, tais disciplinas.

#### **4.3.3 Associação com a BNCC**

Visando o objetivo de simulações alinhadas à BNCC, as habilidades do Enem foram mapeadas para as do ensino médio da BNCC. Cada habilidade selecionada do Enem foi interpretada a partir da sua descrição e, então, relacionada com as habilidades da BNCC que estivessem mais alinhadas com a do Enem.

Esse mapeamento consistiu em uma análise individual e uma discussão em grupo para decidir em consenso quais das habilidades da BNCC deveriam ser realmente tratadas como semelhantes àquelas do Enem. Na seleção individual e na discussão em grupo foi considerada para a tomada de decisão somente as descrições advindas da BNCC e do Enem. No entanto, em caso de dificuldade ao realizar o mapeamento, utilizou-se o enunciado da questão para encontrar uma habilidade da BNCC correspondente.

As habilidades destinadas à matemática do Enem se mostraram mais abrangentes quando comparadas com as da BNCC, apesar de ambas serem bem objetivas. Por exemplo, algumas questões do Enem, que abordavam o conteúdo de estatística e probabilidade, trabalhavam a habilidade "Resolver situação-problema que envolva conhecimentos de estatística e probabilidade". Tal descrição se mostra abrangente pois dentro da área de conhecimento da estatística e da probabilidade há diversos conceitos que podem ser trabalhados. Já as habilidades da BNCC, em especial aquelas que tratavam sobre os conhecimentos da área da matemática, se mostraram mais específicas. Desse modo, uma mesma habilidade do Enem, que consideramos mais genérica, poderia ser quebrada em diversas outras habilidades da BNCC.

Além disso, observando as habilidades destinadas à biologia do Enem, as mesmas são tão abrangentes quanto às habilidades da BNCC, a tal ponto que foi difícil relacioná-las umas com as outras. Possivelmente essa dificuldade observada seja referente ao fato de que tais habilidades englobam não só a biologia, mas também a química e a física.

Nos quadros abaixo estão os resultados do mapeamento entre as habilidades da BNCC e do Enem, referentes à área da matemática e da biologia.

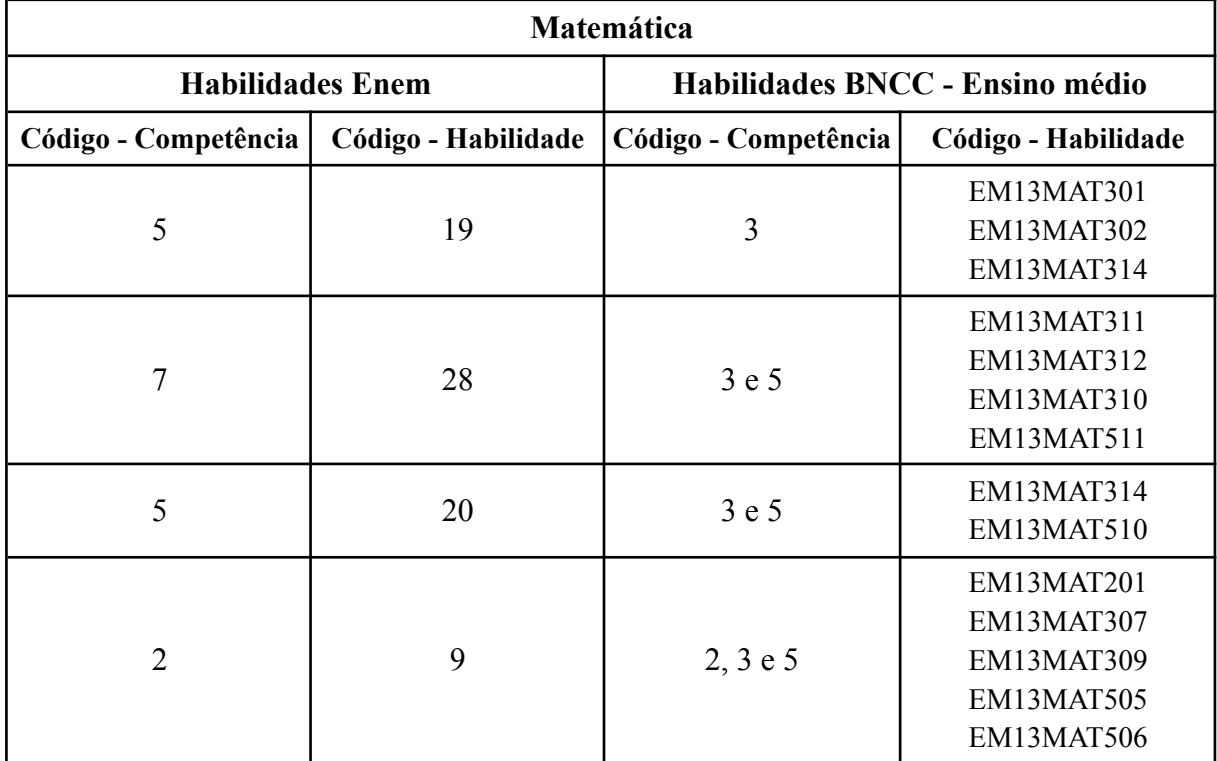

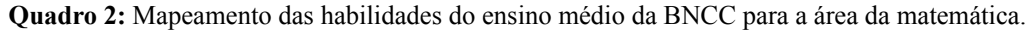

Fonte: Elaboração própria.

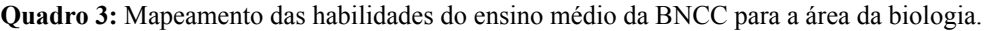

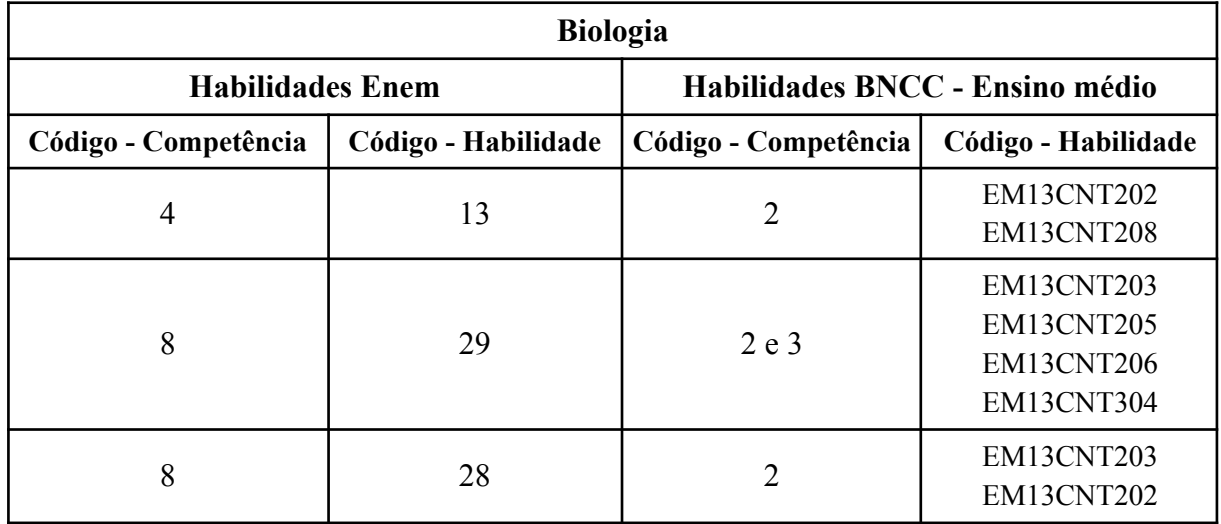

Fonte: Elaboração própria.

As descrições das habilidades da BNCC mapeadas se encontram abaixo:

● Matemática

**EM13MAT301**: "Resolver e elaborar problemas do cotidiano, da Matemática e de outras áreas do conhecimento, que envolvem equações lineares simultâneas, usando técnicas algébricas e gráficas, com ou sem apoio de tecnologias digitais**.**"

**EM13MAT302**: "Construir modelos empregando as funções polinomiais de 1º ou 2º graus, para resolver problemas em contextos diversos, com ou sem apoio de tecnologias digitais."

**EM13MAT314**: "Resolver e elaborar problemas que envolvem grandezas determinadas pela razão ou pelo produto de outras (velocidade, densidade demográfica, energia elétrica etc.)."

**EM13MAT311**: "Identificar e descrever o espaço amostral de eventos aleatórios, realizando contagem das possibilidades, para resolver e elaborar problemas que envolvem o cálculo da probabilidade."

**EM13MAT312**: "Resolver e elaborar problemas que envolvem o cálculo de probabilidade de eventos em experimentos aleatórios sucessivos."

**EM13MAT310**: "Resolver e elaborar problemas de contagem envolvendo agrupamentos ordenáveis ou não de elementos, por meio dos princípios multiplicativo e aditivo, recorrendo a estratégias diversas, como o diagrama de árvore."

**EM13MAT511**: "Reconhecer a existência de diferentes tipos de espaços amostrais, discretos ou não, e de eventos, equiprováveis ou não, e investigar implicações no cálculo de probabilidades."

**EM13MAT510**: "Investigar conjuntos de dados relativos ao comportamento de duas variáveis numéricas, usando ou não tecnologias da informação, e, quando apropriado, levar em conta a variação e utilizar uma reta para descrever a relação observada."

**EM13MAT201**: "Propor ou participar de ações adequadas às demandas da região, preferencialmente para sua comunidade, envolvendo medições e cálculos de perímetro, de área, de volume, de capacidade ou de massa."

**EM13MAT307**: " Empregar diferentes métodos para a obtenção da medida da área de uma

superfície (reconfigurações, aproximação por cortes etc.) e deduzir expressões de cálculo para aplicá-las em situações reais (como o remanejamento e a distribuição de plantações, entre outros), com ou sem apoio de tecnologias digitais."

**EM13MAT309**: "Resolver e elaborar problemas que envolvem o cálculo de áreas totais e de volumes de prismas, pirâmides e corpos redondos em situações reais (como o cálculo do gasto de material para revestimento ou pinturas de objetos cujos formatos sejam composições dos sólidos estudados), com ou sem apoio de tecnologias digitais."

**EM13MAT505**: "Resolver problemas sobre ladrilhamento do plano, com ou sem apoio de aplicativos de geometria dinâmica, para conjecturar a respeito dos tipos ou composição de polígonos que podem ser utilizados em ladrilhamento, generalizando padrões observados."

**EM13MAT506**: "Representa graficamente a variação da área e do perímetro de um polígono regular quando os comprimentos de seus lados variam, analisando e classificando as funções envolvidas"

● Biologia

**EM13CNT202**: "Analisar as diversas formas de manifestação da vida em seus diferentes níveis de organização, bem como as condições ambientais favoráveis e os fatores limitantes a elas, com ou sem o uso de dispositivos e aplicativos digitais (como softwares de simulação e de realidade virtual, entre outros)."

**EM13CNT208**: "Aplicar os princípios da evolução biológica para analisar a história humana, considerando sua origem, diversificação, dispersão pelo planeta e diferentes formas de interação com a natureza, valorizando e respeitando a diversidade étnica e cultural humana."

**EM13CNT203**: "Avaliar e prever efeitos de intervenções nos ecossistemas, e seus impactos nos seres vivos e no corpo humano, com base nos mecanismos de manutenção da vida, nos ciclos da matéria e nas transformações e transferências de energia, utilizando representações e simulações sobre tais fatores, com ou sem o uso de dispositivos e aplicativos digitais (como softwares de simulação e de realidade virtual, entre outros)."

**EM13CNT205**: "Interpretar resultados e realizar previsões sobre atividades experimentais, fenômenos naturais e processos tecnológicos, com base nas noções de probabilidade e incerteza, reconhecendo os limites explicativos das ciências."

**EM13CNT206**: "Discutir a importância da preservação e conservação da biodiversidade, considerando parâmetros qualitativos e quantitativos, e avaliar os efeitos da ação humana e das políticas ambientais para a garantia da sustentabilidade do planeta."

**EM13CNT304**: "Analisar e debater situações controversas sobre a aplicação de conhecimentos da área de Ciências da Natureza (tais como tecnologias do DNA, tratamentos com células-tronco, neurotecnologias, produção de tecnologias de defesa, estratégias de controle de pragas, entre outros), com base em argumentos consistentes, legais, éticos e responsáveis, distinguindo diferentes pontos de vista."

#### 4.4 DEFINIÇÃO DO PROJETO

Sendo assim, a partir das discussões e análises feitas para determinar os temas e público-alvo das simulações, foi decidido que este trabalho teria como produtos principais duas simulações, uma de matemática e outra de biologia, que seriam desenvolvidas com foco em estudantes do 6° ano do ensino fundamental ao 3° ano do ensino médio. Junto às simulações, elaborou-se planos de aula para demonstrar uma possível abordagem de uso dessas ferramentas e também como uma forma de validação da aplicabilidade das mesmas. Além disso, propõe-se uma plataforma virtual no formato de website, a Plataforma de Simulações Interativas da UFRJ<sup>2</sup> (PSI-UFRJ), que irá concentrar todas as simulações elaboradas. No website também é possível fazer o download deste arquivo, além de conhecer mais sobre os orientandos e orientadoras deste Trabalho de Conclusão de Curso. A seguir, serão apresentadas as especificidades de cada simulação, detalhando o tema abordado, objetivos pedagógicos, habilidades da BNCC que cada uma está associada e outros.

#### **4.4.1 Simulação "Grandezas Geométricas"**

Esta simulação incentiva o usuário a investigar e entender sobre algumas formas geométricas e suas grandezas, como perímetro e área. Há uma área de trabalho, para onde é possível arrastar essas formas e modificá-las através dos controles disponibilizados no painel de controle. Ademais, no modo "Jogo", o usuário pode exercitar os conhecimentos adquiridos sobre esse assunto, respondendo um conjunto de perguntas no tempo estipulado para cada uma delas.

<sup>2</sup> Disponível em: psi-ufrj.github.io/

A simulação foi concebida principalmente em função das habilidades da BNCC EM13MAT201 e EM13MAT506 que correspondem a duas daquelas que identificam-se com temas que os alunos mais erraram na prova do Enem de 2019, como mencionado no item 4.3. De acordo com Ministério da Educação (2018), elas são descritas como:

- EM13MAT201: "Propor ou participar de ações adequadas às demandas da região, preferencialmente para sua comunidade, envolvendo medições e cálculos de perímetro, de área, de volume, de capacidade ou de massa."
- EM13MAT506: "Representar graficamente a variação da área e do perímetro de um polígono regular quando os comprimentos de seus lados variam, analisando e classificando as funções envolvidas."

Em relação à habilidade EM13MAT201, a aplicação se alinha a ela dado que possibilita que os alunos trabalhem com formas geométricas e façam as medições associadas às suas propriedades. Neste caso em específico, é tratado somente elementos em duas dimensões, realizando cálculos de perímetro e área. Sendo assim, a simulação pode ser aplicada como uma ferramenta para a criação de práticas que atendam às demandas de sua própria comunidade.

Já para a EM13MAT506, ela se apresenta dentro da simulação através da funcionalidade de manter os controles de lados, área e perímetros conectados, ou seja, ao modificar um deles, os valores dos outros se alteram de acordo com as proposições matemáticas que os relacionam. Essa alteração pode ser percebida visualmente com a modificação dos controles e dos números relativos a eles. Além disso, ao variar qualquer uma das propriedades das formas geométricas, a imagem original da forma será trocada por outra que representa a propriedade variante. Tal funcionalidade enfatiza para o estudante que apesar de ele estar mexendo em uma grandeza em específica, as outras também serão modificadas. Isso será melhor discutido no Capítulo 5.

Dado que a simulação se propõe a abranger também crianças do ensino fundamental II, foram selecionadas duas outras habilidades desses níveis escolares que vão de acordo com aquelas do ensino médio já mencionadas. Elas são as habilidades EF06MA29 e EF07MA32, que são caracterizadas como (MINISTÉRIO DA EDUCAÇÃO, 2018):

● EF06MA29: **"**Analisar e descrever mudanças que ocorrem no perímetro e na área de um quadrado ao se ampliarem ou reduzirem, igualmente, as medidas de seus lados,

para compreender que o perímetro é proporcional à medida do lado, o que não ocorre com a área."

● EF07MA32: "Resolver e elaborar problemas de cálculo de medida de área de figuras planas que podem ser decompostas por quadrados, retângulos e/ou triângulos, utilizando a equivalência entre áreas."

A mesma funcionalidade que permite associar a habilidade EM13MAT506 à simulação "Grandezas Geométricas", possibilita que a EF06MA29 também seja englobada por esta aplicação, dado que o quadrado é uma das formas geométricas disponíveis para ser operado. A habilidade EF07MA32 é incorporada ao software ao conceder ao usuário uma área de trabalho com um fundo de malha quadriculada. É na área de trabalho que o aluno pode arrastar as formas geométricas e analisá-las, seja colocando-as lado a lado ou as sobrepondo. Isso permite que potenciais deduções sejam feitas em relação à decomposição de algumas formas planas e desenhos em outras menores. Esse mesmo ponto pode ser alcançado fazendo uso da malha quadriculada de fundo.

As habilidades EM13MAT201, EM13MAT506, EF06MA29 e EF07MA32 são tidas como as principais associadas à simulação "Grandezas Geométricas", sendo elas o foco de criação desta aplicação. Contudo, existem outras que não fazem parte do ponto de partida para o desenvolvimento desta simulação que podem ser cobertas pelo professor, dependendo de como ele planejará o plano de aula e para qual nível escolar leciona. Essas habilidades foram nomeadas como "habilidades potenciais" e para esta simulação são as EF02MA15, EF03MA15, EF03MA21, EF04MA21 e EF05MA20.

Considerando a ideia principal da simulação e as habilidades referentes a ela, foram elaborados os objetivos pedagógicos (OP) a serem alcançados com este produto, definidos a seguir:

- OP1: Trabalhar os conceitos de perímetro, área, diâmetro, raio, entre outros.
- OP2: Entender as diferentes formas geométricas disponíveis (triângulo, círculo, losango, trapézio e quadrado).
- OP3: Analisar e perceber a relação entre as propriedades geométricas das formas (o aumento da área de um círculo provoca uma alteração no raio/diâmetro, por exemplo).
- OP4: Relacionar diferentes formas geométricas através de suas propriedades (situações em que temos formas distintas mas ambas possuem a mesma área, por exemplo).
- OP5: Aprender sobre curiosidades e propriedades das formas geométricas disponíveis (triângulo, círculo, losango, trapézio e quadrado).
- OP6: Estimular o senso crítico do aluno.

O quadro 4 resume estes objetivos e os relaciona aos pontos desenvolvidos e às ações possíveis no software que corroboram com a sua ideia geral de cada um deles.

| Objetivo<br>pedagógico | Pontos/funcionalidades que corroboram com o objetivo                                                                                                    |  |  |
|------------------------|----------------------------------------------------------------------------------------------------|--|--|
| OP <sub>1</sub>        | • Possibilidade dos alunos trabalhem com formas geométricas,<br>alterando-as e realizando medições<br>Apresentação de imagens que destacam a alteração das propriedades                                                        |  |  |
| OP <sub>2</sub>        | Diferentes imagens para cada forma geométrica<br>Apresentação de controles diferentes para cada forma geométrica,<br>de acordo com suas propriedades<br>Informações sobre as propriedades de cada forma na área<br>informativa |  |  |
| OP3                    | Manter os controles das propriedades conectados: quando se altera<br>um, outros também se alteram automaticamente                                                                                                    |  |  |
| OP4                    | Apresentação dos valores das propriedades no painel de controle<br>Apresentar uma malha quadriculada de fundo para a área de trabalho                                                                                          |  |  |
| OP <sub>5</sub>        | de curiosidades e propriedades<br>Apresentação<br>das<br>formas<br>geométricas                                                                                                    |  |  |
| OP <sub>6</sub>        | Presença dos valores das propriedades e ausência das fórmulas,<br>instigando o aluno a descobrir a relação entre as grandezas<br>geométricas<br>Questões que estimulam o senso crítico                                         |  |  |

**Quadro 4:** Relação objetivo pedagógico-simulação para "Grandezas Geométricas"

Fonte: Elaboração própria.

O quadro abaixo resume os pontos apresentados nesta seção em relação à simulação "Grandezas Geométricas".

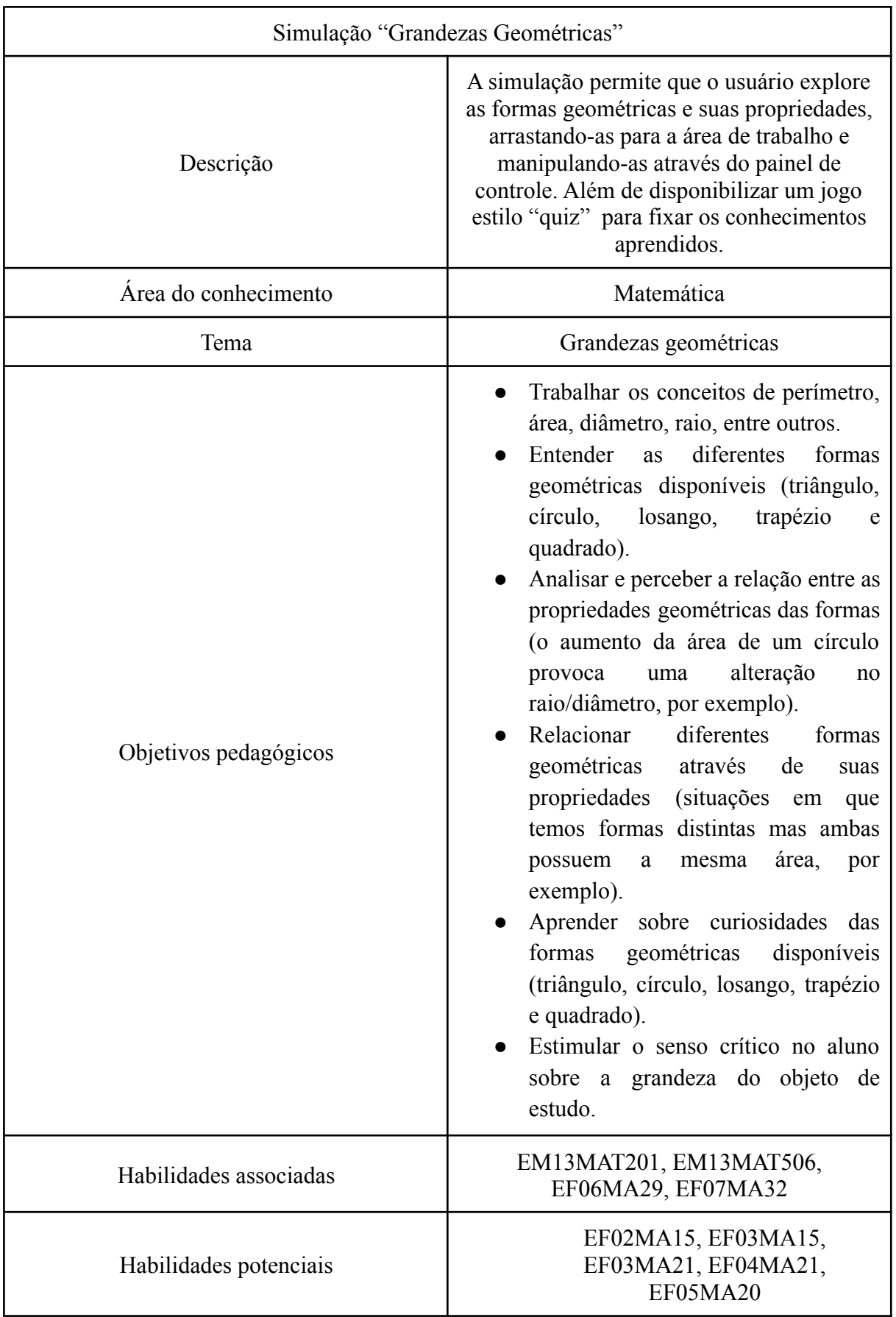

**Quadro 5:** Resumo informativo da simulação "Grandezas Geométricas"

Fonte: Elaboração própria.

#### **4.4.2 Simulação "Explorando o Terrário"**

A simulação "Explorando o Terrário" permite que o usuário construa um terrário virtual e observe seu funcionamento. Por meio dela o aluno pode explorar as diferentes possibilidades para criar as camadas do seu próprio terrário, o que garante uma autonomia e sensação de pertencimento em relação àquilo que está sendo desenvolvido. Além disso, na fase de observação, são apresentados os processos que constituem alguns ciclos biogeoquímicos, em especial o ciclo da água, do carbono e do oxigênio. Dado estes ciclos, o usuário pode analisar quais são os impactos, caso exista, de fatores externos sobre eles. Os fatores externos disponíveis para alteração e avaliação são a temperatura, luminosidade e umidade.

A construção desta simulação foi baseada nas habilidades EM13CNT202 e EM13CNT203 da BNCC, estas também são fruto dos resultados do estudo dos dados do Enem. Segundo a normativa, elas possuem as seguintes descrições (MINISTÉRIO DA EDUCAÇÃO, 2018):

- EM13CNT202: "Analisar as diversas formas de manifestação da vida em seus diferentes níveis de organização, bem como as condições ambientais favoráveis e os fatores limitantes a elas, com ou sem o uso de dispositivos e aplicativos digitais (como softwares de simulação e de realidade virtual, entre outros)."
- EM13CNT203: "Avaliar e prever efeitos de intervenções nos ecossistemas, e seus impactos nos seres vivos e no corpo humano, com base nos mecanismos de manutenção da vida, nos ciclos da matéria e nas transformações e transferências de energia, utilizando representações e simulações sobre tais fatores, com ou sem o uso de dispositivos e aplicativos digitais (como softwares de simulação e de realidade virtual, entre outros)."

O alinhamento da simulação "Explorando o terrário" à habilidade EM13CNT202 se apresenta na ideia geral da própria simulação. Esta habilidade diz respeito à análise de seres vivos e impactos que outros fatores externos podem causar a eles, o que vai ao encontro da proposta de construção e observação do terrário. O usuário pode escolher quais plantas e animais irão compor seu terrário e futuramente investigar como a temperatura, luz e umidade influenciam nos seus processos de respiração, fotossíntese e evapotranspiração. Ademais, a
descrição da EM13CNT202 frisa que deve ser feito o uso de dispositivos e aplicativos digitais, sendo a simulação computacional um deles.

A habilidade EM13CNT203 se concretiza, na prática, da mesma forma que a anterior. Ela menciona logo de início que se trata de "Avaliar e prever efeitos de intervenções nos ecossistemas, e seus impactos nos seres vivos e no corpo humano [...]", o que se observa na funcionalidade da simulação de alterar os valores dos agentes externos aos seres vivos colocados no terrário. Em seguida, também cita o ciclo da matéria, tema principal desta aplicação, focando somente nos da água, carbono e oxigênio. Assim como a EM13CNT202, esta habilidade também ressalta a importância do uso de simulações e aplicações digitais em geral.

Assim como a simulação de matemática, também foram selecionadas habilidades potenciais para a "Explorando o Terrário", sendo elas: EF07CI08, EF07CI12, EF02CI04, EF02CI05, EF03CI04 e EF03CI09. Como previamente dito, o englobamento dessas habilidades vai depender do plano de aula elaborado pelo educador e o nível escolar de seus alunos.

Em relação aos objetivos pedagógicos (OP), foram elencados alguns para esta simulação:

- OP1: Entender quais são os processos envolvidos em cada um dos ciclos. Como, por exemplo, o processo de fotossíntese, respiração, evaporação, transpiração e precipitação.
- OP2: Observar e deduzir a influência de fatores externos (temperatura, luminosidade e umidade) nos processos de cada ciclo.
- OP3: Conhecer o papel dos animais e das plantas em cada processo dos ciclos.
- OP4: Analisar e compreender a relação entre os ciclos.
- OP5: Aprender a construir um terrário e compreender o objetivo de cada camada que compõe o mesmo.

O quadro 6 apresenta relações entre as funcionalidades desenvolvidas e possíveis operações no software com os objetivos pedagógicos que justificam o alinhamento destes últimos à simulação "Explorando o Terrário".

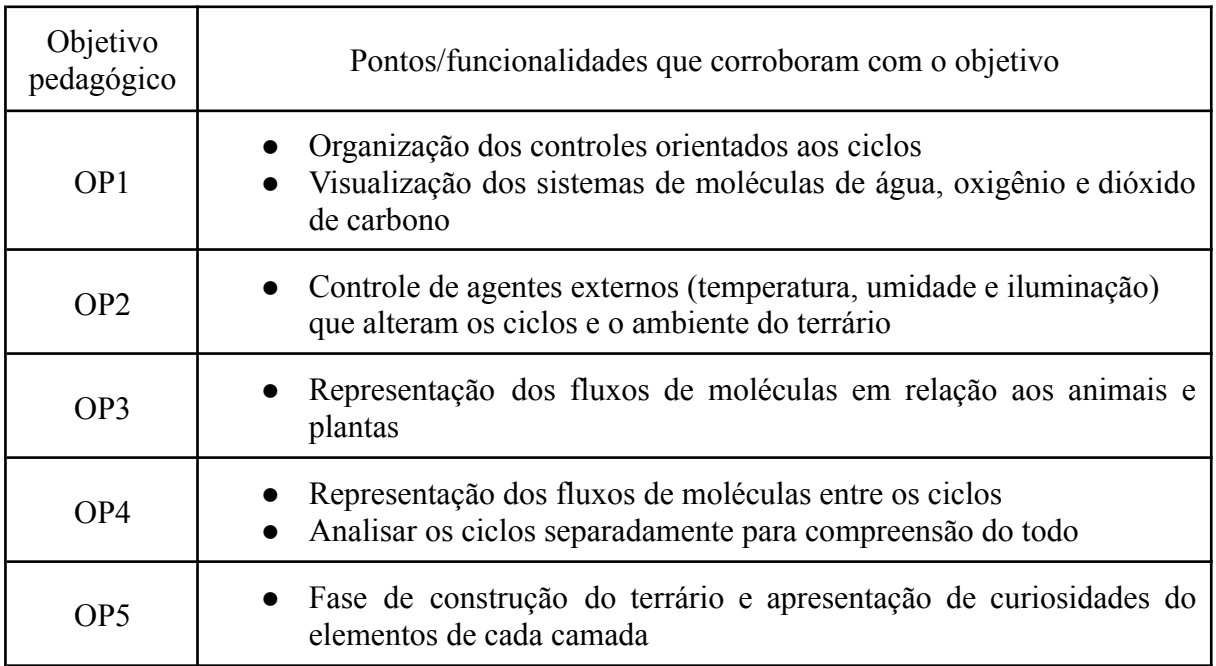

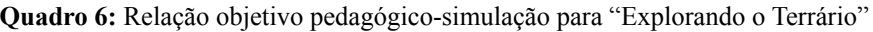

Fonte: Elaboração própria.

O quadro abaixo resume os pontos apresentados nesta seção em relação à simulação "Explorando o Terrário".

| Simulação "Explorando o Terrário" |                                                                                                    |  |  |  |  |  |  |
|-----------------------------------|----------------------------------------------------------------------------------------------------|--|--|--|--|--|--|
| Descrição                         | A simulação possibilita a construção e<br>observação do funcionamento de um<br>terrário. Através do terrário o usuário pode<br>analisar os processos que constituem alguns<br>ciclos biogeoquímicos e perceber a<br>influência de aspectos externos sobre eles.                                                                                                    |  |  |  |  |  |  |
| Área do conhecimento              | Biologia                                                                                                    |  |  |  |  |  |  |
| Tema                              | Ciclos biogeoquímicos (ciclo do oxigênio,<br>carbono e água)                                                                                                    |  |  |  |  |  |  |
| Objetivos pedagógicos             | Entender quais são os processos<br>envolvidos em cada um dos ciclos.<br>Como por exemplo, o processo de<br>fotossíntese, respiração, evaporação,<br>transpiração e precipitação.<br>Observar e deduzir a influência de<br>fatores<br>(temperatura,<br>externos<br>luminosidade<br>umidade)<br>e<br>nos<br>processos de cada ciclo.<br>Conhecer quais tipos de seres vivos<br>participam em cada processo dos<br>ciclos.<br>Analisar e compreender a relação<br>entre os ciclos.<br>Aprender a construir um terrário e<br>compreender o objetivo de cada<br>camada que compõe o mesmo. |  |  |  |  |  |  |
| Habilidades associadas            | EM13CNT202, EM13CNT203                                                                                                    |  |  |  |  |  |  |
| Habilidades potenciais            | EF07CI08, EF07CI12, EF02CI04,<br>EF02CI05, EF03CI04, EF03CI09                                                                                                    |  |  |  |  |  |  |

**Quadro 7:** Resumo informativo da simulação "Explorando o Terrário"

Fonte: Elaboração própria.

#### **5 DESENVOLVIMENTO DO PROJETO**

Uma vez definida as habilidades trabalhadas em cada simulação e os objetivos pedagógicos a serem alcançados com elas, a elaboração das simulações foi dividida em duas etapas: design e desenvolvimento. A primeira se trata do design da simulação, ou seja, como seria a identidade visual da aplicação e como o usuário iria interagir com a mesma. Já a segunda é voltada para o desenvolvimento prático da aplicação, onde algumas decisões de projeto de software foram tomadas. Tais etapas serão melhor detalhadas no subcapítulo seguinte e no de "Desenvolvimento", respectivamente.

## 5.1 DESIGN E PROTOTIPAÇÃO

### **5.1.1 Ideação**

A primeira etapa do processo de criação do design das simulações consistiu em uma busca por projetos que houvessem simulações computacionais com objetivos semelhantes aos nossos. Alguns dos que foram encontrados são: PhET e FOSSweb. O resultado dessa pesquisa inicial proporcionou uma base de inspiração para ser decidido a organização geral da interface, a identidade visual e o tom de voz das simulações.

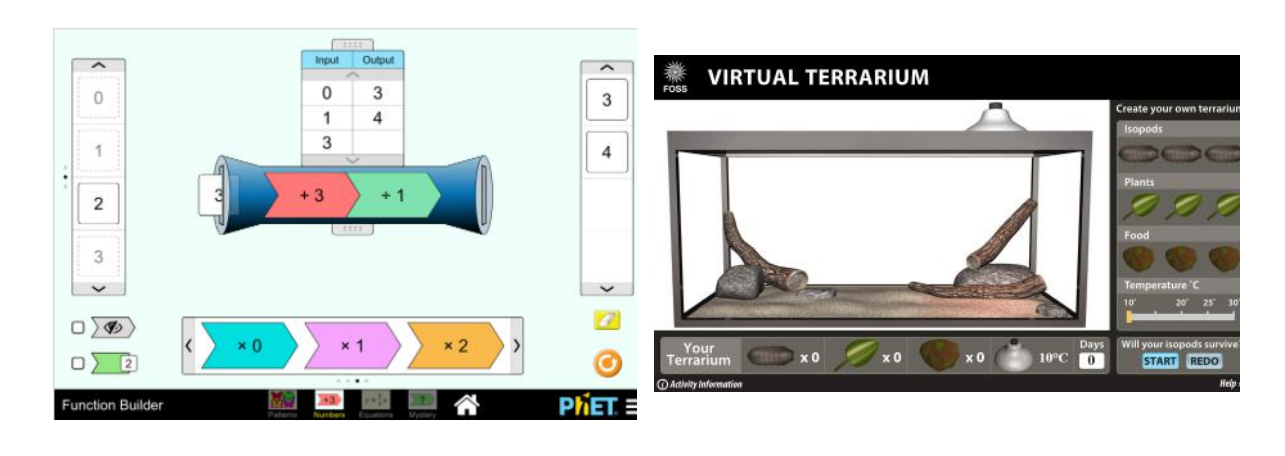

- a. Simulação "Construção de funções" no PhET 3
- b. Simulação "Terrário virtual" no FOSSweb<sup>4</sup>

Figura 1: Exemplos de simulações alinhadas com nossos objetivos

<sup>&</sup>lt;sup>3</sup> Disponível em: https://phet.colorado.edu/pt\_BR/simulations/function-builder

<sup>4</sup> Disponível em:

https://www.fossweb.com/delegate/ssi-wdf-ucm-webContent/Contribution%20Folders/FOSS/multimedia/Enviro nments/terrarium/terrarium\_HTML5.html

Tendo tais inspirações em mente, foi executada uma adaptação da técnica "Crazy Eights" para que as ideias de interfaces fossem passadas para o papel efetivamente com o objetivo de materializar soluções e criar um consenso em torno delas. O "Crazy Eights" é uma técnica adaptada do *gamestorming* para ajudar times de produto a pensarem em ideias diferentes para solucionar um mesmo problema. Cada um do grupo deve esboçar 8 soluções em 5 minutos para, em seguida, o grupo discutir sobre o que cada um pensou (DE BONA, 2017). O que foi realizado para as simulações do PSI-UFRJ é semelhante, com a diferença no número de ideias, reduzido para uma por membro. Foi realizado duas rodadas de 5 minutos e os resultados de cada uma delas pode ser observado nas imagens abaixo.

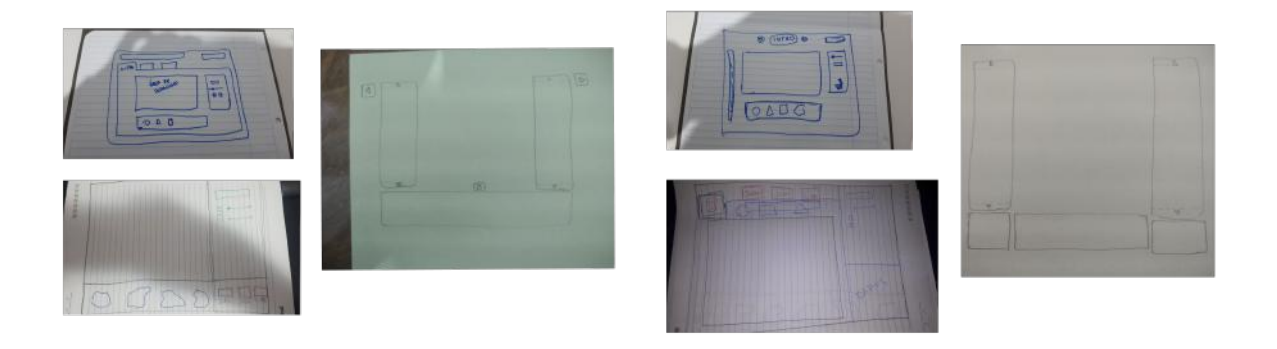

a. Primeira rodada do "Crazy Eights" b. Segunda rodada do "Crazy Eights"

Figura 2: Resultado do "Crazy Eights"

Após a execução do "Crazy Eights", optou-se por dar um foco mais aprofundado a como se organizariam os componentes e quais seriam eles para área de controle dos objetos, sobretudo para a primeira simulação desenvolvida: a simulação "Grandezas Geométricas". Foram desenhadas várias ideias iniciais e alguns desses elementos foram descartados ao longo da discussão.

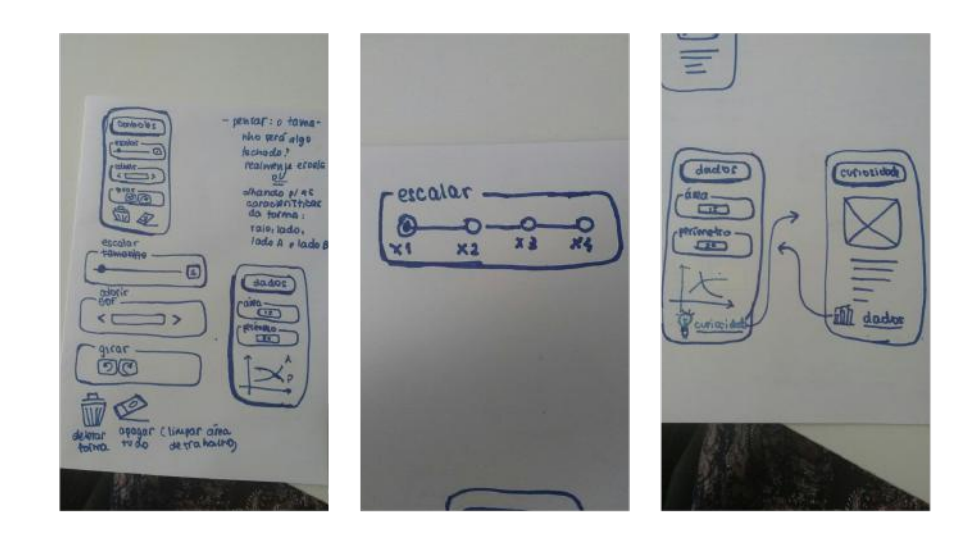

Figura 3: Ideias de componentes para a área de controle

### **5.1.2 Decisões gerais de design**

A partir dos esboços gerados pelas rodadas do "Crazy Eights", chegou-se a uma conclusão inicial de como se estruturaria a interface principal das simulações. Além disso, se inspirando em alguns trabalhos do PhET, foi decidido que as simulações a nível pedagógico se dividiriam em dois principais modos: "Laboratório" e "Jogo". O modo "Laboratório" tem como principal objetivo permitir que os usuários possam explorar a simulação de forma livre, fazendo com que os mesmos aprendam de forma ativa. Em contrapartida, o modo "Jogo" visa fazer com que os usuários fixem o conhecimento obtido no "Laboratório", além de tornar a experiência mais divertida.

Visando uma identidade visual intuitiva e amigável, as interfaces das simulações são compostas por três principais módulos, sendo eles a área de trabalho, o painel de controle e uma área destinada para curiosidades e/ou informações. A área de trabalho é responsável por manter os objetos que serão explorados pelo usuário. Por sua vez, o painel de controle tem como objetivo concentrar os controles encarregados por modificar o atual objeto que está sendo explorado. Por fim, utilizamos a área informativa como uma área versátil, podendo ser utilizada para apresentar curiosidades, o atual estado da simulação ou informações que são consideradas relevantes. Assim, com tal organização espera-se alcançar uma interface funcional, sem que haja a necessidade de instruções (ADAMS et al., 2008b).

Além dos módulos supracitados, existem também os módulos de "perguntas" e "resumo" que estão contidos no modo "Jogo" da simulação "Grandezas Geométricas". O módulo de pergunta tem como objetivo apresentar as questões e suas respectivas alternativas, representadas em forma de botões para cada uma delas. Quando a opção correta é marcada, o botão é destacado com a cor verde, caso contrário, o mesmo é marcado com a cor vermelha. Por fim, o módulo de resumo é utilizado para informar erros, acertos, pontuação, quanto tempo resta para que resolver a questão, além de disponibilizar os recursos de ajuda que podem ser acionados pelo usuário.

Para visualizar a disposição modular das interfaces das simulações, foi elaborado alguns *blockframes*. Ele é um tipo de protótipo de baixa fidelidade onde a interface é definida em termos de layout, ou seja, a organização dela em "módulos". Não há muitas definições de componentes de texto ou botões, ele define em linhas gerais a estruturação da tela ou página, representando áreas e componentes menores como "blocos retangulares" (HANDLEY, 2018; LUCID CONTENT TEAM, 2022).

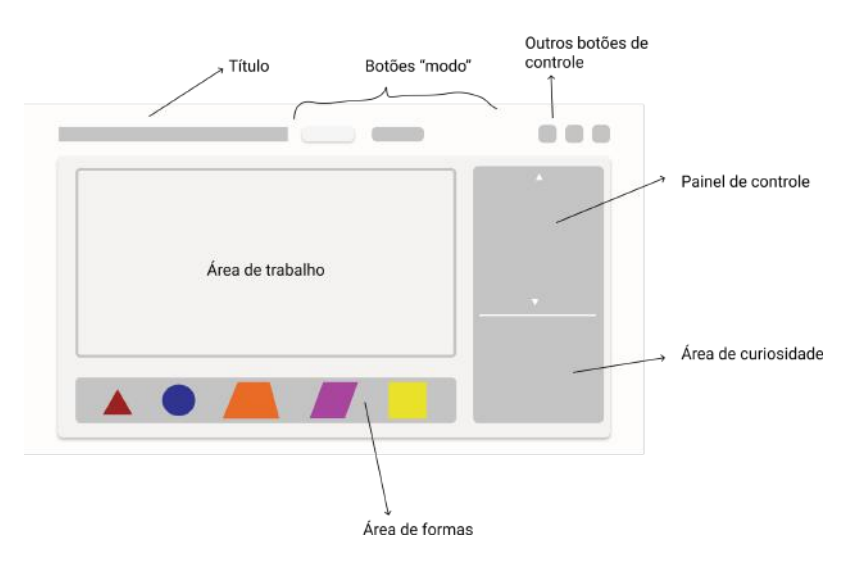

Figura 4: *Blockframe* para o modo "Laboratório" da simulação "Grandezas Geométricas"

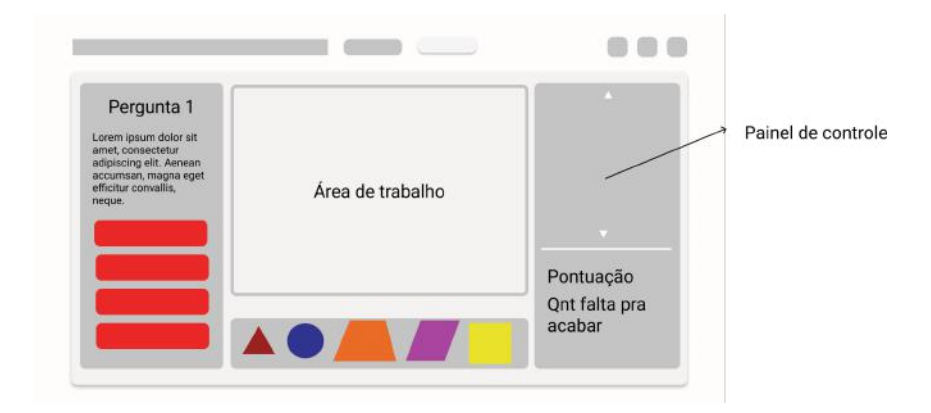

Figura 5: *Blockframe* para o modo "Jogo" da simulação "Grandezas Geométricas"

Segundo Adams et al. (2008b), um plano de fundo para área de trabalho pode ser agregador. Entretanto, para que seja eficaz, é necessário que suas características visuais se diferenciem das características da simulação, de modo que não haja uma competição entre o background e os objetos de estudo. Desta forma, na simulação "Grandezas Geométricas", foi optado pela utilização de um grid quadriculado para, durante a exploração, auxiliar na organização dos objetos da área de trabalho. Além disso, essa adição permite que a simulação contemple determinadas habilidades da BNCC. Por outro lado, na simulação "Explorando o Terrário", o plano de fundo utilizado para a área de trabalho possui o propósito de tornar a simulação mais amigável e imersiva.

Outro aspecto importante na construção das simulações está na escolha dos tipos de controles e nos modos de interação com os objetos a serem explorados. Pensando em reduzir a curva de aprendizagem, ambas simulações utilizam controles similares e que os estudantes já estão familiarizados com o seu uso, como *sliders* e *checkboxes*, apesar de frequentemente os usuários esquecerem de desativar os checkboxes (ADAMS et al., 2008b).

Seguindo o raciocínio exposto acima, o mouse também foi explorado em ambas simulações. Na simulação "Grandes Geométricas", os elementos que estão dispostos na área de trabalho são manipulados pelo usuário ao clicar e arrastá-los. Essa interação com o mouse também é simples, bastante familiar e intuitiva para a maior parte dos usuários (ADAMS et al., 2008b). Já na simulação "Explorando o Terrário", também foi adicionada a possibilidade de rotacionar e dar um zoom ao objeto de estudo, a fim de melhor visualizá-lo e explorá-lo.

Em relação à identidade visual, considerou-se como referência prioritária a faixa etária ao qual as simulações foram propostas, estudantes do 6º ano do ensino fundamental ao 3º ano do ensino médio. Portanto, em todas as decisões referentes a marca, tanto do projeto quanto das interfaces dos softwares, foram pautadas na ideia de elementos amigáveis e divertidos porém não infantis. Buscou-se ter nas simulações e no projeto uma alusão aos jogos, mas com um aspecto simples e minimalista.

Quanto à escolha das cores, optou-se pela azul e verde como primárias para as simulações, tendo por objetivo transmitir principalmente confiabilidade e tranquilidade (ADAMS, 2017). Dado que a simulação "Grandezas Geométricas" aborda conceitos matemáticos, a seleção da cor azul reforça a segurança e a força que as proposições e teorias matemáticas irradiam, além da sensação de calmaria. Além do vermelho, o azul é comumente associado à matemática (OLESEN, 2021). Já para a simulação "Explorando o Terrário", utilizou-se a cor verde principalmente pela sua relação com a natureza e o meio ambiente, em decorrência do tema desta simulação ser biologia (ADAMS, 2017). Como cores secundárias foram usadas variações de azul e verde a partir das cores primárias. Elas são utilizadas para alguns componentes e detalhes das simulações. O branco também tem um papel forte junto às secundárias, gerando um bom contraste com o azul e verde.

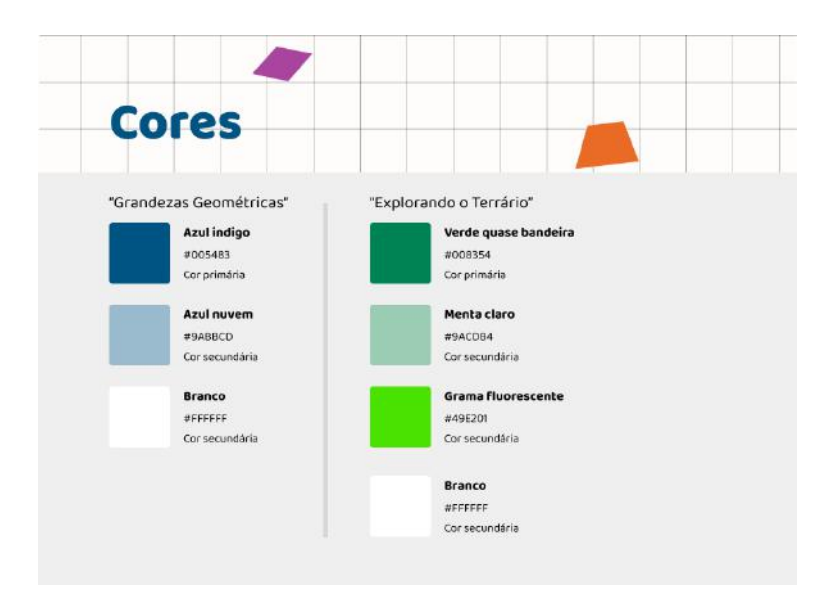

Figura 6: Paleta de cores principais das simulações

Em relação à fonte, em todo projeto e dentro das simulações, optou-se pela fonte "Baloo 2"<sup>5</sup> , principalmente nas suas versões "bold" e "regular". Essa fonte traz para os elementos de texto confiança e conforto, de modo a estar no meio termo entre um estilo textual sério e outro infantil. Como mencionado, a "Baloo 2" faz parte de toda a identidade visual do PSI-UFRJ, desde as simulações até logos, site, panfletos e outros.

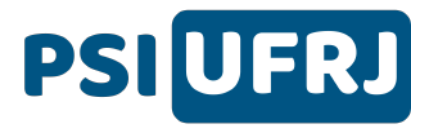

Figura 7: Logo da marca PSI-UFRJ que utiliza a fonte "Baloo 2"

Unindo todas as decisões mencionadas, chegou-se a uma primeira versão de interface para as simulações "Grandezas Geométricas" e "Explorando o Terrário". Essas versões são as mais atuais e foram baseadas nos protótipos desenvolvidos ao longo dessa fase do projeto, com poucas alterações para adequar-se às limitações da ferramenta de desenvolvimento. As

<sup>5</sup> Disponível em: https://fonts.google.com/specimen/Baloo+2

figuras abaixo ilustram o modo "Laboratório" de cada uma das simulações. Os protótipos, componentes e elementos gráficos estão disponíveis no arquivo do projeto no Figma<sup>6</sup>.

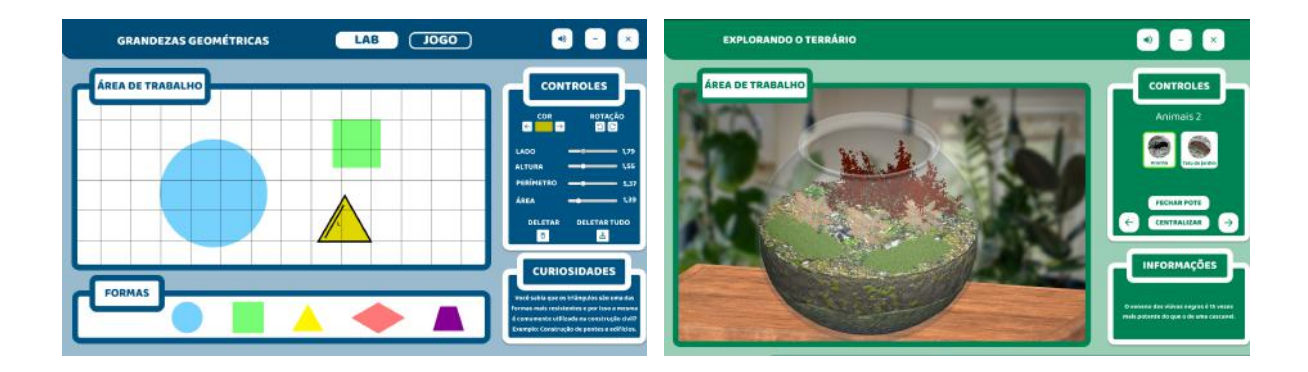

- a. Modo "Laboratório" da simulação "Grandezas Geométricas"
- b. Simulação "Explorando o Terrário"

Figura 8: Interfaces atuais das simulações

### **5.1.3 Decisões específicas de design para o modo "Jogo"**

Dado a decisão de que as simulações deste projeto teriam um modo "Jogo" além do "Laboratório", foi necessário discutir sobre gamificação e como seria modelado o design desta parte da simulação. O termo "gamificação" designa o uso de elementos de jogos com a finalidade de engajar pessoas a atingirem metas e objetivos, utilizada principalmente na educação para motivar os alunos (CONTIN, 2020). Utilizamos de alguns destes elementos, como as pontuações, para moldar uma versão da simulação que além de divertida, demonstra que é possível solucionar questões típicas de vestibulares através de jogos. Sendo assim, este modo tem por objetivo geral que o usuário possa praticar os conhecimentos obtidos durante os ensinamentos em aula e através do modo "Laboratório". É também possível que seja utilizado de forma autônoma pelo aluno, sem associação a um plano de aula proposto por um educador.

Objetificando a gamificação foi proposto um quiz inspirado no famoso jogo "Show do Milhão". Na adaptação proposta, o quiz é composto por 8 questões que são sorteadas aleatoriamente a cada rodada, onde cada questão possui determinada dificuldade, podendo ser: fácil, média ou alta. Além disso, as questões possuem tempo de resolução e pontuação associada, onde tal pontuação pode ser fornecida ao jogador caso o mesmo acerte a resposta ou retirada da pontuação do mesmo caso erre a resposta. As perguntas aplicadas nesse modo foram retiradas de vestibulares e concursos, dentro da área matemática para o nível escolar do

<sup>6</sup> Disponível em: https://bit.ly/FigmaPSIUFRJ

público-alvo proposto. Por fim, seguindo a mesma ideia do *game show*, existem ajudas que o jogador pode solicitar durante a partida.

Existem três possibilidades de ajuda: a primeira, chamada de "dica", elimina duas opções de resposta erradas. A segunda, chamada de "pular", pula a questão atual. Vale notar que ao usar essa ajuda o usuário não ganha e nem perde pontos. A terceira ajuda é chamada de "+30" e consiste em adicionar 30 segundos extras ao tempo restante da questão. Essas ajudas podem ser usadas somente uma vez cada ao longo da partida. Isso se deve ao fato que se fosse permitido usar várias vezes as ajudas, o usuário teria a possibilidade de ter a resolução de todas as questões facilitadas, dado a quantidade delas em cada partida.

O usuário perde o jogo quando ele erra três das oito questões apresentadas na partida, fazendo uma associação a perda de "vidas" em jogos comuns. Ao perder a partida, é exibido para o jogador um resumo do seu desempenho com a sua pontuação final, número de acertos e erros. Também é disponibilizada a opção de jogar novamente ou sair, esta primeira permitindo que o aluno tente solucionar novas questões ou as mesmas, dependendo da aleatoriedade de escolha de perguntas programada.

Por fim, o modo jogo foi pensado para estimular o aluno a utilizar a área de trabalho para resolver as questões do quiz. Para isso, todas as questões foram adaptadas de modo que pudessem ser resolvidas com o auxílio da área de trabalho e algumas delas possuem imagens na área de trabalho que representam o que foi exposto no enunciado da pergunta e, assim, auxilia o usuário na realização da questão.

Os pontos abaixo resumem as regras do jogo:

- O quiz é composto por 8 questões sorteadas aleatoriamente, cada uma tendo somente uma resposta certa.
- Cada questão apresenta uma determinada dificuldade, conforme a pontuação e o tempo da mesma.
- As questões podem ter as seguintes pontuações: 5, 10 ou 15.
- As questões podem ter os seguintes tempos de resolução: 30, 60 ou 90 segundos.
- Ao errar uma questão você perde a pontuação correspondente a questão errada. Sua pontuação nunca será menor que zero.
- As ajudas especiais podem ser utilizada somente uma única vez:
	- "Dica": elimina duas opções erradas da questão
	- "Pular": pula a atual questão (não se ganha e nem perde a pontuação referente a essa questão)
	- "+30": adiciona 30s ao tempo restante da atual questão

#### 5.2 DESENVOLVIMENTO

Nesta seção será melhor descrito como se deu o desenvolvimento das atuais aplicações do PSI-UFRJ. Discorreremos sobre quais e como as ferramentas e linguagens de programação foram utilizadas. Além disso, algumas lógicas consideradas relevantes para o funcionamento das simulações serão explicadas com mais detalhes nas próximas subseções. Por fim, finaliza-se a seção comentando sobre as principais dificuldades encontradas ao longo dessa fase do projeto.

#### **5.2.1 Organização dos arquivos do projeto e versionamento**

No que diz respeito à organização de arquivos, utilizamos o Github para armazenamento e o Git como versionador de software. Foi criado no Github uma página organizacional<sup>7</sup> para o PSI-UFRJ, a fim de concentrar os códigos em um mesmo local e evitar que eles sejam propriedade de um único indivíduo. Isso também o torna mais acessível caso eventualmente outras pessoas desejem conhecer e colaborar com o mesmo. Há um repositório para cada simulação, onde algumas informações extras são passadas através do arquivo "README".

A estrutura de pastas adotada para os arquivos de cada simulação é o padrão gerado pelo próprio Unity, ferramenta utilizada para o desenvolvimento das aplicações, quando se cria um projeto novo. Este padrão possui várias pastas, sendo a mais importante a de "Assets", pois é nela que é guardado todo tipo de recurso colocado nas simulações: sprites, modelos 3D, fontes tipográficas, dados e outros.

Em relação às tarefas para o desenvolvimento das aplicações e pesquisa, foi escolhido como ferramenta organizacional o Trello. O Trello foi utilizado para organizar, gerenciar e melhor acompanhar as tarefas e ações executadas pelos membros do projeto.

### **5.2.2 Ferramentas utilizadas**

Uma importante etapa antes do início do desenvolvimento é a decisão das ferramentas utilizadas para que seja possível viabilizar o projeto. Deste modo, optamos pela utilização de ferramentas gratuitas e de livre acesso para os usuários, tais como:

<sup>7</sup> Disponível em: https://github.com/PSI-UFRJ

- O Figma é um editor online que permite a construção de protótipos e interfaces. Ele foi utilizado para a elaboração dos nossos protótipos, componentes e elementos gráficos, que por sua vez foram utilizados para a elaboração das simulações e do site.
- O Unity foi a ferramenta utilizada para o desenvolvimento das aplicações. Ela se mostrou promissora, uma vez que permite que a aplicação seja multiplataforma, ou seja, possa ser executada em diferentes tipos de sistema operacional, como Mac, Linux e Windows. Além disso, o Unity faz uso da linguagem C# como linguagem padrão para o desenvolvimento das aplicações.
- O Blender é um programa que permite a modelagem, animação, texturização, composição, renderização, dentre outras possibilidades. Ele foi essencial para modelar e/ou animar animais, vegetação e terrenos presentes na simulação "Explorando o Terrário".
- Audacity é um software multiplataforma de edição e gravação de áudio. Ele foi utilizado na edição de alguns efeitos sonoros utilizados nas simulações.

Por fim, é importante mencionar que além de modelagens, texturas e imagens de própria autoria, também foram utilizadas plataformas abertas que disponibilizam tais elementos. São elas:

- Modelagens 3D: Cgtrader, Free3D, Asset Store Unity, Sketchfab, Turbosquid, Poly Haven.
- Texturas: Asset Store Unity, Free3D, ambientCG, Poly Haven.
- Imagens: Unsplash.
- Efeitos visuais e sonoros: Asset Store Unity, freesound.

## **5.2.3 Detalhes de desenvolvimento**

Nesta seção serão abordadas algumas decisões estratégicas de programação e visuais relevantes, que foram feitas ao longo do desenvolvimento das simulações. Primeiro será tratado os principais pontos da simulação "Grandezas Geométricas" e, em seguida, os da "Explorando o Terrário".

#### **Simulação "Grandezas Geométricas"**

Como foi mencionado na seção "Design e prototipação", o usuário pode selecionar e arrastar as formas geométricas disponíveis na área de formas. É disponibilizado uma quantidade "infinita" de formas que podem ser retiradas desta área<sup>8</sup>. Para que isso fosse possível, utilizou-se a estratégia de começar a simulação com objetos pré-construídos (templates) já posicionados na área de formas e, ao clicar sobre qualquer um deles, uma cópia deste em questão é gerada. Esta cópia se torna o novo template, tomando a posição do anterior para a geração de formas geométricas. O antigo template fica disponível para que o usuário possa arrastá-lo para a área de trabalho. Em outras palavras, quando o usuário clica em uma das formas geométricas, cria-se uma cópia abaixo da que ele está interagindo e o objeto, que antes era template, passa a ser o atual selecionado pelo usuário.

Outra estratégia interessante, está no mecanismo para alterar o tamanho das formas (objetos explorados) a partir dos seus controles de grandezas geométricas. A mesma consiste em sempre alterar o valor da escala do objeto independente do controle utilizado, assim sempre que um controle é alterado, é recalculada as novas medidas de cada grandeza e ajustados os seus respectivos sliders fazendo com que o usuário tenha a impressão de estar alterando a grandeza em questão.

Ao modificar uma grandeza geométrica do objeto explorado, esta será representada sobre o objeto. Para possibilitar tal mecanismo, altera-se toda a imagem que representa a forma geométrica por outra equivalente que destaque essa grandeza. Por exemplo, quando o usuário altera a propriedade de área, a imagem original é substituída por uma imagem hachurada da mesma forma geométrica. Por fim, após a interação com o controle, a imagem original do objeto é restaurada.

Para mover uma forma geométrica na área de trabalho, é necessário que o usuário a tenha clicado e esteja segurando o clique sobre este objeto. Desse modo, quando o usuário movimenta o mouse na tela, o valor da posição do objeto é alterado para seguir a posição do mouse fazendo, assim, a ação de translação da forma. O usuário só tem permissão de mover o objeto dentro dos limites da área de trabalho. Caso ele tente retirar a forma da área de trabalho, ela será impedida e, no pior dos casos, será arrastada automaticamente para o centro dessa região. Além disso, foi utilizado um sistema de camadas para dispor os objetos na área

<sup>8</sup> A quantidade é "infinita" pois é provável que em algum momento a memória do computador do usuário não segure a quantidade de espaço que a aplicação exigirá por conta do número elevado de objetos na tela.

de trabalho e evitar, quando arrastados para as laterais, a sobreposição deles em outras áreas da simulação, como o painel de controle, área de formas, entre outras. Assim, cria-se a impressão de que as formas geométricas estão por trás dos painéis da simulação.

A rotação das formas presentes na área de trabalho se deu através da modificação do seu posicionamento em relação ao mundo. O usuário pode tanto rotacioná-lo no sentido horário quanto anti-horário. Por fim, para a alteração das cores, alterou-se somente a cor do sprite associado a ele.

Cada grupo de forma geométrica apresenta os seus próprios componentes de controle, ou seja, os círculos possuem a área, o raio, o diâmetro e o perímetro, enquanto os quadrados apresentam a área, o lado, a diagonal e o perímetro. Esses componentes são exclusivos para cada tipo de forma e quando o usuário passa a interagir com um objeto, os componentes são ativados e apresentados na área do painel de controle. Também é interessante de se mencionar que cada forma guarda o valor de suas propriedades (área, perímetro, etc.) e, quando são selecionadas novamente pelo clique do usuário, os componentes serão atualizados para esses valores.

#### **Simulação "Explorando o Terrário"**

Para esta simulação, planejou-se as fases de construção do terrário e sua observação, dada a proposta definida no capítulo anterior. A fase de construção, em específico, foi projetada para que, ao selecionar uma das opções em uma camada específica, ela aparece dentro do vidro do terrário. Esse mecanismo foi desenvolvido considerando que todos os elementos que podem ser alocados dentro do terrário já possuem posições pré-definidas. Tais elementos já existem dentro do terrário em suas posições demarcadas porém estão desativados. Quando o usuário faz uma escolha por um item em uma camada, ele é ativado; caso outro item já tenha sido selecionado na camada em questão, ele é desligado.

Como já supracitado, um dos comandos presente na simulação "Explorando o Terrário" é a possibilidade de zoom, de modo a permitir que o usuário possa observar mais de perto o que está acontecendo na simulação. A implementação do zoom se dá alterando a escala do terrário, ou seja, o *zoom in* é equivalente a aumentar a escala do terrário (aumentar o tamanho do terrário) e o *zoom out* é equivalente a diminuir a escala do terrário (diminuir o tamanho do terrário).

Com relação ao controle de temperatura, uma das ideias aplicadas para que o usuário pudesse visualizar as alterações feitas nele foi a de mudar a tonalidade da luz. Desse modo, foi possível dar a impressão de que o ambiente se encontrava frio ou quente. À medida que o controle da temperatura se aproxima do seu valor máximo, a tonalidade da luz tende para o vermelho. Quando o controle da temperatura se aproxima do seu valor mínimo, a tonalidade da luz tende para o azul.

Um outro desafio para a esta simulação estava na representação das moléculas de água, dióxido de carbono e oxigênio no terrário, além dos seus processos e ciclos. A estratégia utilizada para a criação das moléculas foi o uso da funcionalidade do sistema de partículas que é fornecido pelo próprio Unity. Por fim, para diferenciar as moléculas, processos e ciclos, foi feito o uso de diferentes cores, direção e velocidade de movimentação das mesmas.

Para facilitar o desenvolvimento do deslocamento dos animais no terrário, o percurso definido para cada um deles foi gravado com a própria câmera. Isso permitiu um deslocamento mais suave e com menos *bugs*, como animais "flutuando" no terrário. Além disso, a câmera deu uma maior imersão para elaborar o percurso no momento de criação das animações, como se estivéssemos olhando da perspectiva do próprio animal.

#### **5.2.4 Dificuldades**

Tendo finalizado o estágio de desenvolvimento das aplicações, houve uma reflexão de quais dificuldades e obstáculos que seriam válidos mencionar e, nesta subseção, serão elencadas as conclusões dessa discussão.

Uma das principais complicações enfrentadas ao longo da criação das simulações foi referente ao Git. Quando se gera um novo projeto no Unity, um grande número de arquivos são criados automaticamente, implicando em uma alta carga de dados a serem atualizados toda vez que o projeto é enviado para os repositórios no Github. Ademais, existem outros arquivos que podem ser concebidos no decorrer da produção das simulações, adicionando ainda mais no número de bytes a encaminhar para os repositórios. Isso se torna um problema pois toma tempo dos desenvolvedores, tanto na parte de cada um mandar novas alterações para o projeto no Github quanto no momento de realizar a junção de *branches* (a funcionalidade *merge* do Git). Com isso, sugere-se que seja estruturado um bom arquivo "gitignore" para filtrar arquivos desnecessários de estarem guardados nos repositórios. Outra possibilidade é fazer uso da solução de versionamento e armazenamento do Unity.

Pela falta de conhecimento inicial em como utilizar o Blender, o time de desenvolvimento apresentou dificuldades em utilizá-lo. A confecção de texturas não fazia parte do domínio de conhecimento da equipe e, por isso, a maior parte delas foram obtidas de plataformas gratuitas, mencionadas na subseção 5.2.2. Com essas texturas prontas, o Blender foi útil para fazer pequenas alterações nas mesmas, como modificar a coloração ou o seu contraste. Quanto aos animais utilizados no terrário, a maior parte deles foram baixados de plataformas abertas, no entanto, não apresentavam animação de movimento corporal. Esta foi feita no Blender, o que também demandou esforços para desenvolvê-las, devido a alta curva de aprendizado para a utilização da ferramenta.

Por fim, uma dificuldade relevante está no equipamento utilizado para o desenvolvimento das simulações. Conforme o projeto crescia, o hardware mostrava dificuldades para executar as ferramentas, como o Unity e o Blender. Assim, alguns travamentos e lentidão passaram a fazer parte da rotina. Contudo, tais empecilhos não foram impeditivos para o desenvolvimento do projeto.

### **6 ELABORAÇÃO DE PLANO DE AULA**

As simulações podem tornar mais eficiente o processo de ensino e aprendizagem, na medida que constituam um mecanismo eficiente para apresentar conceitos e contribuir para tornar os professores facilitadores e os alunos autônomos. Nesse sentido, foi proposta a elaboração de planos de aulas que abordassem as aplicações desenvolvidas, como parte do processo de validação das simulações computacionais do projeto. Com esses planos, é possível exemplificar como explorá-las em sala de aula. Foram elaborados planos de aulas de autoria própria e por educadores do ensino básico que lecionam para a área da matemática e/ou da biologia. Todos os planos de aula mencionados constam como documentos diferentes nos apêndices e anexo deste trabalho.

Antes de tomar os passos necessários para realizar a validação das simulações educacionais, foi essencial definir o que significa uma simulação ser válida à luz deste projeto. Algumas discussões acerca do assunto foram realizadas, culminando nos dois pontos principais a seguir:

- Aplicabilidade: as simulações desenvolvidas devem permitir a elaboração de planos de aula que façam uso das mesmas. Além disso, deve ser viável a aplicação das simulações e tais planos de aulas em sala de aula.
- Eficiência: as simulações desenvolvidas devem permitir que os alunos consigam aprender efetivamente e reter o conhecimento que foi trabalhado em sala através do plano de aula que as utilizam.

Dado os pontos elencados acima, esse trabalho se propõe a dar os primeiros passos nesse processo, definindo uma tarefa principal para cada um deles, respectivamente:

- Aplicabilidade: validar se é possível elaborar planos de aula alinhados à BNCC utilizando as simulações.
- Eficiência: entender se os educadores acreditam que as simulações poderiam facilitar o desenvolvimento de algumas das habilidades da BNCC (tanto aquelas propostas neste trabalho quanto outras quaisquer).

Além dos aspectos de validação, outra análise relevante pode ser feita a partir dos planos de aula elaborados. Nesse sentido, dado o que foi idealizado inicialmente na construção das simulações, pode-se explorar os planos de aula propostos pelos professores e discorrer sobre o que se esperava no quesito tema das aulas e as habilidades da BNCC desenvolvidas por eles.

Enfatiza-se aqui que tais planos aulas são eventuais propostas do que pode ser trabalhado com os estudantes e não modelos a serem seguidos. Dessa forma, há vários outros projetos que podem ser planejados por outros educadores a partir das simulações do PSI-UFRJ. Além disso, é necessário ressaltar que é papel do docente elaborar planos de aula, conforme o planejamento de conteúdo de sua escola e as particularidades da turma em que leciona (LIBÂNEO, 2006).

### 6.1 APLICABILIDADE E FACILITAÇÃO DAAPRENDIZAGEM

Antes de verificar a possibilidade de aplicação das simulações em aula, era necessário evidenciar a viabilidade de confecção de planos de aula utilizando-as. A elaboração desses planos de aula atesta que os softwares desenvolvidos cobrem parte do que se almeja alcançar no ponto de aplicabilidade. Contudo, era necessário que estes documentos fossem preparados por professores que lecionam para o ensino básico. Para isso, a Professora Bianca Pereira (Escola Municipal Walmir de Freitas Monteiro, do município de Volta Redonda-RJ - Professora de Biologia) com a orientação do Professor Bruno Moreira (Secretaria Municipal de Educação de Volta Redonda-RJ - Professor de Biologia) e Professor Leandro Nascimento (Escola Municipal Prefeito Juarez Antunes, do município do Rio de Janeiro-RJ - Professor de Matemática) colaboraram com o projeto para a produção dos planos de aula. Os planos de aula elaborados pelos professores encontram-se no Anexo A e B deste trabalho.

Com o objetivo de entender melhor o processo de desenvolvimento dos planos de aula e a opinião dos educadores em relação às SCs desenvolvidas, foram construídos formulários de feedback a serem preenchidos pelos professores colaboradores. Estes formulários buscam saber se houve alguma dificuldade no uso das simulações, motivações da criação do plano, sugestões de melhorias e outros pontos. Foi decidido que haveria um formulário para cada plano de aula, permitindo que pudéssemos questionar suas particularidades.

De acordo com as informações obtidas do formulário, não houve problemas no manuseio da simulação "Explorando o Terrário" (simulação de biologia), sendo descrita como objetiva e de fácil entendimento. Dessa forma, acredita-se que a educadora foi capaz de explorar bem a simulação, o que permitiria idealizar diferentes estruturas e atividades até definir o plano de aula que será descrito no subcapítulo seguinte. Apesar disso, foi apontado uma dificuldade em visualizar o efeito de mudança da temperatura, umidade, luz e moléculas quando os controles eram manipulados.

Em relação a simulação "Grandezas Geométricas" (simulação de matemática), o professor menciona que não teve dificuldades para manipular seus elementos, tanto no modo "Lab" quanto no "Jogo"; portanto, facilitando a investigação das possibilidades de criação de planos de aula. Também foi levantado alguns pontos para melhoria, como a complexidade das questões disponibilizadas no modo "Jogo" e a alteração do tamanho das formas geométricas digitando diretamente o número num campo numérico. Entende-se que a menção do grau de dificuldade das questões se refere tanto ao nível de conhecimento dos alunos do professor, quanto ao ano escolar para qual o plano de aula do educador se dirige. Isto é, as perguntas foram adaptadas daquelas de vestibulares brasileiros e o plano de aula é para estudantes do 6º ano do ensino fundamental II.

Outro ponto relevante comentado neste formulário é que os educadores acreditam que há outras habilidades da BNCC, diferentes daquela abordada no plano de aula, que poderiam ser contempladas com a nossa simulação. Sendo assim, é possível elaborar diferentes planos de aula, validando também o quesito de aplicabilidade.

Por fim, no que diz respeito à aprendizagem, a Professora Bianca Pereira e o Professor Leandro Nascimento consideram que o entendimento do tema proposto pelo seu plano pode ser facilitado, dado que este faz uso das simulações desenvolvidas. Sobre isso, o Professor Leandro aponta também que "a possibilidade de investigação torna a matemática mais acessível aos alunos". Em adição a isso, os docentes afirmaram que recomendariam os softwares para que outros professores os utilizassem em sala de aula.

### 6.2 SOBRE OS PLANOS DE AULA ELABORADOS PELOS PROFESSORES

O plano de aula desenvolvido para a área de matemática, pelo Professor Leandro Nascimento, tem como público-alvo os alunos do 6º ano do ensino fundamental II. Tal plano de aula tem como objetivo pedagógico a abordagem do perímetro de um quadrado como grandeza proporcional à medida dos seus lados. Relacionando com a BNCC, o educador cita que tal objetivo pedagógico está associado à habilidade abaixo, sendo que esta também foi mencionada como uma das principais ligadas a simulação "Grandezas Geométricas".

● EF06MA29: "Analisar e descrever mudanças que ocorrem no perímetro e na área de um quadrado ao se ampliarem ou reduzirem, igualmente, as medidas de seus lados, para compreender que o perímetro é proporcional à medida do lado, o que não ocorre com a área."

Quanto ao plano de aula voltado para a área biológica, a educadora Bianca Pereira trabalha o eixo temático Vida e Evolução e têm como público-alvo os alunos do 7º ano do ensino fundamental II. Como objetivo pedagógico, aborda a análise da relação de dependência entre as espécies vegetais e animais de um ecossistema e os componentes físicos do meio.

O conteúdo do plano de aula foi escolhido a fim de abordar um tema que estava dentro do cronograma a ser trabalhado com os alunos da turma. Nesse sentido, os objetivos pedagógicos a serem alcançados foram as seguintes habilidades:

- EF07CI07: "Caracterizar os principais ecossistemas brasileiros quanto à paisagem, à quantidade de água, ao tipo de solo, à disponibilidade de luz solar, à temperatura etc., correlacionando essas características à flora e fauna específicas."
- EF07CI08: "Avaliar como os impactos provocados por catástrofes naturais ou mudanças nos componentes físicos, biológicos ou sociais de um ecossistema afetam suas populações, podendo ameaçar ou provocar a extinção de espécies, alteração de hábitos, migração etc."

Nota-se que as habilidades que serviram como base para a construção da simulação, descritas na seção 4.4.2, não foram abordadas no plano de aula. Isso ocorreu, especialmente, pela escolha do público-alvo que seria trabalhado nesse plano de aula. No entanto, é interessante mencionar que a habilidade EF07CI08 é uma das potenciais que foram elencadas na seção 4.4.2 como uma possível habilidade a ser trabalhada no plano de aula. Além disso, a EF07CI07 foi uma habilidade que não foi pensada como uma habilidade potencial, mostrando que a simulação pode ser aplicada para além do que foi proposto inicialmente.

### 6.3 PROPOSTAS DE PLANOS DE AULA DE ELABORAÇÃO PRÓPRIA

Além das simulações computacionais desenvolvidas, foram elaboradas duas sugestões de plano de aula que fizessem uso dessas aplicações, explorando as habilidades que motivaram tais simulações. A seguir será detalhado decisões importantes acerca destes planos de aula. Estes planos de aula estão disponíveis no Apêndice A e B deste trabalho.

Inicialmente os planos de aula elaborados foram propostos para alunos do 6° ano do ensino fundamental II ao 3° ano do ensino médio, tal público-alvo corresponde a mesma que foi definida para as simulações como discutido no Capítulo 4. Desta forma, foram trabalhadas as habilidades que são englobadas nos anos do público-alvo escolhido. Ademais, tanto o plano de aula sobre grandezas geométricas quanto o de ciclos biogeoquímicos, também cobrem habilidades que não necessariamente estão abrangidas pelo público-alvo ("habilidades potenciais"). Isso ocorre visto que algumas habilidades dos anos iniciais do ensino fundamental estão cobertas por outras de anos superiores, além de que as simulações somadas aos seus respectivos planos de aula permitem explorar outras habilidades não almejadas inicialmente.

O plano de aula foi elaborado de forma que o professor consiga ter uma visão geral de como a simulação funciona e, além disso, permitir que o mesmo consiga abordar conceitos relevantes do(s) assunto(s) tratados nas simulações. Na seção do estudo dirigido do plano de aula, o educador pode ter uma ideia de atividades e conceitos que podem ser trabalhados, mas nada impede que o mesmo modifique o plano de aula para debater outros conceitos, que não foram abordados nessa seção, ou atender melhor as necessidades da(s) sua(s) turma(s).

As perguntas presentes no roteiro elaborado do plano de aula foram modeladas de modo a instigar o aluno a utilizar as simulações como instrumento de exploração e apoio. Desse modo, os estudantes podem melhor fixar os conhecimentos que foram adquiridos na aula.

As atividades estão concentradas no modelo de estudo dirigido. Um estudo dirigido é um método pedagógico que permite ao aluno desenvolver e aprimorar seus conhecimentos de forma independente (LIBÂNEO, 2006). Os estudantes aprendem a partir de um roteiro construído pelo educador que deve possuir duas funções: "a realização de exercícios e tarefas de reprodução de conhecimentos e habilidades que se seguem à explicação do professor; e a elaboração pessoal de novos conhecimentos, a partir de questões sobre problemas diferentes daqueles resolvidos em classe" (LIBÂNEO, 2006; FONSECA & FONSECA, 2016).

Considerando os objetivos dessa técnica, as atividades dos planos de aula foram delineadas para serem divididas em duas partes principais: exploração e prática. A primeira tem como finalidade o envolvimento do aluno com a simulação em questão, manipulando elementos e componentes de sua interface, de forma a aprender como a aplicação funciona. As questões definidas para essa seção apresentam alguma instrução que exige que o estudante mova ou clique em algo na aplicação.

Além disso, a fase de exploração também tem o propósito de trabalhar conceitos básicos do tema associado à simulação, utilizando desta ferramenta para ajudar o aluno a entendê-los. Por exemplo, no plano de aula para a simulação "Grandezas Geométricas", há um exercício que solicita que seja arrastado um círculo para a área de trabalho e observado as mudanças que ocorrem nas outras propriedades quando se altera o raio do mesmo. Tal atividade permite que o estudante perceba as relações entre as propriedades das formas geométricas, podendo, inclusive, tentar deduzi-las matematicamente. A seção de exploração deve ser feita de forma individual, para garantir que cada aluno tenha seu momento de entender a ferramenta e solidificar os conhecimentos aprendidos previamente.

Por fim, a parte intitulada "Projeto prático" do estudo dirigido tem por objetivo que o aluno aplique o que aprendeu de teoria ao longo da aula para realizar um projeto que trabalhe com elementos da vida real. Propõe-se que essa fase seja feita em trio para que seja aprimorado o trabalho em grupo e a divisão de tarefas, além do contato com as mais diferentes opiniões. Neste momento é considerado que o aluno já entende bem o suficiente como manipular as simulações e o assunto delas, usando as aplicações como ferramentas de apoio para pôr em prática o seu projeto.

### **7 CONSIDERAÇÕES FINAIS**

O principal intuito deste trabalho consistiu em desenvolver simulações computacionais voltadas para o ensino da matemática e biologia com foco no ensino básico. Além disso, as simulações deveriam ser alinhadas a algumas competências e habilidades da BNCC associadas aos temas trabalhados.

Sendo assim, por meio deste trabalho, foi possível aprofundar os estudos sobre simulações computacionais, entendendo o papel positivo que este tipo de software pode ter no aprendizado de alunos do ensino básico. Alguns casos podem ser mencionados, como as pesquisas realizadas por Stern, Barnea e Shauli; e Gelbart e outros (STERN; BARNEA; SHAULI, 2008; GELBART et al., 2009 apud RUTTEN et al., 2012).

No que se refere às normativas educacionais, a análise da documentação da BNCC permitiu a compreensão da relevância do alinhamento de objetos pedagógicos a ela. Além de conferir credibilidade a tais objetos, a conformidade com a BNCC facilita a produção de planos de aula por educadores. O estudo da normativa também serviu como motivação extra para a criação das SCs do PSI-UFRJ, dado que fortemente sugere o uso de ferramentas TICs na educação.

Tendo o conhecimento teórico sobre simulações computacionais e a BNCC, foi iniciado o desenvolvimento das aplicações. Contudo, antes da codificação em si do software, foi necessário definir quais seriam os temas a serem trabalhados e qual seria o público-alvo. Em relação ao último ponto, a delimitação para estudantes do 6º ano do ensino fundamental ao 3º ano do ensino médio decorreu da própria decisão de ter simulações em concordância com a BNCC. Outro fator principal para a escolha do público-alvo foi associado ao design de interfaces: simulações para crianças requerem que abordagens de design diferentes sejam aplicadas quando contrastadas com aquelas para pré-adolescentes e adolescentes.

Já a respeito dos temas, primeiro elegeu-se as áreas de matemática e biologia como aquelas que seriam trabalhadas neste projeto. Essa decisão foi pautada tanto na descoberta de uma carência de SCs para essas áreas, quanto na análise dos dados do Saeb, que mostrou um baixo rendimento dos alunos em matemática e biologia. Tendo estabelecido as áreas de conhecimento, definimos os temas e consequentemente as habilidades da BNCC que seriam tratadas nas simulações. A definição se deu por meio da análise dos microdados do Enem de 2019, onde foram elencadas as questões mais erradas em matemática e biologia, mapeando as

habilidades do Enem e associando-as com as da BNCC. Considerando as habilidades da BNCC que cada simulação desenvolve, foi possível determinar seus objetivos pedagógicos.

A definição dos pontos cruciais para esta pesquisa e seus principais entregáveis foi essencial para uma evolução consistente do desenvolvimento de software. Ter esclarecido previamente quais objetivos a serem alcançados com cada simulação e quem a utilizará forneceu um guia para as tomadas de decisão realizadas tanto a nível de design quanto de estratégias de programação.

O processo de elaboração das aplicações foi dividido em duas fases: design e desenvolvimento. Antes de iniciar os esforços na criação do programa em si, consideramos indispensável a busca por projetos e softwares semelhantes, com o objetivo de entender o que tem sido feito por outros pesquisadores e empresas. As simulações computacionais do projeto PhET, FOSSweb e outros foram de grande inspiração para as do PSI-UFRJ. Algumas metodologias de design foram aplicadas para a ideação de interfaces como o "Crazy Eights" e protótipos de baixa fidelidade. A partir disso, as simulações foram desenvolvidas utilizando algumas ferramentas como Unity e Blender.

Por fim, através da produção de planos de aula foi possível dar um dos primeiros passos referentes ao processo da validação que, à luz desse trabalho, consiste em verificar a aplicabilidade e eficiência das aplicações construídas. Neste sentido, os planos de aula elaborados por professores contribuíram para a demonstração do quesito de aplicabilidade. Ademais, os mesmos não tiveram dificuldade durante o processo de criação e conseguiram, com facilidade, associar as habilidades da BNCC a serem trabalhadas. Quanto à eficiência, foi possível entender, do ponto de vista dos professores, que as simulações facilitam o desenvolvimento das habilidades da BNCC trabalhadas dentro dos temas abordados nesses planos de aula.

A fase de criação dos planos de aula de elaboração própria permitiram que as simulações fossem exploradas de diversas formas, possibilitando o mapeamento de potenciais habilidades. Dado os planos de aula dos professores, foi uma surpresa que, ainda sim, outras diferentes habilidades foram abordadas pelos mesmos. Nesse sentido, as simulações se mostraram bastante versáteis quanto às suas aplicações.

Como supracitado, este trabalho se propõe a dar os primeiros passos no processo de validação. É imprescindível realizar mais pesquisas sobre sua eficácia no contexto escolar,

considerando que o uso em sala de aula pode tomar várias formas, por exemplo: aulas expositivas, atividades em grupo, etc. Também é importante levar em conta que os alunos podem continuar investigando um problema para além do ambiente escolar.

Sendo assim, as próximas etapas consistem em se aprofundar nos demais pontos da aplicabilidade e da eficiência, visando observar a contribuição das simulações para uma aprendizagem efetiva por parte dos alunos. Tais etapas requerem tempo e apoio de docentes e discentes. Assim, para a continuação deste trabalho, todo o seu desenvolvimento, bem como planos de aula e as simulações desenvolvidas, pode ser encontrado na plataforma PSI-UFRJ<sup>9</sup>. Por fim, acredita-se que o projeto possa ser um primeiro passo para a criação de um grupo de extensão multidisciplinar, contando com a contribuição de cursos de outras áreas de conhecimento. Dessa forma, é possível criar um acervo de simulações computacionais em português brasileiro alinhadas à BNCC de qualidade para a educação brasileira.

<sup>60</sup>

<sup>9</sup> Disponível em: https://psi-ufrj.github.io/

# **REFERÊNCIAS**

ADAMS, S. **The Designer's Dictionary Color**. [*S. l.*]: Quid Publishing Ltd, 2017.

ADAMS, W.; REID, S.; LEMASTER, R.; MCKAGAN, S. B.; PERKINS, K. K.; DUBSON, M.; WIEMAN, C. E. **A Study of Educational Simulations Part I - Engagement and Learning**. Journal of Interactive Learning Research, [*s. l.*], v. 19, 2008a.

ADAMS, W.; REID, S.; LEMASTER, R.; MCKAGAN, S. B.; PERKINS, K. K.; DUBSON, M.; WIEMAN, C. E. **A Study of Educational Simulations Part II - Interface Design**. Journal of Interactive Learning Research, [*s. l.*], v. 19, 2008b.

BALCONY GARDEN WEB. **15 Indoor Plants that Grow in Dry Air!**. [*S. l.*], 2020. Disponível em: https://balconygardenweb.com/houseplants-that-grow-in-dry-air/. Acesso em: 28 fev. 2022.

CETIC.BR - CENTRO REGIONAL PARA O DESENVOLVIMENTO DA SOCIEDADE DA INFORMAÇÃO. **TIC Educação - 2020**. [*S. l.*], 2020. Disponível em: https://cetic.br/pt/tics/pesquisa/2020/escolas/. Acesso em: 28 fev. 2022.

CETIC.BR - CENTRO REGIONAL PARA O DESENVOLVIMENTO DA SOCIEDADE DA INFORMAÇÃO. **TIC Kids Online Brasil - 2019**. [*S. l.*], 2019. Disponível em: https://cetic.br/pt/pesquisa/kids-online/indicadores/. Acesso em: 28 fev. 2022.

CGTRADER. **Calluna Vulgaris Scotch Heather 07**. [*S. l.*], [*s. d.*]. Disponível em: https://www.cgtrader.com/free-3d-models/plant/bush/calluna-vulgaris-scotch-heather-07. Acesso em: 2 fev. 2022.

CONTIN, A. **Gamificação: o que é e como pode transformar a aprendizagem**. [S. l.], 2020. Disponível em: https://www.geekie.com.br/blog/gamificacao. Acesso em: 18 mar. 2022.

CORSICAN. **One-of-a-kind animations 3D**. [*S. l.*], [*s. d.*]. Disponível em: https://www.turbosquid.com/3d-models/spider-one-of-a-kind-animations-3d-1288818. Acesso em: 28 fev. 2022.

COULTHARD, G. J. **A Review of the Educational Use and Learning Impact of Simulations and Games**. [*S. l.: s. n.*], 2009.

DAN. **Terrarium Layers: A Step-By-Step Guide to Building Success**. *In*: TERRARIUM TRIBE. 29 set. 2019. Disponível em: https://terrariumtribe.com/terrarium-layers/. Acesso em: 28 fev. 2022.

DE BONA, C. **Crazy Eights: Uma técnica rápida e visual para explorar ideias com seu time**. UX Collective Brasil, [*S. l.*], 15 maio 2017. Disponível em: https://brasil.uxdesign.cc/crazy-eights-e88b1d12e2af. Acesso em: 22 fev. 2022.

ELLIS, M. **What Is A Dwarf Yucca - How To Grow A Dwarf Yucca Plant**. [*S. l.*], 2020. Disponível em: https://www.gardeningknowhow.com/ornamental/foliage/yucca/dwarf-yucca-plant-care.htm. Acesso em: 28 fev. 2022.

EXPERIMENTOTECA. **Experimento: terrário fechado (mini-ecossistema)**. [*S. l.*], 2016. Disponível em: https://experimentoteca.com.br/experimento-terrario-fechado-mini-ecossistema/. Acesso em: 2 mar. 2022.

FELIPE, G.; BARROSO, M. F.; NEUMANN, R. **Laboratório de Pesquisa e Desenvolvimento em Ensino de Física e Ciências - Aplicativos Computacionais**. [*S. l.*], 2010. Disponível em: https://www.if.ufrj.br/~marta/aplicativos/. Acesso em: 28 fev. 2022.

FONSECA, J. J. S. da; FONSECA, S. da. **Didática Geral**. 1. ed. [*S. l.*]: INTA - Instituto Superior de Teologia Aplicada, 2016. v. 1 *E-book*. Disponível em: https://md.uninta.edu.br/geral/didatica/pdf/Did%C3%A1tica%20Geral.pdf. Acesso em: 2 mar. 2022.

FOSS. **Virtual Terrarium**. [*S. l.*], [*s. d.*]. Disponível em: https://www.fossweb.com/delegate/ssi-wdf-ucm-webContent/Contribution%20Folders/FOSS/ multimedia/Environments/terrarium/terrarium\_HTML5.html. Acesso em: 28 fev. 2022.

FOUST, J. **Exaggerated and Unique Foliage**. [*S. l.*], 2019. Disponível em: https://assetstore.unity.com/packages/3d/vegetation/plants/exaggerated-and-unique-foliage-14 5037. Acesso em: 28 fev. 2022.

GREDLER, M. E. Educational Games and Simulations: A Technology in Search of a (Research) Paradigm. **Handbook of research on educational communications and technology**, [*s. l.*], p. 521–540, 2001.

GREDLER, M. E. Games and Simulations and Their Relationships to Learning. **Handbook of research on educational communications and technology**, [*s. l.*], p. 571–581, 2004.

HANDLEY , A. **User flow is the new wireframe: An illustrated guide on the different 'resolutions' of user flows, and when to use them.** UX Collective, [*S. l.*], 22 out. 2018. Disponível em: https://uxdesign.cc/when-to-use-user-flows-guide-8b26ca9aa36a. Acesso em: 22 fev. 2022.

IFSP - CAMPUS SÃO PAULO. **Simulações Computacionais**. [*S. l.*], 2021. Disponível em: https://eadcampus.spo.ifsp.edu.br/course/view.php?id=4&topic=0. Acesso em: 3 fev. 2022.

INAF. **Alfabetismo no Brasil**. *In*: INAF. 7 out. 2019. Disponível em: https://alfabetismofuncional.org.br/alfabetismo-no-brasil/. Acesso em: 4 mar. 2022.

INEP. **Sistema de Avaliação da Educação Básica (Saeb)**. [*S. l.*], [*s. d.*]. Disponível em: https://www.gov.br/inep/pt-br/areas-de-atuacao/avaliacao-e-exames-educacionais/saeb/saeb. Acesso em: 3 mar. 2022.

INSTITUTO NACIONAL DE ESTUDOS E PESQUISAS EDUCACIONAIS ANÍSIO TEIXEIRA (Inep). **Microdados do Saeb 2020**. Brasília: Inep, 2021. Disponível em: https://www.gov.br/inep/pt-br/areas-de-atuacao/avaliacao-e-exames-educacionais/saeb/resulta dos. Acesso em: 13 dez. 2021.

INSTITUTO NACIONAL DE ESTUDOS E PESQUISAS EDUCACIONAIS ANÍSIO TEIXEIRA (Inep). **Microdados do Enem 2019**. Brasília: Inep, 2019a. Disponível em: https://www.gov.br/inep/pt-br/acesso-a-informacao/dados-abertos/microdados/enem. Acesso em: 22 ago. 2021.

INSTITUTO NACIONAL DE ESTUDOS E PESQUISAS EDUCACIONAIS ANÍSIO TEIXEIRA (Inep). **Matriz De Referência Enem**. [S. l.: s. n.], 2019b. Disponível em: https://download.inep.gov.br/download/enem/matriz\_referencia.pdf. Acesso em: 22 ago. 2021.

INSTITUTO NACIONAL DE ESTUDOS E PESQUISAS EDUCACIONAIS ANÍSIO TEIXEIRA (INEP). **Enem**. [*S. l.*], [2022?]. Disponível em: https://www.gov.br/inep/pt-br/areas-de-atuacao/avaliacao-e-exames-educacionais/enem/enem. Acesso em: 5 mar. 2022.

KAIPOV, V. **Green plant in white ceramic pot photo**. [*S. l.*], 2020. Disponível em: https://unsplash.com/photos/8ZELrodSvTc. Acesso em: 28 fev. 2022.

KHROMOV, S. **Wooden Table 02 Model • Poly Haven**. [*S. l.*], 2021. Disponível em: https://polyhaven.com/a/wooden\_table\_02. Acesso em: 28 fev. 2022.

LIBÂNEO, J. C. **Didática**. 1. ed. [*S. l.*]: Cortez Editora, 2006.

LUCID CONTENT TEAM. **Blockframing: A UX tool where less is more. Lucidchart**, [*S. l.*], 2022. Disponível em: https://www.lucidchart.com/blog/why-use-blockframing. Acesso em: 22 fev. 2022.

MINISTÉRIO DA EDUCAÇÃO (MEC). **A Base**. [*S. l.*], [*s. d.*]. Disponível em: http://basenacionalcomum.mec.gov.br/a-base. Acesso em: 21 mar. 2022.

MINISTÉRIO DA EDUCAÇÃO (MEC). **Tecnologias Digitais da Informação e Comunicação no contexto escolar: possibilidades**. [*S. l.*], [2018?]. Disponível em: http://basenacionalcomum.mec.gov.br/implementacao/praticas/caderno-de-praticas/aprofunda mentos/193-tecnologias-digitais-da-informacao-e-comunicacao-no-contexto-escolar-possibili dades. Acesso em: 21 mar. 2022.

MINISTÉRIO DA EDUCAÇÃO (MEC.). **Base Nacional Comum Curricular - Educação é a Base**. [*S. l.*]: Fundação Carlos Alberto Vanzolini, 2018. Disponível em: http://basenacionalcomum.mec.gov.br/images/BNCC\_EI\_EF\_110518\_versaofinal\_site.pdf. Acesso em: 28 fev. 2022.

MOETÁ. **O que é um terrário e quais são os seus benefícios?**. [*S. l.*], 2020. Disponível em: https://www.moeta.eco.br/post/o-que-e-um-terrario-e-quais-beneficios. Acesso em: 2 mar. 2022.

MOLINA, F. O. **Conheça 13 Plantas de Terrário Fechado**. *In*: 2 nov. 2019. Disponível em: https://mundonaturarte.com.br/13-plantas-de-terrario-fechado/. Acesso em: 28 fev. 2022.

NEVES, D. **Bandeira do Brasil: história, cores, significado das estrelas**. [*S. l.*], 2007. Disponível em: https://brasilescola.uol.com.br/brasil/bandeiradobrasil.htm. Acesso em: 2 mar. 2022.

NUNES, D. **Tangram | Ensino Fundamental I**. [*S. l.*], 2009. Escola KIDS. Disponível em: https://escolakids.uol.com.br/matematica/tangram.htm. Acesso em: 2 mar. 2022.

OLESEN, J. **The Colors of School Subjects: What Color Is Math, English, Social Studies, and Science?**. Color Meanings, [*S. l.*], 3 out. 2021. Disponível em: https://www.color-meanings.com/colors-school-subjects-math-english-social-studies-science/. Acesso em: 23 fev. 2022.

PASSERO, G.; ENGSTER, N. E.; DAZZI, R. L. S. Uma revisão sobre o uso das TICs na educação da Geração Z. **Novas Tecnologias na Educação**, [*s. l.*], v. 14, n. 2, p. 1–8, 2016.

PHET. **Construtor de Funções**. [*S. l.*], [*s. d.*]. Disponível em: https://phet.colorado.edu/en/simulations/function-builder. Acesso em: 28 fev. 2022.

PHET. **PhET Interactive Simulations**. [*S. l.*], 2022. Disponível em: https://phet.colorado.edu/. Acesso em: 28 fev. 2022.

PINHEIRO, R. S. de O.; SILVA, G. P. da. A importância do uso das TICS na educação básica: uso das TICS como instrumento facilitador da aprendizagem. **THOUGHT - World Education in Debate**, [*s. l.*], v. 1, n. 1, p. 217–225, 2021.

PLANT A SEED & SEE WHAT GROWS FOUNDATION. **Best Plants & Vegetables to Grow in Cold Weather for Your Urban Garden**. *In*: 10 dez. 2015. Disponível em: http://seewhatgrows.org/best-plants-vegetables-to-grow-in-cold-weather-for-your-urban-garde n/. Acesso em: 28 fev. 2022.

PLANTEI. **Como fazer terrários de suculentas? Aprenda aqui!**. [*S. l.*], 2019. Disponível em: https://blog.plantei.com.br/terrarios-de-suculentas-como-fazer/. Acesso em: 2 mar. 2022.

PRINTABLE\_MODELS. **LettuceBibb v1 modelo 3D**. [*S. l.*], 2018. Disponível em: https://free3d.com/3d-model/lettucebibb-v1--505458.html. Acesso em: 28 fev. 2022.

PRINTABLE\_MODELS. **Snowdrop flower**. [*S. l.*], 2018. Disponível em: https://free3d.com/3d-model/snowdrop-flower-v1--381073.html. Acesso em: 28 fev. 2022.

RIBEIRO, F. **Tecnologia e Educação na BNCC**. [S. l.], 2019. Disponível em: https://www.studos.com.br/gestao-escolar/tecnologia-e-educacao-bncc/. Acesso em: 21 mar. 2022.

RUTTEN, N.; VAN JOOLINGEN, W. R.; VAN DER VEEN, J. T. The learning effects of computer simulations in science education. **Computers and Education**, [*s. l.*], v. 58, n. 1, p. 136–153, 2012.

SKETCHFAB. **Artificial Mini Agave Plant**. [*S. l.*], 2021. Disponível em: https://sketchfab.com/models/08876ad2300b42ab92390cea6b334646/embed?autostart=1. Acesso em: 28 fev. 2022.

SKETCHFAB. **Woodlouse** . [*S. l.*], 2020. Disponível em: https://sketchfab.com/3d-models/woodlouse-fae04aa296f844c18675f6ae50aefe77. Acesso em: 28 fev. 2022.

SMETANA, L. K.; BELL, R. L. Computer Simulations to Support Science Instruction and Learning: A critical review of the literature. **International Journal of Science Education**, [*s. l.*], v. 34, n. 9, p. 1337–1370, 2012.

UMAR6419. **Ant modelo 3D**. [*S. l.*], 2011. Disponível em: https://free3d.com/3d-model/ant-71866.html. Acesso em: 28 fev. 2022.

UNIVERSIDADE FEDERAL DE ITAJUBÁ (UNIFEI). **Laboratório Remoto de Física**. [*S. l.*], 2020. Disponível em: https://labremoto.unifei.edu.br/src/welcome.php. Acesso em: 28 fev. 2022.

UNIVERSIDADE FEDERAL DO CEARÁ (UFC). **Laboratório Virtual de Física**. [*S. l.*], 2021. Disponível em: https://www.laboratoriovirtual.fisica.ufc.br/. Acesso em: 3 fev. 2022.

VAŠČÁK, V. **Physics at School**. [*S. l.*], 2013. Disponível em: https://www.vascak.cz/data/index.html. Acesso em: 28 fev. 2022.

WIKIPEDIA. **Yucca**. [*S. l.: s. n.*], 2022. Disponível em:https://en.wikipedia.org/wiki/Yucca. Acesso em: 28 fev. 2022.

YUGHUES. **Yughues Free Bushes**. [*S. l.*], 2020. Disponível em: https://assetstore.unity.com/packages/3d/vegetation/plants/yughues-free-bushes-13168. Acesso em: 28 fev. 2022.

ZANELLA, A. C. da S.; ROCHA, F. S. M. Dificuldades na aprendizagem Matemática. **Caderno Intersaberes**, [*s. l.*], v. 9, n. 22, 2020. Disponível em: https://www.cadernosuninter.com/index.php/intersaberes/article/view/1646. Acesso em: 4 mar. 2022.

# **APÊNDICE A - PLANO DE AULA PARAA SIMULAÇÃO "GRANDEZAS GEOMÉTRICAS"**

# **Simulação de Grandezas Geométricas**

Plano de aprendizagem

# **Informações gerais**

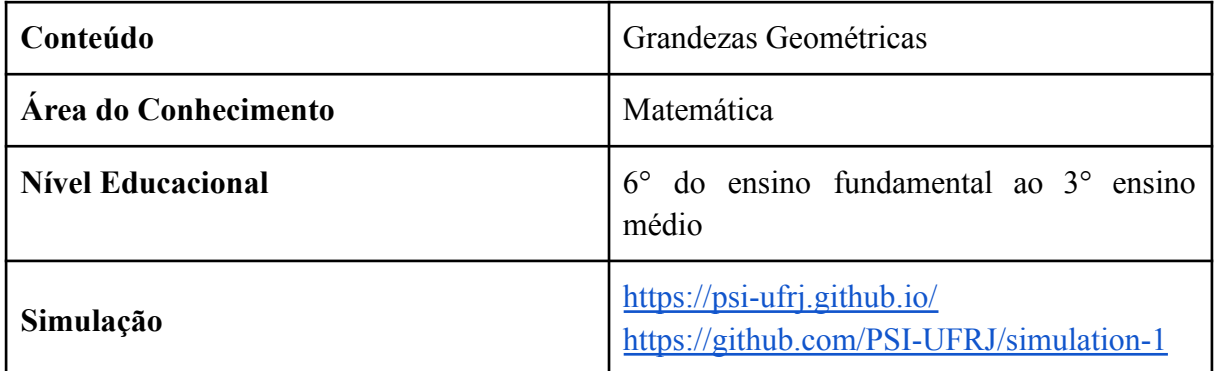

# **Objetivos**

Este documento tem como objetivo ser um guia para professores sobre o funcionamento e utilização da simulação, além de apresentar uma proposta de atividade voltada para alunos do ensino fundamental e médio. Essa atividade se propõe a direcionar e incentivar os alunos na exploração do simulador, de modo que os mesmos adquiram conhecimentos sobre grandezas geométricas, englobando os objetivos específicos abaixo:

- Trabalhar os conceitos de perímetro, área, diâmetro, raio, entre outros.
- Entender as diferentes formas geométricas disponíveis (triângulo, círculo, losango, trapézio e quadrado).
- Analisar e perceber a relação entre as propriedades geométricas das formas (o aumento da área de um círculo provoca uma alteração no raio/diâmetro, por exemplo).
- Relacionar diferentes formas geométricas através de suas propriedades (situações em que temos formas distintas mas ambas possuem a mesma área, por exemplo).
- Aprender sobre curiosidades das formas geométricas disponíveis (triângulo, círculo, losango, trapézio e quadrado).
- Estimular o senso crítico no aluno.

# **Habilidades da BNCC**

A simulação "Grandezas Geométricas" atende as habilidades EM13MAT201 e EM13MAT506 presentes nas competências do ensino médio, e das habilidades EF06MA29, EF07MA32 disponível nas de ensino fundamental que são definidas pela BNCC (Base Nacional Comum Curricular). A seguir define-se cada uma das habilidades de acordo com a BNCC:

- EM13MAT201: "Propor ou participar de ações adequadas às demandas da região, preferencialmente para sua comunidade, envolvendo medições e cálculos de perímetro, de área, de volume, de capacidade ou de massa"
- EM13MAT506: "Representar graficamente a variação da área e do perímetro de um polígono regular quando os comprimentos de seus lados variam, analisando e classificando as funções envolvidas"
- EF06MA29: **"**Analisar e descrever mudanças que ocorrem no perímetro e na área de um quadrado ao se ampliarem ou reduzirem, igualmente, as medidas de seus lados, para compreender que o perímetro é proporcional à medida do lado, o que não ocorre com a área"
- EF07MA32: "Resolver e elaborar problemas de cálculo de medida de área de figuras planas que podem ser decompostas por quadrados, retângulos e/ou triângulos, utilizando a equivalência entre áreas"

Além das habilidades listadas acima, que foram o ponto de partida para o desenvolvimento da simulação, existem outras habilidades que potencialmente podem ser cobertas pelo professor a depender de como o educador planeje seu plano de aula e para qual nível escolar ele leciona. Tais habilidades foram nomeadas "habilidades potenciais" e para esta simulação são as seguintes:

- EF02MA15: Reconhecer, comparar e nomear figuras planas (círculo, quadrado, retângulo e triângulo), por meio de características comuns, em desenhos apresentados em diferentes disposições ou em sólidos geométricos.
- EF03MA15: Classificar e comparar figuras planas (triângulo, quadrado, retângulo, trapézio e paralelogramo) em relação a seus lados (quantidade, posições relativas e comprimento) e vértices.
- EF03MA21: Comparar, visualmente ou por superposição, áreas de faces de objetos, de figuras planas ou de desenhos.
- EF04MA21: Medir, comparar e estimar área de figuras planas desenhadas em malha quadriculada, pela contagem dos quadradinhos ou de metades de quadradinho, reconhecendo que duas figuras com formatos diferentes podem ter a mesma medida de área.
- EF05MA20: Concluir, por meio de investigações, que figuras de perímetros iguais podem ter áreas diferentes e que, também, figuras que têm a mesma área podem ter perímetros diferentes.

# **Guia do Professor**

# **Instruções de funcionamento básico da simulação**

# **Laboratório**

O modo "Laboratório" permite que o usuário explore as formas geométricas e suas propriedades. Ele deve arrastar uma das formas geométricas do espaço "Formas" para o espaço "Área de trabalho" e explorar o painel de controle.

A interface do modo "Laboratório" pode ser dividida em 4 blocos:

● Área de trabalho

A área de trabalho é o espaço onde o usuário poderá interagir com as formas. Assim, pode-se arrastá-las para qualquer região da área de trabalho e, também, alterar o tamanho do lado, área, perímetro e outras grandezas geométricas ao utilizar os comandos presentes no painel de controle.

| ÁREA DE TRABALHO |  |  |  |  |  |  |  |  |  |  |  |  |  |
|------------------|--|--|--|--|--|--|--|--|--|--|--|--|--|
|                  |  |  |  |  |  |  |  |  |  |  |  |  |  |
|                  |  |  |  |  |  |  |  |  |  |  |  |  |  |
|                  |  |  |  |  |  |  |  |  |  |  |  |  |  |
|                  |  |  |  |  |  |  |  |  |  |  |  |  |  |
|                  |  |  |  |  |  |  |  |  |  |  |  |  |  |
|                  |  |  |  |  |  |  |  |  |  |  |  |  |  |

Figura 1: Área de trabalho no modo "Lab".

● Área de formas

A área de formas é o local onde o usuário tem disponível as formas geométricas para serem trabalhadas. Para gerar uma nova forma, clique sobre uma delas e arraste para a área de trabalho.

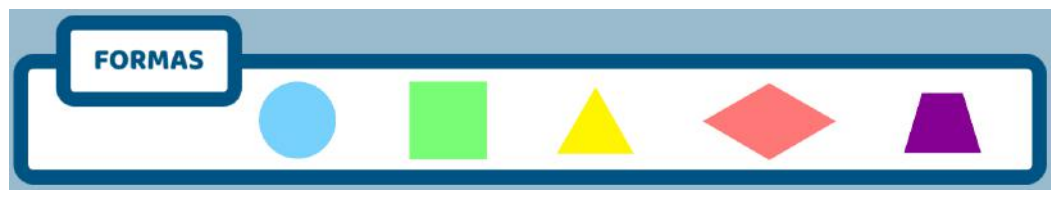

Figura 2: Área de formas no modo "Lab".
Painel de controles

O painel de controle permite que o usuário interaja com as formas presentes na área de trabalho, de modo que seja possível alterar as diferentes características geométricas e observar como tais modificações afetam as figuras geométricas, além disso, possibilita compreender como cada propriedade influencia umas às outras.

Por fim, importante ressaltar que as opções presentes no painel de controle são definidas de acordo com a forma geométrica selecionada na área de trabalho.

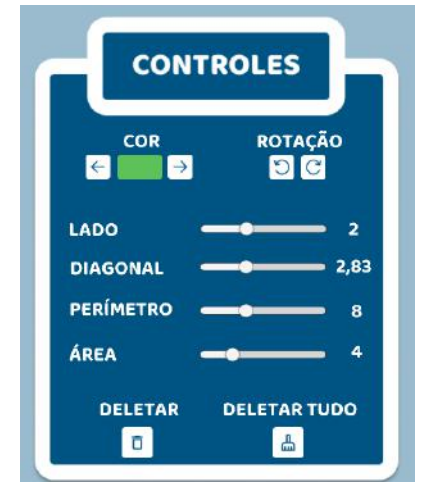

Figura 3: Painel de controles no modo "Lab".

● Área de informações

A área de informações é um espaço informativo sobre cada uma das formas. Conforme o usuário clica sobre uma forma, uma nova curiosidade sobre ela é mostrada neste campo. As curiosidades são escolhidas de forma aleatória a partir do banco de curiosidades. O objetivo deste campo é acrescentar conhecimento extra sobre as formas geométricas à medida que o usuário explora a simulação.

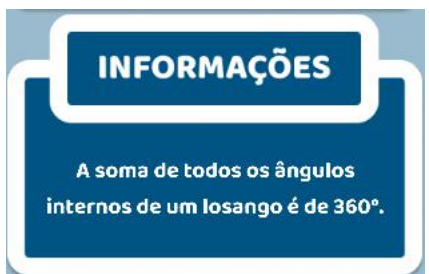

Figura 4: Área de informações no modo "Lab".

### **Jogo**

O modo "Jogo" permite que o usuário coloque em prática os seus conhecimentos. Ele deve responder a esse quiz de perguntas e respostas no tempo estipulado e tentar obter a maior pontuação possível. O ideal é que ele arraste as formas para a área de trabalho para lhe ajudar a solucionar os problemas.

#### **Regras do jogo:**

- O quiz é composto por 8 questões sorteadas aleatoriamente, cada uma tendo somente uma resposta certa.
- Cada questão apresenta uma determinada dificuldade, conforme a pontuação e o tempo da mesma.
- As questões podem ter as seguintes pontuações: 5, 10 ou 15.
- As questões podem ter os seguintes tempos de resolução: 30, 60 ou 90 segundos.
- Ao errar uma questão você perde a pontuação correspondente a questão errada. Sua pontuação nunca irá passar de zero.
- As ajudas especiais podem ser utilizada somente uma única vez:
	- "Dica": elimina duas opções erradas da questão
	- "Pular": pula a atual questão (não se ganha e nem perde a pontuação referente a essa questão)
	- "+30": adiciona 30s ao tempo restante da atual questão

A interface do modo jogo pode ser dividida em 5 blocos:

● Área da pergunta

Nessa área serão apresentados enunciados aleatórios, que vieram do nosso banco de perguntas, junto com quatro alternativas de resposta, sendo três delas falsas e apenas uma correta. O usuário, então, deve ler o enunciado com atenção e selecionar a resposta que esteja mais próxima do resultado que encontrou ao utilizar as formas disponíveis na área de formas para resolver a questão.

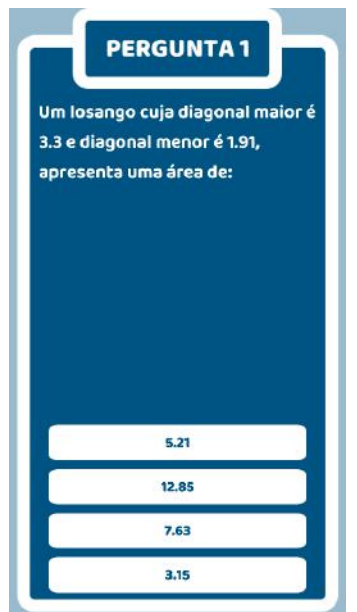

Figura 5: Área da pergunta no modo "Jogo".

● Área de trabalho

A área de trabalho possui o mesmo objetivo e funcionalidade daquela presente no modo "Lab". Em algumas perguntas do jogo, imagens aparecerão na área de trabalho, com o intuito que o jogador a utilize como base para a construção do seu raciocínio na solução da questão.

| ÁREA DE TRABALHO |  |  |  |  |  |  |  |  |  |  |  |
|------------------|--|--|--|--|--|--|--|--|--|--|--|
|                  |  |  |  |  |  |  |  |  |  |  |  |
|                  |  |  |  |  |  |  |  |  |  |  |  |
|                  |  |  |  |  |  |  |  |  |  |  |  |
|                  |  |  |  |  |  |  |  |  |  |  |  |
|                  |  |  |  |  |  |  |  |  |  |  |  |
|                  |  |  |  |  |  |  |  |  |  |  |  |

Figura 6: Área de trabalho no modo "Jogo".

● Área de formas

A área de formas possui o mesmo objetivo e funcionalidade daquela presente no modo "Lab".

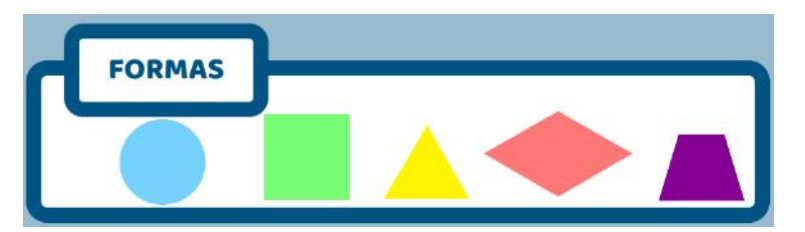

Figura 7: Área de formas no modo "Jogo".

● Painel de controles

O painel de controle possui as mesmas funcionalidades presentes no modo "Lab". Contudo, deve ser utilizado com a finalidade de auxiliar na resolução da questão presente na aba de perguntas.

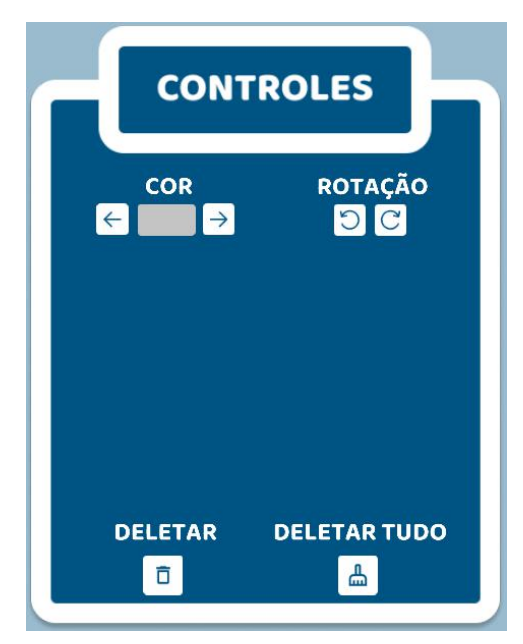

Figura 8: Área de painel de controle no modo "Jogo".

Área de resumo

A área de resumo sintetiza a situação do jogador no momento atual. Apresenta qual a sua pontuação, quantos erros ocorreram e quanto tempo resta para que ele solucione a questão apresentada na área de pergunta. Além disso, neste campo há os botões "especiais" que podem ser acionados uma única vez:

- "Dica": elimina duas opções erradas da questão
- "Pular": pula a atual questão (não se ganha e nem perde a pontuação referente a questão atual)
- "+30": adiciona 30s ao tempo restante da atual questão

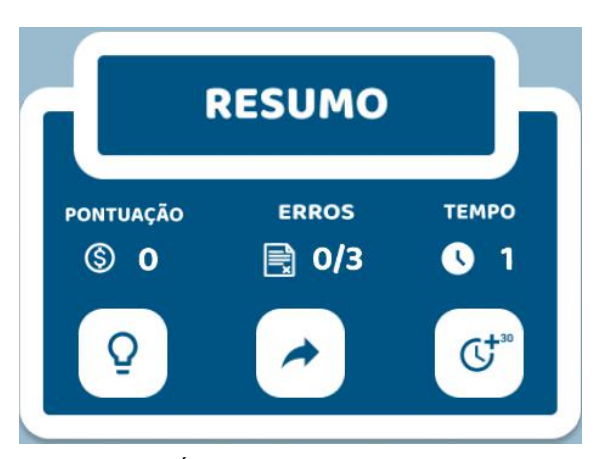

Figura 9: Área de resumo no modo "Jogo".

#### **Procedimentos**

Neste tópico será dada uma breve sugestão de um plano de aula que possa ser elaborado utilizando este material.

Como introdução, o professor pode passar um material prévio de estudo sobre grandezas geométricas. Durante a aula, os alunos poderão ter um momento de dúvidas inicial sobre o material prévio e o professor, em seguida, irá introduzir a tarefa da aula em questão. É necessário que os alunos entendam que irão realizar um experimento para que vejam na prática os conceitos estudados por eles, e que precisarão seguir um material de estudo dirigido, bem como responder os questionamentos levantados por eles. Após a fase de experimentação e resposta do estudo dirigido, os alunos devem discutir suas respostas com outros alunos para elucidar quaisquer dificuldades levantadas ao longo da aula.

É interessante que o professor guie os alunos, sem dar as respostas, para que eles entendam tanto a ferramenta quanto como o assunto teórico se relaciona com ele.

## **Estudo Dirigido - Grandezas Geométricas**

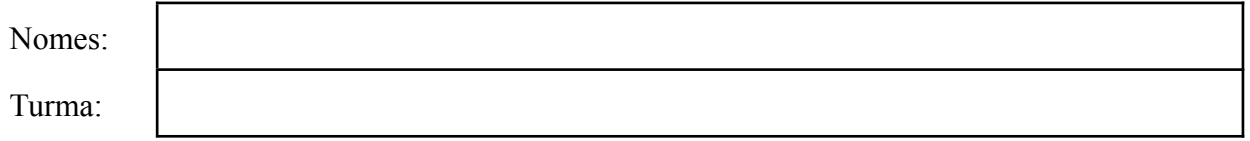

#### **Parte 1 (individual): Explorando a ferramenta**

1. Arraste o círculo presente na área "Área de formas". Aumente o tamanho do seu raio. Observe o que ocorreu com os outros controles. De que forma a área, diâmetro e perímetro se relacionam com o raio? Repita o procedimento, mas agora diminuindo o raio.

2. Arraste um círculo, um quadrado e um triângulo para a área de trabalho de raio e lados quaisquer. Organize-os de forma que o diâmetro do círculo coincida com a metade do lado do quadrado e a altura do triângulo coincida com a diagonal do quadrado. Desenhe no espaço abaixo a imagem formada na área de trabalho.

3. Dado o que foi possível observar na simulação, explique com as suas palavras o que é a área.

4. Dado o que foi possível observar na simulação, explique com as suas palavras o que é o perímetro.

5. Dado o que foi possível observar na simulação, qual a relação entre o raio e o diâmetro ?

6. Considere que a bandeira do Brasil é composta por um retângulo de 6 x 3 m, um losango com diagonal maior e menor iguais a 4,78 m e 2.76 m, respectivamente, e por fim, uma circunferência de raio igual a 0.8 m. O quanto de área do retângulo é visível quando se sobrepõe às outras formas a ele?

## **Parte 2 (trio): Projeto prático**

### **Proposta 1 - Projeto "A bandeira da minha turma"**

"A Bandeira Nacional é um dos símbolos nacionais. [...] Ela foi criada por meio de um decreto assinado pelo presidente provisório que assumiu após a Proclamação da República. Cada item da bandeira brasileira tem um significado distinto, e a última modificação que a bandeira brasileira sofreu aconteceu em 1992" (NEVES, 2022).

Entendendo a importância de uma bandeira para um povo, este projeto tem por objetivo que os alunos criem uma bandeira para sua própria turma, a fim de representá-los. A bandeira deve ser modelada utilizando a simulação "Grandezas Geométricas", construindo-a através da justaposição ou sobreposição de formas geométricas. Além disso, é importante que os alunos registrem todas as formas geométricas utilizadas, bem como suas respectivas dimensões, uma vez que a segunda etapa do projeto consistirá que os mesmos construam a bandeira que foi idealizada pelo grupo.

Sendo assim, o projeto segue o seguinte planejamento:

- 1. Organização dos alunos em grupos em até 3 pessoas
- 2. Momento de discussão sobre ideias de bandeiras inicial em grupos
- 3. Momento de elaboração do modelo da bandeira na simulação e anotação da organização de quais formas foram utilizadas e suas dimensões
- 4. Momento de elaboração da bandeira utilizando materiais físicos (cartolina, papéis coloridos, canetas hidrográficas, panos, etc) baseando-se no modelo
- 5. Apresentação das bandeiras construídas por cada grupo
- 6. Realização de votação para decidir qual das bandeiras será a oficial da turma

### **Proposta 2 - Projeto "Decompondo Formas"**

A ideia básica deste projeto é semelhante ao jogo Tangram, que é um quebra-cabeça construído com formas geométricas em que o objetivo é que o aluno monte imagens de objetos, animais e outros utilizando as formas disponibilizadas. O projeto funciona da mesma forma que o Tangram, a diferença está na ferramenta utilizada: o Tangram é normalmente feito de papel, enquanto no "Decompondo Formas" será utilizado a simulação "Grandezas Geométricas".

Sendo assim, o projeto segue o seguinte planejamento e instruções para a execução do projeto:

1. Organização dos alunos em grupos de até 3 pessoas

- 2. Cada grupo deve sortear uma figura, em que cada figura possui a silhueta de um objeto ou animal.
- 3. Cada grupo deverá observar a figura selecionada e construí-la com as formas geométricas disponíveis na simulação. É importante ressaltar que a as formas não podem se sobrepor e devem respeitar a quantidade de peças definida para cada figura.
- 4. Todos os grupos terão 5 minutos para completar o desafio.
- 5. Vence o grupo que completar o primeiro desafio. Pode ser feito várias rodadas até que se tenha apenas um grupo vencedor.

Figuras:

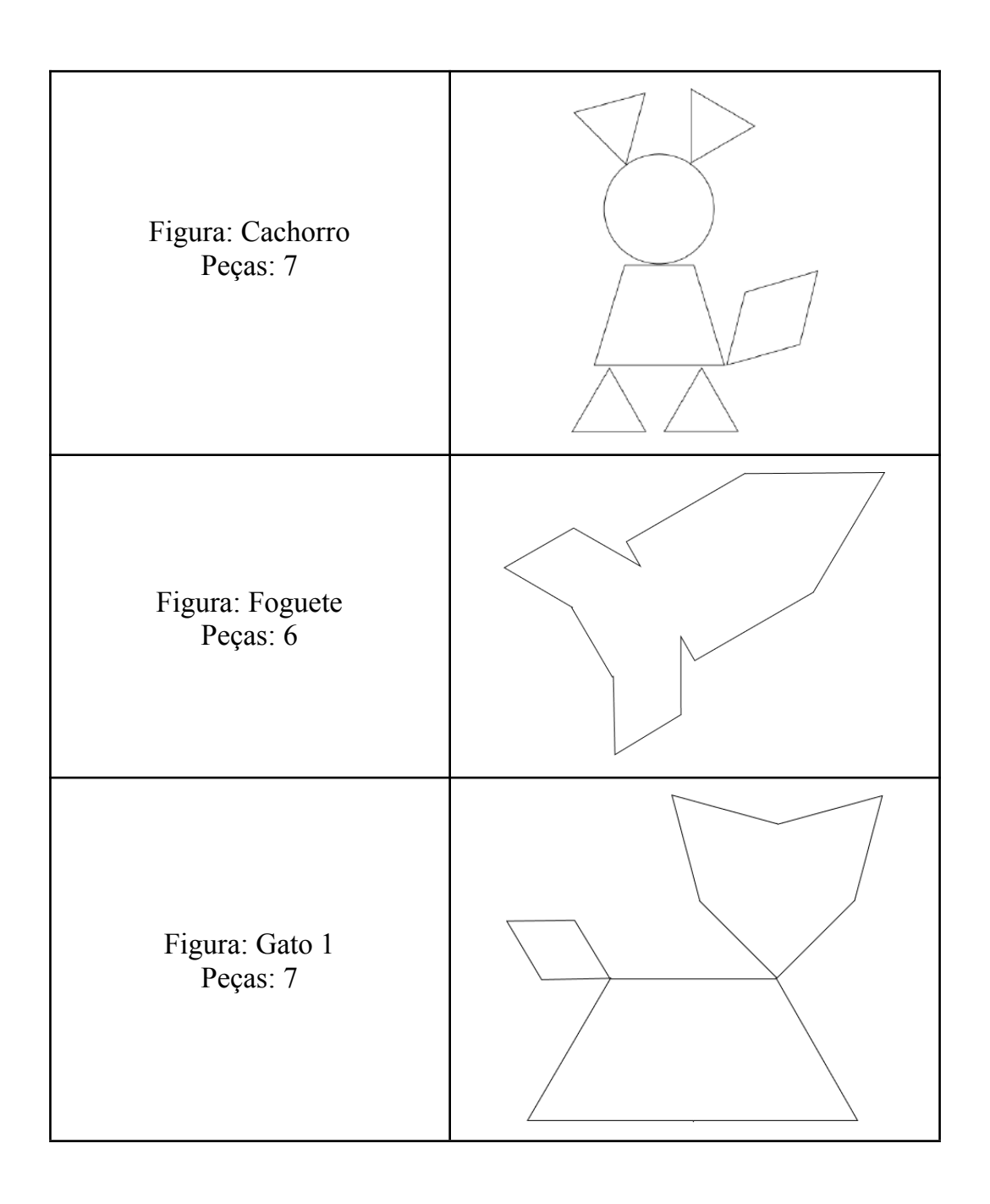

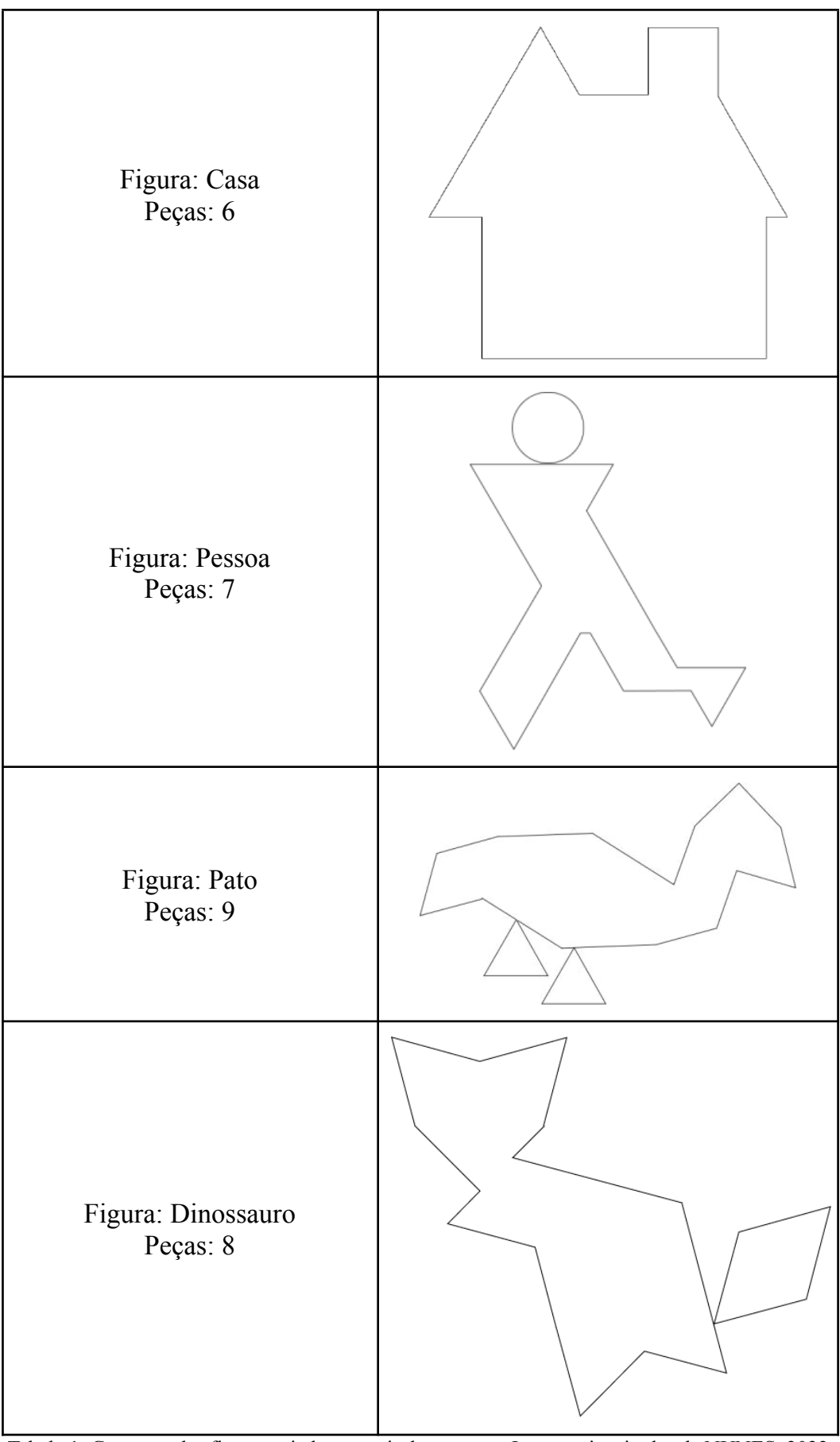

Tabela 1: Contorno das figuras criadas a partir do tangram. Imagens inspiradas de NUNES, 2022.

# **APÊNDICE B - PLANO DE AULA PARAA SIMULAÇÃO "EXPLORANDO O TERRÁRIO"**

## **Simulação "Explorando o Terrário"**

Plano de aprendizagem

### **Informações gerais**

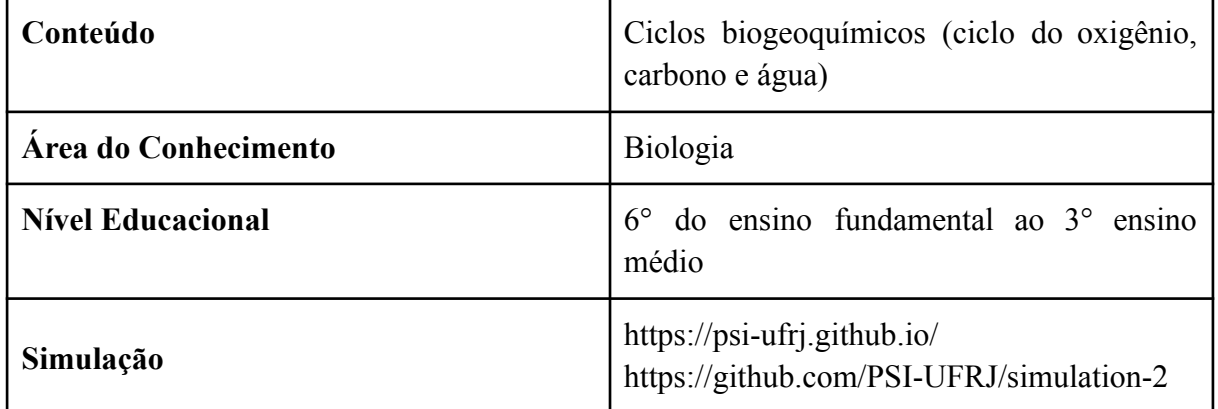

## **Objetivos**

Este documento tem como objetivo ser um guia para professores sobre o funcionamento e utilização da simulação, além de apresentar uma proposta de atividade voltada para alunos do ensino fundamental e médio. Essa atividade se propõe a direcionar e incentivar os alunos na exploração do simulador, de modo que os mesmos adquiram conhecimentos sobre os ciclos biogeoquímicos, englobando os objetivos específicos abaixo:

- Entender quais são os processos envolvidos em cada um dos ciclos. Como por exemplo, o processo de fotossíntese, respiração, evaporação, transpiração e precipitação.
- Observar e deduzir a influência de fatores externos (temperatura, luminosidade e umidade) nos processos de cada ciclo.
- Conhecer o papel dos animais e das plantas em cada processo dos ciclos.
- Analisar e compreender a relação entre os ciclos.
- Aprender a construir um terrário e compreender o objetivo de cada camada que compõe o mesmo.

## **Habilidades da BNCC**

A simulação "Explorando o Terrário" atende as habilidades EM13CNT202 e EM13CNT203 presentes nas competências do ensino médio que são definidas pela BNCC (Base Nacional Comum Curricular). A seguir define-se cada uma das habilidades de acordo com a BNCC:

- EM13CNT202: "Analisar as diversas formas de manifestação da vida em seus diferentes níveis de organização, bem como as condições ambientais favoráveis e os fatores limitantes a elas, com ou sem o uso de dispositivos e aplicativos digitais (como softwares de simulação e de realidade virtual, entre outros)".
- EM13CNT203: "Avaliar e prever efeitos de intervenções nos ecossistemas, e seus impactos nos seres vivos e no corpo humano, com base nos mecanismos de manutenção da vida, nos ciclos da matéria e nas transformações e transferências de energia, utilizando representações e simulações sobre tais fatores, com ou sem o uso de dispositivos e aplicativos digitais (como softwares de simulação e de realidade virtual, entre outros)".

Além das habilidades listadas acima, que foram o ponto de partida para o desenvolvimento da simulação, existem outras habilidades que potencialmente podem ser cobertas pelo professor a depender de como o educador planeje seu plano de aula e para qual nível escolar ele leciona. Tais habilidades foram nomeadas "habilidades potenciais" e para esta simulação são as seguintes:

- EF07CI08: Avaliar como os impactos provocados por catástrofes naturais ou mudanças nos componentes físicos, biológicos ou sociais de um ecossistema afetam suas populações, podendo ameaçar ou provocar a extinção de espécies, alteração de hábitos, migração etc.
- EF07CI12: Demonstrar que o ar é uma mistura de gases, identificando sua composição, e discutir fenômenos naturais ou antrópicos que podem alterar essa composição.
- EF02CI04: Descrever características de plantas e animais (tamanho, forma, cor, fase da vida, local onde se desenvolvem etc.) que fazem parte de seu cotidiano e relacioná-las ao ambiente em que eles vivem.
- EF02CI05: Investigar a importância da água e da luz para a manutenção da vida de plantas em geral.
- EF03CI04: Identificar características sobre o modo de vida (o que comem, como se reproduzem, como se deslocam etc.) dos animais mais comuns no ambiente próximo.
- EF03CI09: Comparar diferentes amostras de solo do entorno da escola com base em características como cor, textura, cheiro, tamanho das partículas, permeabilidade etc.
- EF05CI02: Aplicar os conhecimentos sobre as mudanças de estado físico da água para explicar o ciclo hidrológico e analisar suas implicações na agricultura, no clima, na

geração de energia elétrica, no provimento de água potável e no equilíbrio dos ecossistemas regionais (ou locais).

- EF05CI03: Selecionar argumentos que justifiquem a importância da cobertura vegetal para a manutenção do ciclo da água, a conservação dos solos, dos cursos de água e da qualidade do ar atmosférico.
- EF04CI04: Analisar e construir cadeias alimentares simples, reconhecendo a posição ocupada pelos seres vivos nessas cadeias e o papel do Sol como fonte primária de energia na produção de alimentos.
- EF04CI05: Descrever e destacar semelhanças e diferenças entre o ciclo da matéria e o fluxo de energia entre os componentes vivos e não vivos de um ecossistema.

## **Guia do Professor**

## **Instruções de funcionamento básico da simulação**

Esta simulação permite que o usuário construa um terrário e entenda sobre o funcionamento de alguns dos ciclos biogeoquímicos existentes. Em cada camada o usuário deve escolher o item que deseja, fechar o pote e observar os processos de cada um dos ciclos apresentados. É possível alterar os valores de temperatura, luz e umidade para que o usuário observe as mudanças ocorridas em cada um dos ciclos.

A interface do modo "Laboratório" pode ser dividida em 4 blocos:

● Área de trabalho

A área de trabalho é o espaço onde o usuário pode visualizar o terrário que está construindo na fase de criação e, logo após esta fase, observar os ciclos em ação. Está disponível ao usuário as funcionalidades de zoom (rolar o "scroll" do mouse), arrastar (botão esquerdo do mouse) e rotacionar (botão direito do mouse) para melhor visualização do terrário.

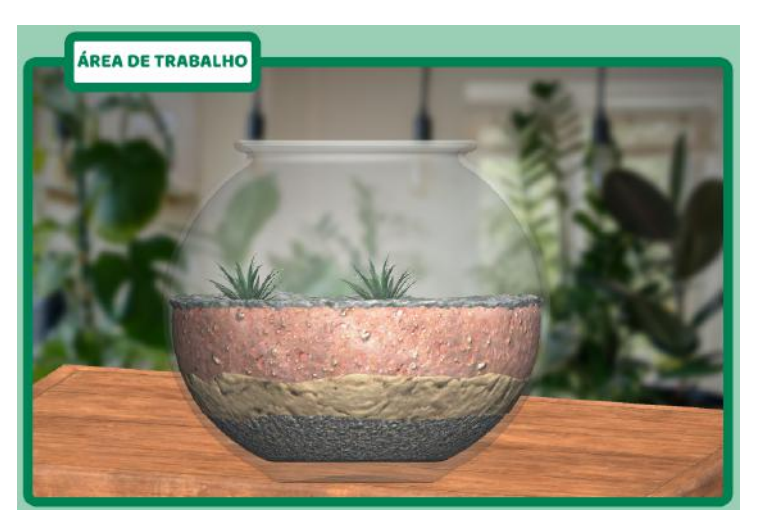

Figura 1: Área de trabalho.

● Painel de controles

No momento de construção do terrário, é nessa área que o usuário pode definir quais itens deseja ter em seu terrário, respeitando a organização em camadas. Só é possível escolher um item para cada camada. Após o usuário ter montado seu terrário, inicia-se a fase de observação e análise. A partir deste ponto, o painel de controles passará a permitir que ele modifique os níveis de temperatura, luminosidade e umidade. Além disso, nessa área o usuário tem a possibilidade de filtrar o que ele deseja ver, seja por moléculas ou ciclos e seus processos.

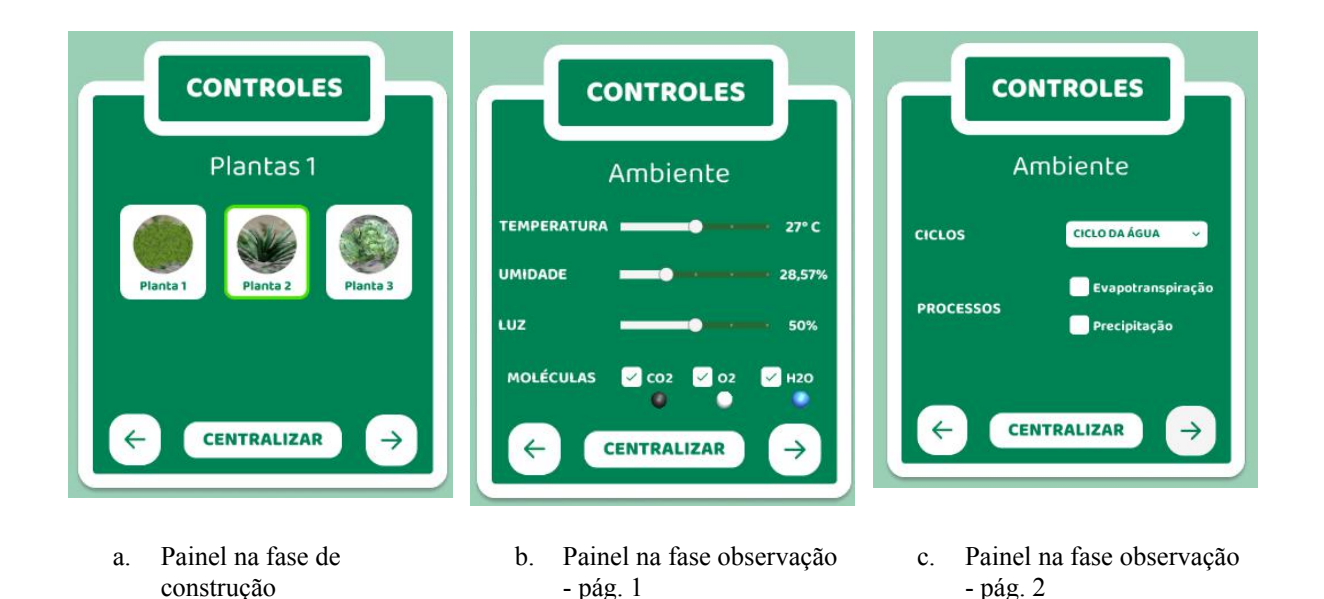

Figura 3: Painel de controles.

● Área de informações

A área de informações é um espaço informativo sobre cada um dos elementos presentes nas camadas, durante a etapa de construção do terrário. Além disso, conforme o usuário altera os controles de observação, também é apresentada novas informações. As curiosidades são escolhidas de forma aleatória a partir do banco de informações. O objetivo deste campo é acrescentar conhecimento extra sobre as camadas e a influência de fatores externos à medida que o usuário explora a simulação.

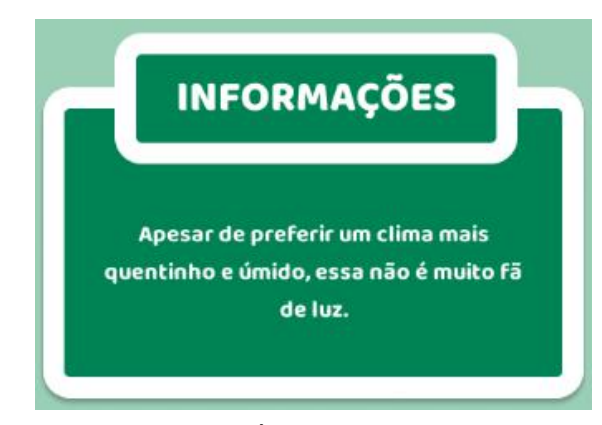

Figura 4: Área de informações.

#### **Procedimentos**

Neste tópico será dada uma breve sugestão de um plano de aula que possa ser elaborado utilizando este material.

Como introdução, o professor pode passar um material prévio de estudo sobre o ciclo da água, ciclo do carbono e ciclo do oxigênio. Durante a aula, os alunos poderão ter um momento de dúvidas inicial sobre o material prévio e o professor, em seguida, irá introduzir a tarefa da aula em questão. É necessário que os alunos entendam que irão realizar um experimento para que vejam na prática os conceitos estudados por eles, e que precisarão seguir um material de estudo dirigido, bem como responder os questionamentos levantados por eles. Após a fase de experimentação e resposta do estudo dirigido, os alunos devem discutir suas respostas com outros alunos para elucidar quaisquer dificuldades levantadas ao longo da aula.

É interessante que o professor guie os alunos, sem dar as respostas, para que eles entendam tanto a ferramenta quanto como o assunto teórico se relaciona com ele.

## **Estudo Dirigido - Explorando o Terrário**

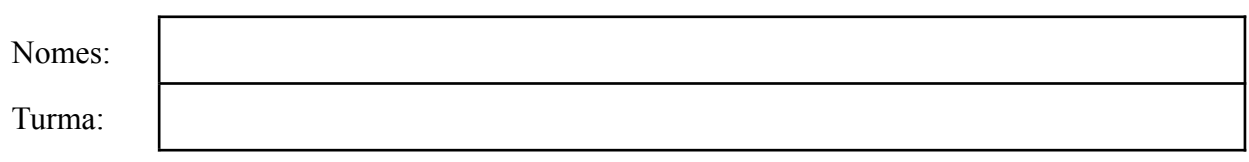

#### **Parte 1 (individual): Explorando a ferramenta**

1. Preencha o terrário com os tipos de terrenos que mais lhe agradar. Escolha os animais que farão parte do terrário. Ao finalizar a construção, escreva o que levou a escolher os terrenos e os animais.

2. Descreva o comportamento das moléculas nos processos do ciclo da água. Notou alguma diferença no fluxo dessa molécula entre os animais e plantas?

3. Descreva o comportamento das moléculas nos processos do ciclo do oxigênio. Notou alguma diferença no fluxo dessa molécula entre os animais e plantas?

4. Descreva o comportamento das moléculas nos processos do ciclo do dióxido de carbono.Notou alguma diferença no fluxo dessa molécula entre os animais e plantas?

5. Compare o processo de fotossíntese e respiração nas plantas. O que você observou no fluxo das moléculas de oxigênio e gás carbônico?

6. Descreva como o controle de temperatura interfere nas moléculas.

7. Descreva como o controle de umidade interfere nas moléculas.

8. Descreva como o controle de luz interfere nas moléculas.

9. Em qual situação a fotossíntese é interrompida? Simule.

10. Explorando a simulação, crie uma situação em que a água começa a escorrer pelas laterais do vidro (precipitação). Quais foram os valores de temperatura, umidade e luz para você conseguir atingir tal fenômeno? Algum deles se mostrou indiferente?

#### **Parte 2 (trio): Projeto prático**

#### **Proposta 1 - Construção do terrário**

Um terrário fechado funciona como um mini-ecossistema, pois simula as condições ideais para que as plantas e os animais ali presentes consigam sobreviver. Assim, se o mesmo for construído respeitando as peculiaridades das plantas e dos animais, o terrário pode durar anos

Os terrários abertos estão mais próximos de um arranjo do que de um terrário propriamente dito. Neles a água evaporada é perdida para o meio ambiente, o que não ocorre no terrário fechado, uma vez que a água precipita pelas laterais do recipiente. As plantas comumente utilizadas no terrário aberto são cactos e suculentas.

Este projeto tem por objetivo ver na prática alguns passos e observações feitas utilizando a simulação. A ideia principal é que os alunos possam construir seus próprios terrários físicos, fora do software, de forma a concretizar ou não suas anotações em relação ao terrário virtual. A turma deve ser dividida em trios para que o trabalho seja facilitado e mais flexível, tanto em relação à facilidade de encontrar os materiais quanto a quem e quando será o responsável principal pelo terrário. Cada grupo deve ser responsável pelo terrário e ao final do projeto, os alunos devem apresentar para os colegas de turma sobre seus terrários, mencionando o resultado de suas investigações. O período de investigação e observação do terrário sugerido é de duas semanas.

Sendo assim, o projeto segue o seguinte planejamento:

- 1. Organização dos alunos em grupos em até 3 pessoas
- 2. Cada grupo deve construir o seu terrário, seguindo as camadas apresentadas na simulação (drenagem, filtragem e substrato).
- 3. Em seguida, cada grupo deve selecionar até 3 espécies de plantas e animais para colocar no terrário.
- 4. O professor deve definir para cada grupo a intensidade dos fatores externos que o terrário deverá ser exposto (luz, temperatura e umidade). Exemplo: se o terrário será aberto ou fechado, se ficará exposto ao sol ou se receberá água.
- 5. A partir das espécies de plantas, animais selecionados e fatores externos definidos pelo professor, os alunos deverão elaborar hipóteses sobre o que acontecerá com o terrário.
- 6. Após duas semanas a turma deverá observar se as hipóteses levantadas foram concretizadas ou não. Além disso, o professor deverá instigar a turma a discutir o que levou ao resultado do experimento.

## **ANEXO A - PLANO DE AULA ELABORADO PELA PROFESSORA BIANCA PEREIRA E PROFESSOR BRUNO MOREIRA Ecossistema em equilíbrio**

Plano de aula

### **Informações gerais**

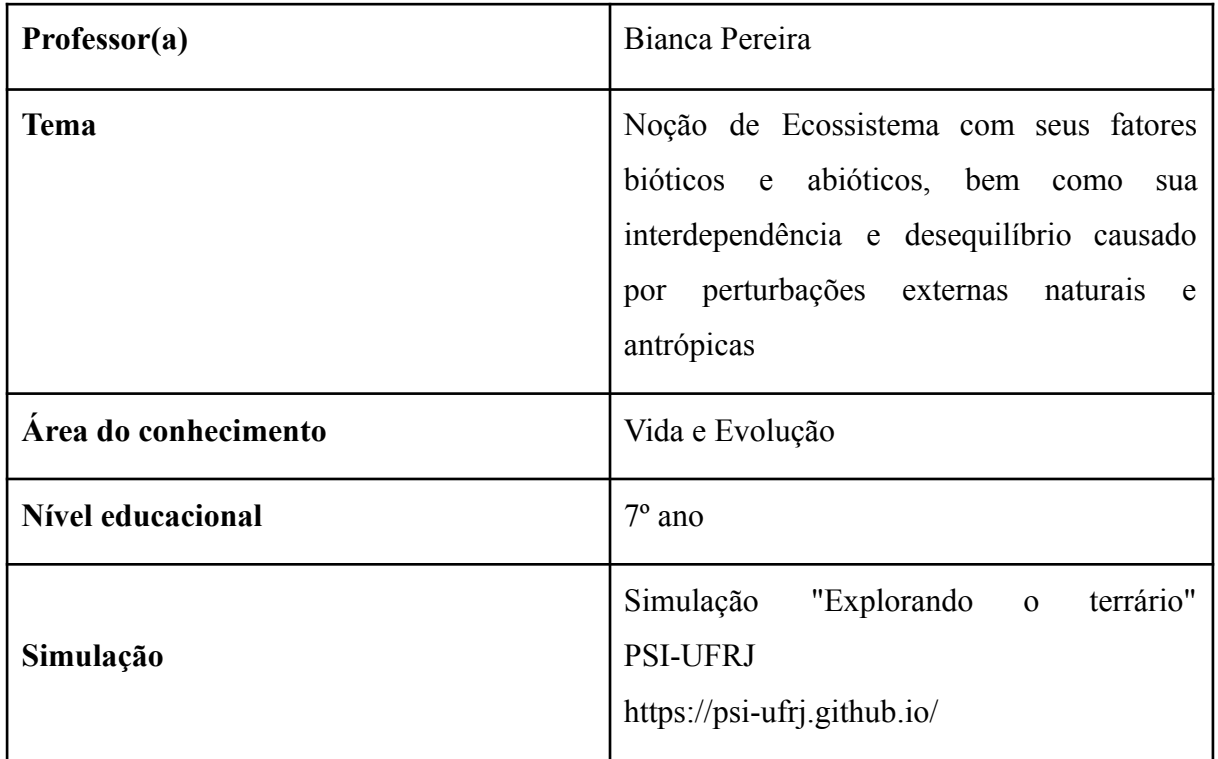

## **Objetivos Pedagógicos**

Analisar a relação de dependência entre as espécies vegetais e animais de um ecossistema e os componentes físicos do meio.

## **Habilidades da BNCC**

(EF07CI07) Caracterizar os principais ecossistemas brasileiros quanto à paisagem, à quantidade de água, ao tipo de solo, à disponibilidade de luz solar, à temperatura etc., correlacionando essas características à flora e fauna específicas.

(EF07CI08) Avaliar como os impactos provocados por catástrofes naturais ou mudanças nos componentes físicos, biológicos ou sociais de um ecossistema afetam suas populações, podendo ameaçar ou provocar a extinção de espécies, alteração de hábitos, migração etc.

**Observação:** Considera-se que na aula anterior, foram explicados alguns conceitos e realizada uma atividade lúdica. O texto base utilizado e a atividade (brincadeira) se encontram no endereço eletrônico:

https://educador.brasilescola.uol.com.br/estrategias-ensino/equilibrio-dos-ecossistemas.htm

#### **Metodologia e cronograma**

#### **Contextualização (10 minutos)**

Assistir ao vídeo (2min45s): **https://www.youtube.com/watch?v=ZcOdBxnDylM**

Em sua lousa, a professora irá informar aos alunos o tema da aula e perguntar:

- **● O vídeo fala sobre o quê?**
- **● O que é um ecossistema?**
- **● Que exemplos de ecossistemas vocês conhecem?**

Após, irá aguardar os alunos responderem e debater as respostas com eles, de forma oral, para poder verificar as aprendizagens anteriores dos estudantes e diagnosticar os conhecimentos prévios.

#### **Desenvolvimento do tema (20 min)**

Neste momento será apresentado à turma o programa PSI Explorando o Terrário, por meio de um notebook e projetor. A aula acontecerá no laboratório de informática da escola, onde os alunos farão uso de computadores, de forma individual ou em dupla.

#### Questão disparadora:

#### **O que vocês acham que precisa ter num ecossistema?**

Após as respostas, é apresentado o programa e seu funcionamento

Segue-se com a montagem, onde cada aluno ou dupla de alunos (a depender da disponibilidade de aparelhos) irá fazer a escolha dos fatores abióticos e bióticos à medida que vão montando.

Após a conclusão da montagem, os alunos deverão responder um estudo dirigido com as seguintes perguntas:

- **● Que fatores abióticos vão estar presentes ali dentro compondo o ecossistema?**
- **● Qual a origem de fatores como os gases O<sup>2</sup> e CO2?**
- **● Que relação se desenvolverá entre as espécies ali dentro? (fazendo alusão à cadeia alimentar)**
- **● Que seres vivos não foram especificados na montagem mas que comporão e farão toda a diferença na cadeia alimentar e reciclagem de nutrientes?**

Após, de acordo com as respostas que foram dadas, a professora mediará um debate entre os alunos com o objetivo de relacionar os fatores abióticos e bióticos mostrando a interdependência entre eles em um ecossistema.

#### Próxima questão disparadora:

## **O que acontece com os seres vivos de um ecossistema quando há interferência natural ou antrópica?**

Após as respostas dos alunos, será apresentada a sessão do programa Explorando o Terrário na parte de 'Controles' onde será mostrado o que acontece quando se altera temperatura, umidade, luz e as moléculas de gases e água.

Nesse momento, pode ser solicitado aos alunos que eles escolham o que fazer e com quais controles. Pode ser feita a divisão dos alunos em equipes para a realização de uma gincana entre eles, onde cada equipe escolhe a alteração de um controle e responde previamente o que acontecerá após a alteração.

#### **Conclusão da aula (20 minutos)**

Para o encerramento e avaliação da aula os alunos deverão responder às seguintes perguntas:

Em um terrário ou ecossistema natural:

- **● Como seria possível alterar a luz, temperatura e umidade?**
- **● Como poderia ser causado um aumento ou diminuição do gás carbônico e oxigênio e alteração na disponibilidade hídrica?**
- **● E como o ser humano poderia ter participação nestas situações?**

## **Recursos didáticos**

Computadores e projetor. (Utilizar, preferencialmente, a sala de informática da unidade escolar).

## **Avaliação**

As principais ações analisadas pela professora durante o desenvolvimento da aula e que servirá como avaliação serão as seguintes:

- Exposição oral sobre os argumentos dados para as perguntas feitas
- Participação cooperativa nos grupos na participação da gincana, caso seja realizada
- Respostas dadas no estudo dirigido e exposição das mesmas

## **Referências**

**https://www.youtube.com/watch?v=ZcOdBxnDylM https://educador.brasilescola.uol.com.br/estrategias-ensino/equilibrio-dos-ecossistemas.htm**

## **ANEXO B - PLANO DE AULA ELABORADO PELA PROFESSOR LEANDRO NASCIMENTO**

## **As simulações como ponto de partida para o ensino da**

## **Matemática**

Plano de aula

### **Informações gerais**

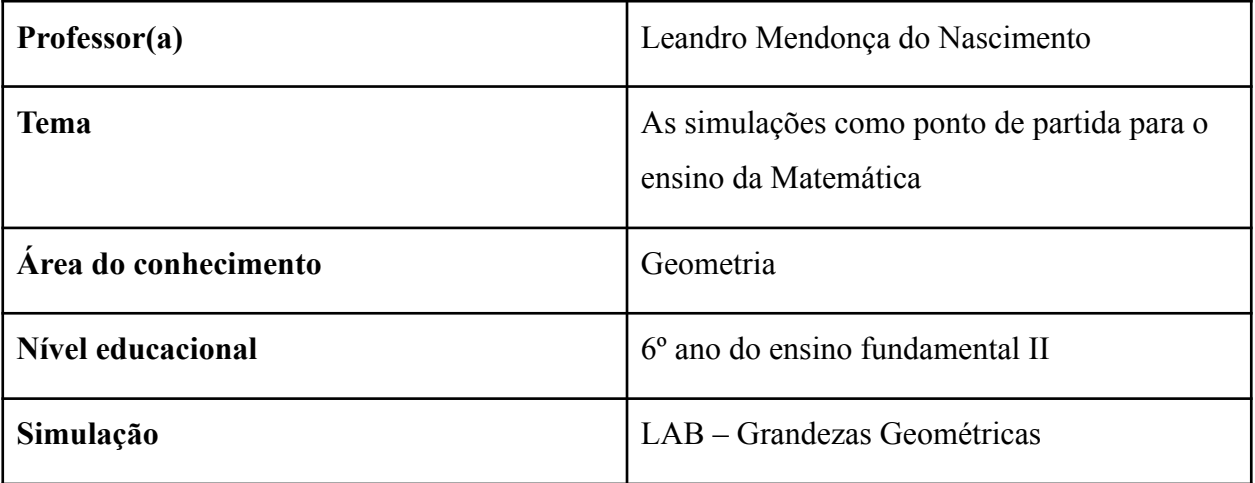

## **Objetivos Pedagógicos**

Perímetro de um quadrado como grandeza proporcional à medida do lado.

## **Habilidades da BNCC**

(EF06MA29) Analisar e descrever mudanças que ocorrem no perímetro e na área de um quadrado ao se ampliarem ou reduzirem, igualmente, as medidas de seus lados, para compreender que o perímetro é proporcional à medida do lado, o que não ocorre com a área.

### **Metodologia e cronograma**

Definir o perímetro como o contorno de figuras planas. Dividimos as turmas em equipes com 4 componentes.

Atividades Investigativas que serão desenvolvidas pelos alunos:

1) Abra o simulador LAB e clique no quadrado para que o mesmo apareça na malha;

- a. No seu caderno, calcule o perímetro de um quadrado de lado 2.
- b. No seu caderno, calcule o perímetro de um quadrado de lado 3.
- c. No simulador, coloque o lado igual a 2 e confira os valores encontrados no seu caderno com o valor apresentado na simulação.
- d. No simulador, coloque o lado igual a 3 e confira os valores encontrados no seu caderno com o valor apresentado na simulação.
- 2) Coloque um segundo quadrado, mude a sua cor para vermelho. Antes de fazer as alterações no simulador pense nas questões abaixo. Utilize o seu caderno para ajudar nas investigações.
	- a. Se o quadrado verde tiver 1cm de lado e o lado do quadrado vermelho for igual a 3 cm, o perímetro do novo quadrado será maior ou menor que o quadrado verde?
	- b. Quanto aumentou ou quanto diminuiu esse perímetro?
	- c. Se o quadrado verde tiver 1cm de lado e o lado do quadrado vermelho for igual a 4 cm, o perímetro do novo quadrado será maior ou menor que o quadrado verde?
	- d. Quanto aumentou ou quanto diminuiu esse perímetro?
	- e. Se aumentarmos o lado desse quadrado x cm qual será a expressão do perímetro?
	- f. Utilize o Simulador para verificar se as afirmações acima estão corretas. Qual a importância do uso do simulador nas aulas?
- 3) Coloque um segundo quadrado, mude a sua cor para vermelho. Antes de fazer as alterações no simulador pense nas questões abaixo, utilize o seu caderno para ajudar nas investigações.
	- a. Se o quadrado verde tiver 3cm de lado e o lado do quadrado vermelho for igual a 1 cm, o perímetro do novo quadrado será maior ou menor que o quadrado verde?
	- b. Quanto aumentou ou quanto diminuiu esse perímetro?
	- c. Se o quadrado verde tiver 3cm de lado e o lado do quadrado vermelho for igual a 2 cm, o perímetro do novo quadrado será maior ou menor que o quadrado verde?
	- d. Quanto aumentou ou quanto diminuiu esse perímetro?

e. Se diminuirmos o lado desse quadrado x cm qual será a expressão do perímetro?

### **Recursos didáticos**

Folha com o enunciado das questões, computador para os grupos e o caderno para escrever as investigações e depois comparar com as simulações.

## **Avaliação**

Análise das investigações com a contribuições de outros grupos. Para esta atividade os cadernos seriam trocados pelos grupos e de forma colaborativa os grupos deveriam apontar as questões que os alunos proprietários dos cadernos deveriam realizar alterações.

## **Referências**

**BNCC** 

## **Anexos**

**1)**

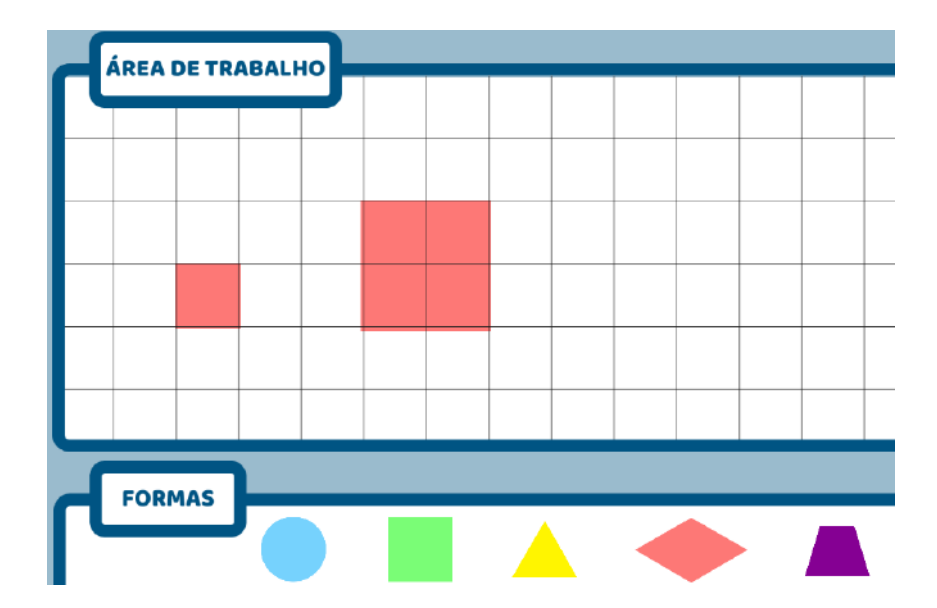

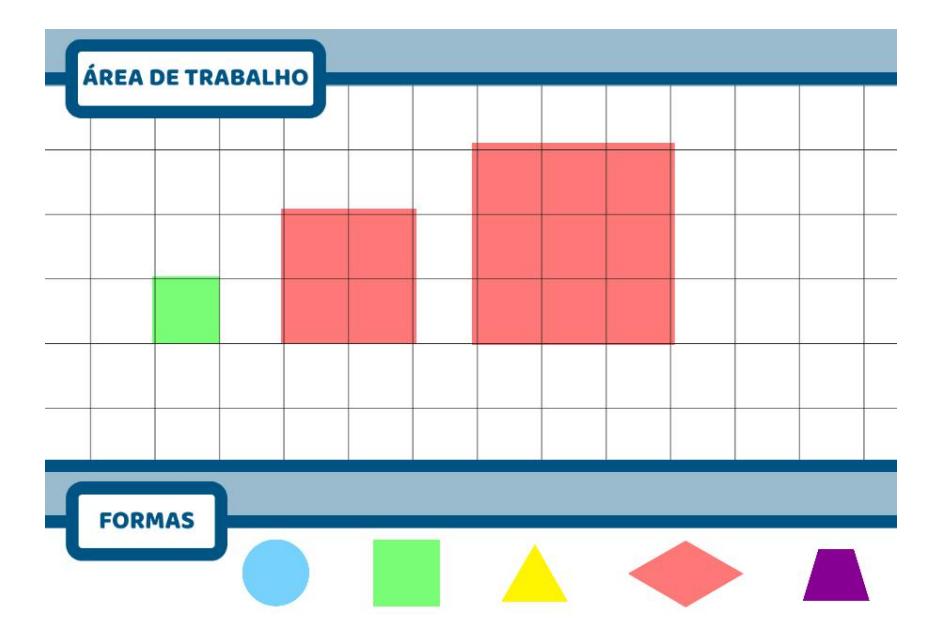

**)**

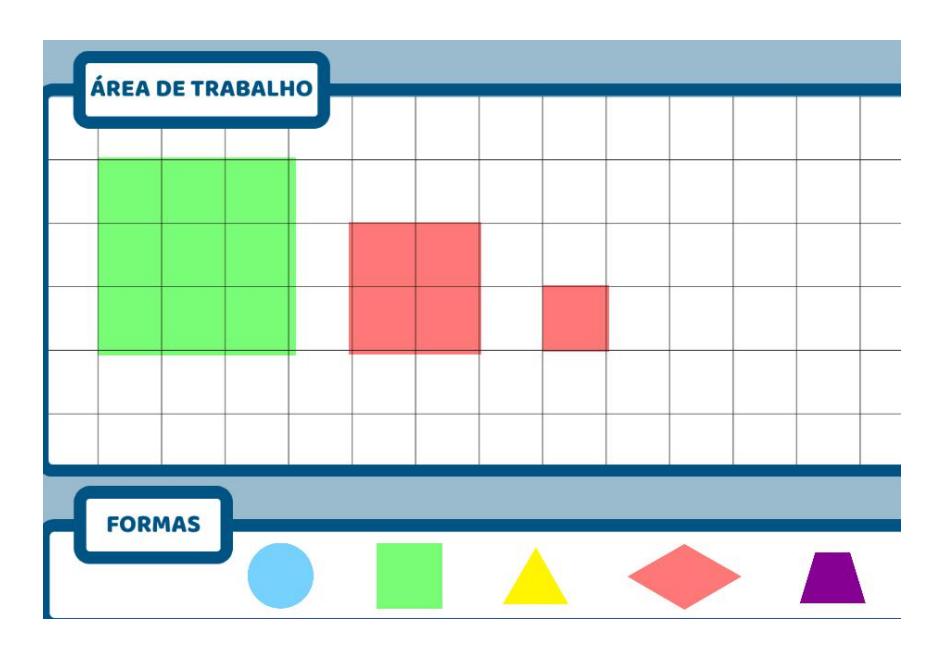